# Active Line/Performance Line **Active Line/Performance Line**

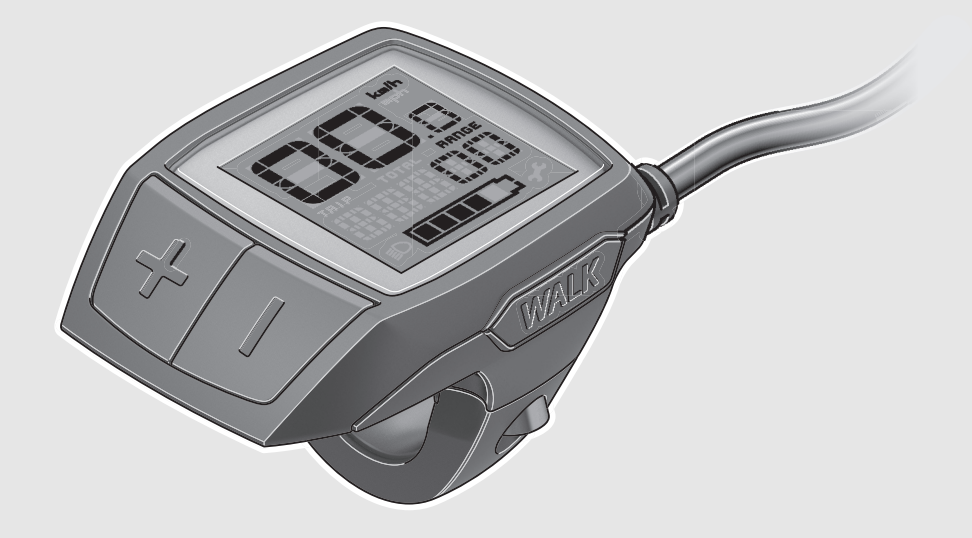

## **Robert Bosch GmbH**

Bosch eBike Systems 72703 Reutlingen GERMANY

**www.bosch-ebike.com**

**1 270 020 XBP** (2017.05) T / 83 **WEU**

# **Purion**

BUI210: 1 270 020 916 | 1 270 020 925 BUI215: 1 270 020 917 | 1 270 020 926

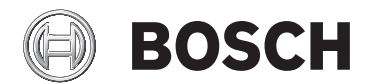

#### **de** Originalbetriebsanleitung

- **en** Original instructions
- **fr** Notice originale
- **es** Manual original
- **pt** Manual original
- **it** Istruzioni originali
- **nl** Oorspronkelijke gebruiksaanwijzing
- **da** Original brugsanvisning
- **sv** Bruksanvisning i original
- **no** Original driftsinstruks
- **fi** Alkuperäiset ohjeet
- **el** Πρωτότυπο οδηγιών χρήσης

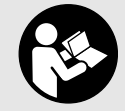

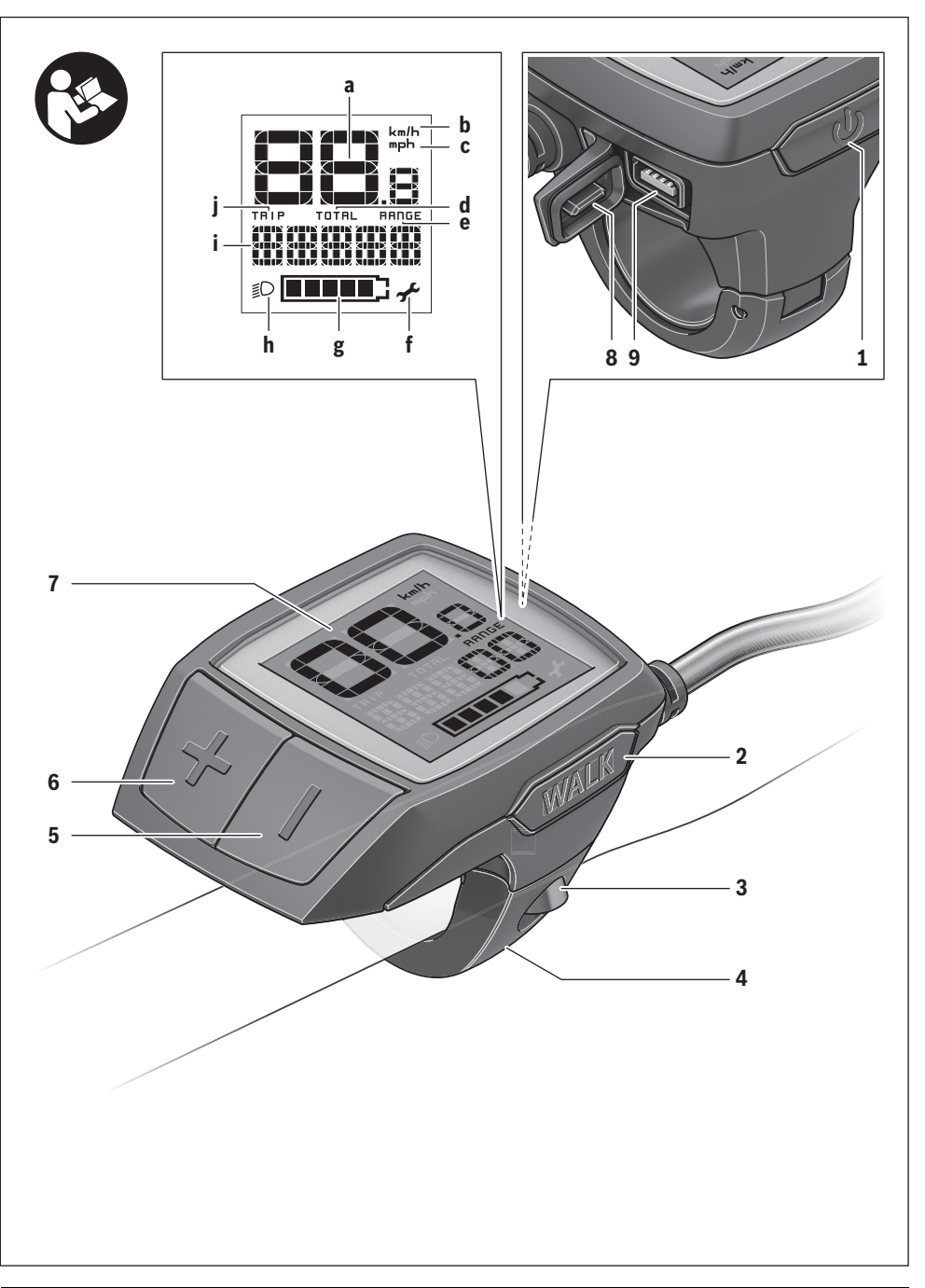

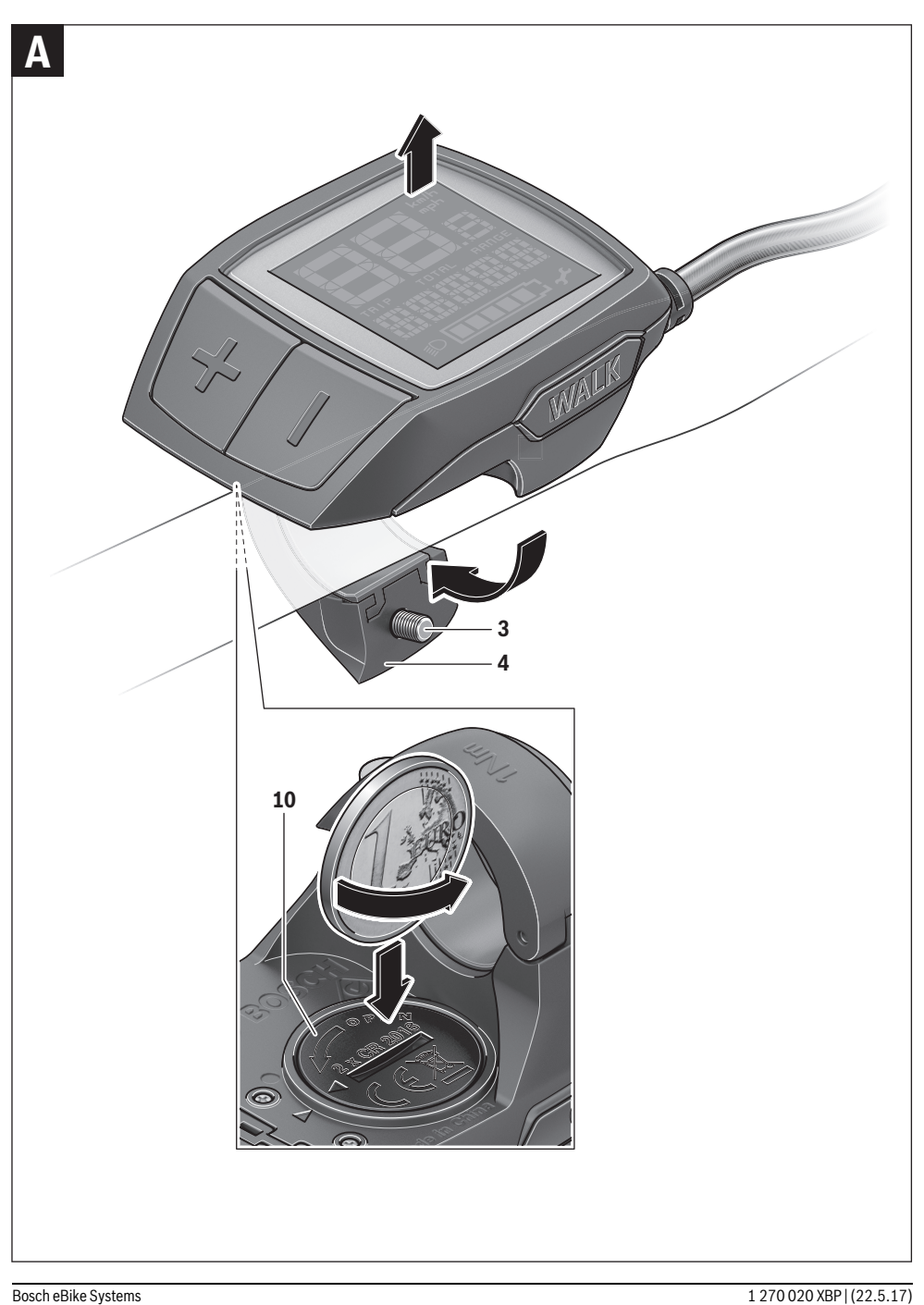

## **Sicherheitshinweise**

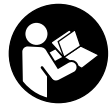

#### **Lesen Sie alle Sicherheitshinweise und Anweisungen.** Versäumnisse bei der Einhaltung

der Sicherheitshinweise und Anweisungen können elektrischen Schlag, Brand und/oder schwere Verletzungen verursachen.

#### **Bewahren Sie alle Sicherheitshinweise und Anweisungen für die Zukunft auf.**

Der in dieser Betriebsanleitung verwendete Begriff "Akku" bezieht sich auf alle Original Bosch eBike-Akkus.

- **Lassen Sie sich nicht von der Anzeige des Bordcomputers ablenken.** Wenn Sie sich nicht ausschließlich auf den Verkehr konzentrieren, riskieren Sie, in einen Unfall verwickelt zu werden.
- **Lesen und beachten Sie die Sicherheitshinweise und Anweisungen in allen Betriebsanleitungen des eBike-Systems sowie in der Betriebsanleitung Ihres eBikes.**

## **Produkt- und Leistungsbeschreibung**

## **Bestimmungsgemäßer Gebrauch**

Der Bordcomputer Purion ist für die Steuerung eines Bosch eBike-Systems und zur Anzeige von Fahrdaten vorgesehen.

Neben den hier dargestellten Funktionen kann es sein, dass jederzeit Software-Änderungen zur Fehlerbehebung und zu Funktionserweiterungen eingeführt werden.

### **Abgebildete Komponenten**

Die Nummerierung der abgebildeten Komponenten bezieht sich auf die Darstellungen auf den Grafikseiten zu Beginn der Anleitung.

Einzelne Darstellungen in dieser Betriebsanleitung können, je nach Ausstattung Ihres eBikes, von den tatsächlichen Gegebenheiten geringfügig abweichen.

- **1** Ein-/Aus-Taste Bordcomputer
- **2** Taste Schiebehilfe .. WALK"
- **3** Befestigungsschraube Bordcomputer
- **4** Halterung Bordcomputer
- **5** Taste Unterstützung senken ...
- **6** Taste Unterstützung erhöhen **"+"**
- **7** Display
- **8** Schutzkappe der USB-Buchse
- **9** USB-Diagnosebuchse (nur für Wartungszwecke)
- **10** Batteriefachdeckel

#### **Anzeigenelemente Bordcomputer**

- **a** Tachometeranzeige
- **b** Anzeige Einheit km/h
- **c** Anzeige Einheit mph
- **d** Anzeige Gesamtdistanz **"TOTAL"**
- **e** Anzeige Reichweite "RANGE"
- **f** Anzeige Service
- **g** Akku-Ladezustandsanzeige
- **h** Anzeige Beleuchtung
- **i** Anzeige Unterstützungslevel/Werteanzeige
- *j* Anzeige Strecke .TRIP"

#### **Technische Daten**

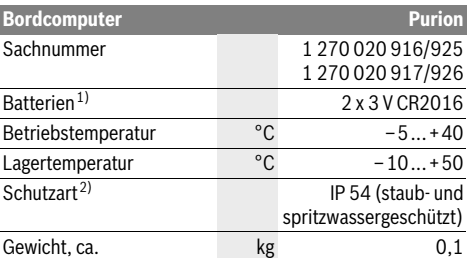

1) Wir empfehlen, die von Bosch angebotenen Batterien einzusetzen. Diese können von Ihrem Fahrradhändler bezogen werden (Sachnummer: 1 270 016 819).

2) bei geschlossener USB-Abdeckung

Bosch eBike-System verwendet FreeRTOS (siehe www.freertos.org).

## **Betrieb**

### **Inbetriebnahme**

#### **Voraussetzungen**

Das eBike-System kann nur aktiviert werden, wenn folgende Voraussetzungen erfüllt sind:

- Ein ausreichend geladener Akku ist eingesetzt (siehe Betriebsanleitung des Akkus).
- Der Geschwindigkeitssensor ist richtig angeschlossen (siehe Betriebsanleitung der Antriebseinheit).

#### **eBike-System ein-/ausschalten**

Zum **Einschalten** des eBike-Systems haben Sie folgende Möglichkeiten:

- Drücken Sie bei eingesetztem eBike-Akku die Ein-/Aus-Taste **1** des Bordcomputers.
- Drücken Sie die Ein-Aus-Taste des eBike-Akkus (siehe Betriebsanleitung des Akkus).

Der Antrieb wird aktiviert, sobald Sie in die Pedale treten (außer in der Funktion Schiebehilfe oder im Unterstützungslevel "OFF"). Die Motorleistung richtet sich nach dem eingestellten Unterstützungslevel am Bordcomputer.

Sobald Sie im Normalbetrieb aufhören, in die Pedale zu treten, oder sobald Sie eine Geschwindigkeit von 25/45 km/h erreicht haben, wird die Unterstützung durch den eBike-Antrieb abgeschaltet. Der Antrieb wird automatisch wieder aktiviert, sobald Sie in die Pedale treten und die Geschwindigkeit unter 25/45 km/h liegt.

Zum **Ausschalten** des eBike-Systems haben Sie folgende Möglichkeiten:

- Drücken Sie die Ein-Aus-Taste **1** des Bordcomputers.
- Schalten Sie den eBike-Akku an dessen Ein-Aus-Taste aus (es sind Fahrradhersteller-spezifische Lösungen möglich, bei denen kein Zugang zur Ein-Aus-Taste des Akkus besteht; siehe Betriebsanleitung des Fahrradherstellers).

Nach dem Ausschalten fährt das System herunter, das dauert ca. 3 Sekunden. Ein sofortiges Wiedereinschalten ist erst wieder möglich, wenn das Herunterfahren abgeschlossen ist.

Wird etwa 10 min lang das eBike nicht bewegt **und** keine Taste am Bordcomputer gedrückt, schaltet sich das eBike-System aus Energiespargründen automatisch ab.

**Hinweis:** Schalten Sie das eBike-System immer aus, wenn Sie das eBike abstellen.

**Hinweis:** Sollten die Batterien des Bordcomputers leer sein, können Sie Ihr eBike trotzdem noch am Fahrrad-Akku einschalten. Es wird jedoch empfohlen, die internen Batterien so bald wie möglich zu wechseln, um Beschädigungen zu vermeiden.

## **Anzeigen und Einstellungen des Bordcomputers**

#### **Symbole und ihre Bedeutung**

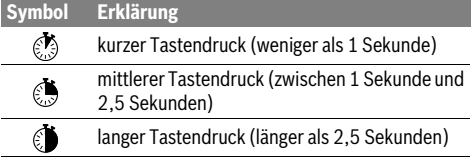

#### **Energieversorgung des Bordcomputers**

Der Bordcomputer wird von zwei CR2016-Knopfzellen mit Spannung versorgt.

#### **Batterien wechseln (siehe Bild A)**

Wenn der Bordcomputer **"LOW BAT"** auf dem Display anzeigt, nehmen Sie den Bordcomputer vom Lenker ab, indem Sie die Befestigungsschraube **3** des Bordcomputers herausdrehen. Öffnen Sie den Batteriefachdeckel **10** mit einer passenden Münze, entnehmen Sie die verbrauchten Batterien und setzen Sie neue Batterien vom Typ CR 2016 ein. Die von Bosch empfohlenen Batterien könnnen Sie bei Ihrem Fahrradhändler erhalten.

Achten Sie beim Einsetzen der Batterien auf die richtige Polung.

Verschließen Sie das Batteriefach wieder und befestigen Sie den Bordcomputer mit der Befestigungsschraube **3** am Lenker Ihres eBikes.

#### **Akku-Ladezustandsanzeige**

Die Akku-Ladezustandsanzeige **g** zeigt den Ladezustand des eBike-Akkus an. Der Ladezustand des eBike-Akkus kann ebenfalls an den LEDs am Akku selbst abgelesen werden. In der Anzeige **g** entspricht jeder Balken im Akkusymbol etwa 20 % Kapazität:

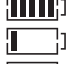

Der eBike-Akku ist vollständig geladen.

Der eBike-Akku sollte nachgeladen werden.

Die LEDs der Ladezustandsanzeige am Akku erlöschen. Die Kapazität für die Unterstützung des Antriebs ist aufgebraucht und die Unterstützung wird sanft abgeschaltet. Die verbliebene Kapazität wird für die Beleuchtung zur Verfügung gestellt, die Anzeige blinkt.

Die Kapazität des eBike-Akkus reicht noch für etwa 2 Stunden Fahrradbeleuchtung.

### **Schiebehilfe ein-/ausschalten**

Die Schiebehilfe kann Ihnen das Schieben des eBikes erleichtern. Die Geschwindigkeit in dieser Funktion ist abhängig vom eingelegten Gang und kann maximal 6 km/h erreichen. Je kleiner der gewählte Gang ist, desto geringer ist die Geschwindigkeit in der Funktion Schiebehilfe (bei voller Leistung).

 **Die Funktion Schiebehilfe darf ausschließlich beim Schieben des eBikes verwendet werden.** Haben die Räder des eBikes beim Benutzen der Schiebehilfe keinen Bodenkontakt, besteht Verletzungsgefahr.

Zum **Aktivieren** der Schiebehilfe drücken Sie kurz @die Taste "WALK" an Ihrem Bordcomputer. Nach der Aktivierung drücken Sie innerhalb von 3 s die Taste "+" und halten sie gedrückt. Der Antrieb des eBikes wird eingeschaltet.

**Hinweis:** Die Schiebehilfe kann im Unterstützungslevel **"OFF"** nicht aktiviert werden.

Die Schiebehilfe wird **ausgeschaltet**, sobald eines der folgenden Ereignisse eintritt:

- Sie lassen die Taste <sub>"</sub><sup>"</sup> 6 los.
- die Räder des eBikes werden blockiert (z.B. durch Bremsen oder Anstoßen an ein Bein),
- die Geschwindigkeit überschreitet 6 km/h.

**Hinweis:** Bei einigen Systemen kann die Schiebehilfe durch Drücken der "WALK"-Taste direkt gestartet werden.

### **Unterstützungslevel einstellen**

Sie können am Bordcomputer einstellen, wie stark Sie der eBike-Antrieb beim Treten unterstützt. Der Unterstützungslevel kann jederzeit, auch während der Fahrt, geändert werden.

**Hinweis:** In einzelnen Ausführungen ist es möglich, dass der Unterstützungslevel voreingestellt ist und nicht geändert werden kann. Es ist auch möglich, dass weniger Unterstützungslevel zur Auswahl stehen, als hier angegeben.

Wurde das eBike vom Hersteller mit dem ..eMTB Mode" konfiguriert, wird der Unterstützungslevel **"SPORT"** durch "eMTB" ersetzt. Im "eMTB Mode" wird der Unterstützungsfaktor und das Drehmoment dynamisch in Abhängigkeit von der Trittkraft auf die Pedale angepasst. Der "eMTB Mode" ist nur für Antriebe der Performance Line CX verfügbar.

Folgende Unterstützungslevel stehen maximal zur Verfügung:

- **"OFF"**: Die Motorunterstützung ist abgeschaltet, das eBike kann wie ein normales Fahrrad allein durch Treten fortbewegt werden. Die Schiebehilfe kann in diesem Unterstützungslevel nicht aktiviert werden.
- **"ECO"**: wirksame Unterstützung bei maximaler Effizienz, für maximale Reichweite
- **"TOUR"**: gleichmäßige Unterstützung, für Touren mit großer Reichweite
- **"SPORT"**/**"eMTB": "SPORT"**: kraftvolle Unterstützung, für sportives Fahren auf bergigen Strecken sowie für Stadtverkehr **..eMTB**": optimale Unterstützung in jedem Terrain, sportliches Anfahren, verbesserte Dynamik, maximale Performance.
- **"TURBO"**: maximale Unterstützung bis in hohe Trittfrequenzen, für sportives Fahren

Zum **Erhöhen** des Unterstützungslevels drücken Sie kurz die Taste **"+" 6** am Bordcomputer und so oft, bis der gewünschte Unterstützungslevel in der Anzeige **i** erscheint, zum Senken kurz  $\mathcal{O}_2$  die Taste **..- "5**.

## **Fahrradbeleuchtung ein-/ausschalten**

In der Ausführung, bei der das Fahrlicht durch das eBike-System gespeist wird, kann durch mittleres Drücken  $\epsilon$ , der Taste "+" gleichzeitig Vorderlicht und Rücklicht eingeschaltet werden. Zum Ausschalten der Fahrradbeleuchtung drücken Sie lange **b** die Taste "+".

Bei eingeschaltetem Licht wird das Beleuchtungssymbol **h** angezeigt.

Das Ein- und Ausschalten der Fahrradbeleuchtung hat keinen Einfluss auf die Hintergrundbeleuchtung des Displays.

## **Anzeigen und Einstellungen des Bordcomputers**

#### **Geschwindigkeits- und Entfernungsanzeigen**

In der **Tachometeranzeige a** wird immer die aktuelle Geschwindigkeit angezeigt.

In der Anzeige **i** wird standardmäßig immer die letzte Einstellung angezeigt. Durch wiederholtes mittleres Drücken  $\binom{4}{3}$  der Taste **"–"** werden nacheinander die Fahrtstrecke **"TRIP"**, die Gesamtkilometer **"TOTAL"** und die Reichweite des Akkus **"RANGE"** angezeigt. (Durch kurzzeitiges Drücken **der** Taste "-" wird der Unterstützungslevel abgesenkt!)

Zum Rücksetzen der Fahrtstrecke **"TRIP"** drücken Sie gleichzeitig lange die Tasten **"+"** und **"–"**. Zunächst erscheint auf dem Display **"RESET"**. Wenn Sie beide Tasten weiter drücken, wird die Fahrtstrecke **"TRIP"** auf **"0"** gesetzt.

Sie können die angezeigten Werte von Kilometer auf Meilen umstellen, indem Sie die Taste "-" gedrückt halten **(\*** und kurz die Ein-Aus-Taste 1 drücken ...

Zu Wartungszwecken können die Versionsstände der Teilsysteme abgefragt werden. Drücken Sie bei **ausgeschaltetem** System gleichzeitig die Tasten "-" sowie "+" und betätigen Sie anschließend die Ein-Aus-Taste **1** .

Die USB-Buchse ist dem Anschluss von Diagnosesystemen vorbehalten. Die USB-Buchse hat sonst keine weitere Funktion.

#### **Der USB-Anschluss muss mit der Schutzkappe 8 immer komplett verschlossen sein.**

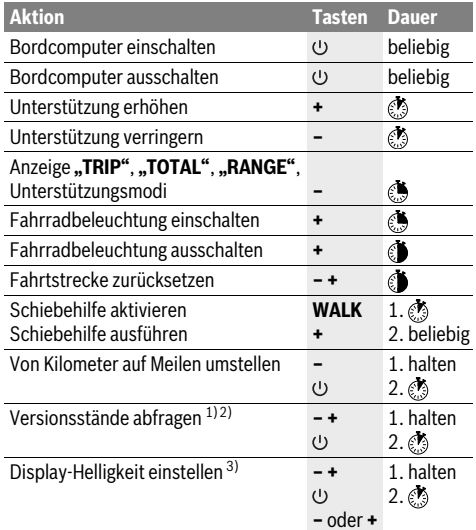

1) Das eBike-System muss ausgeschaltet sein.

2) Die Informationen werden als Laufschrift angezeigt.

3) Das Display muss ausgeschaltet sein.

#### **Anzeige Fehlercode**

Die Komponenten des eBike-Systems werden ständig automatisch überprüft. Wird ein Fehler festgestellt, erscheint der entsprechende Fehlercode in der Tachometeranzeige **a**.

Abhängig von der Art des Fehlers wird der Antrieb gegebenenfalls automatisch abgeschaltet. Die Weiterfahrt ohne Unterstützung durch den Antrieb ist aber jederzeit möglich. Vor weiteren Fahrten sollte das eBike überprüft werden.

 **Lassen Sie alle Reparaturen ausschließlich von einem autorisierten Fahrradhändler ausführen.** 

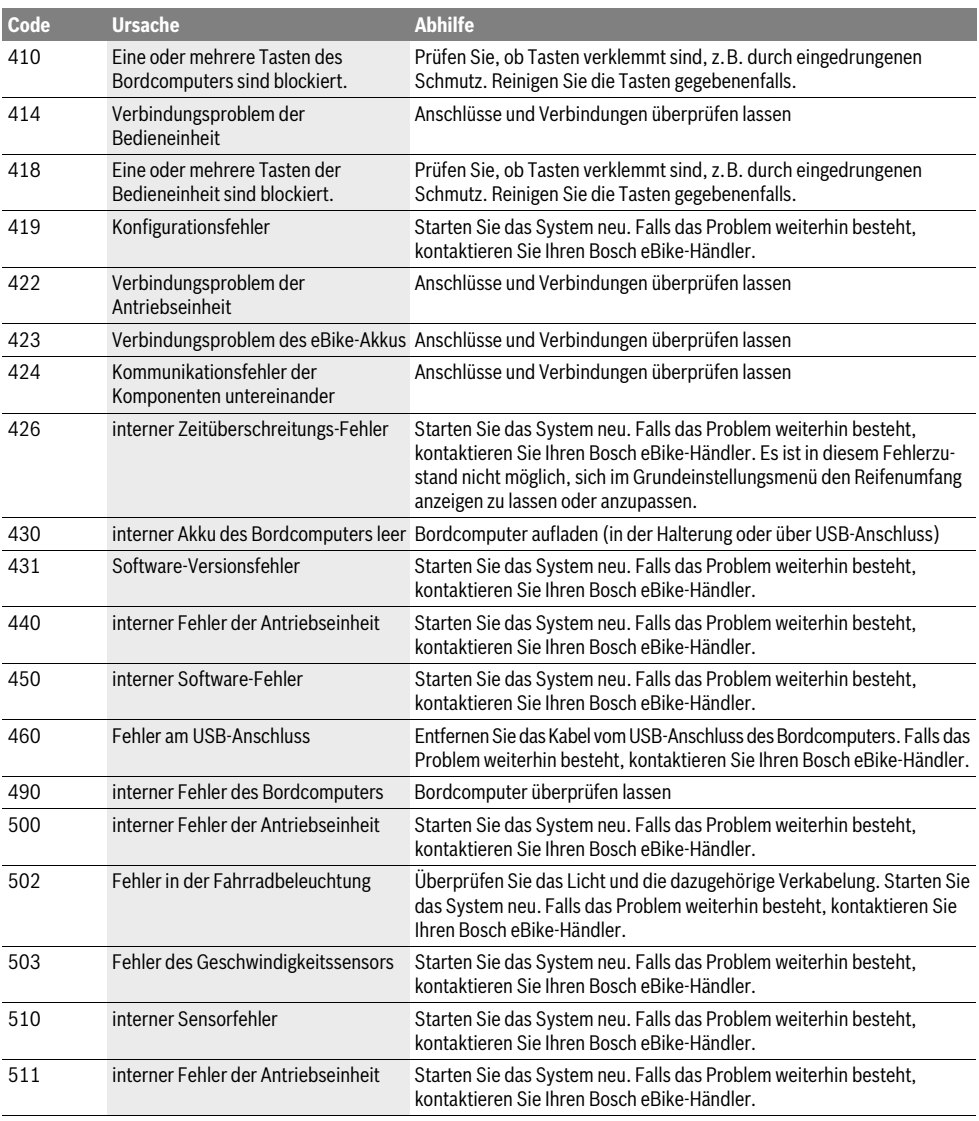

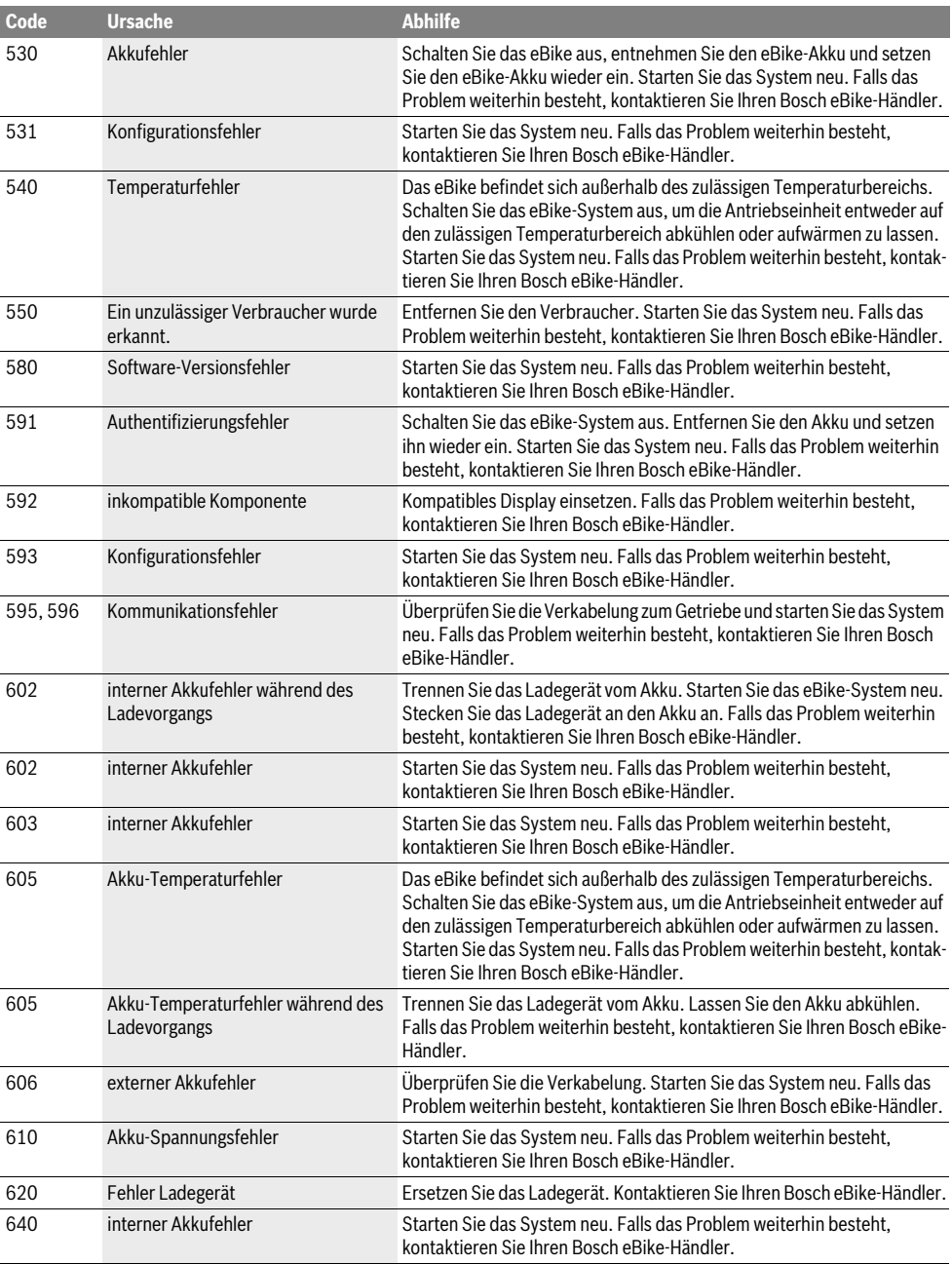

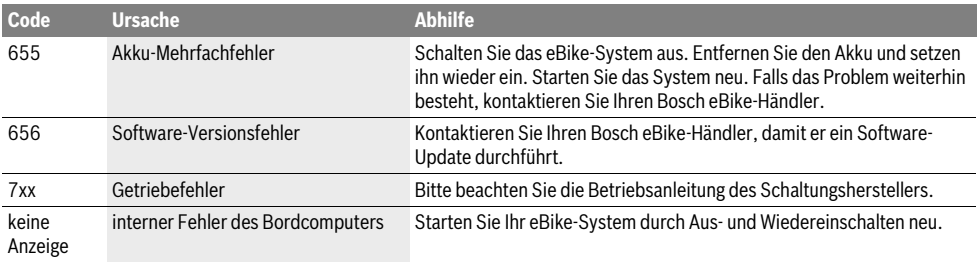

## **Wartung und Service**

## **Wartung und Reinigung**

Alle Komponenten inklusive der Antriebseinheit dürfen nicht ins Wasser getaucht oder mit Druckwasser gereinigt werden.

Verwenden Sie für die Reinigung Ihres Bordcomputers ein weiches, nur mit Wasser befeuchtetes Tuch. Verwenden Sie keine Reinigungsmittel.

Lassen Sie Ihr eBike-System mindestens einmal im Jahr technisch überprüfen (u.a. Mechanik, Aktualität der Systemsoftware).

Zusätzlich kann der Fahrradhersteller oder Fahrradhändler für den Servicetermin eine Laufleistung im System hinterlegen. In diesem Fall wird Ihnen der Bordcomputer die Fälligkeit des Servicetermins mit der Anzeige **f" "** anzeigen.

Für Service oder Reparaturen am eBike wenden Sie sich bitte an einen autorisierten Fahrradhändler.

### **Kundendienst und Anwendungsberatung**

Bei allen Fragen zum eBike-System und seinen Komponenten wenden Sie sich an einen autorisierten Fahrradhändler.

Kontaktdaten autorisierter Fahrradhändler finden Sie auf der Internetseite **www.bosch-ebike.com**

### **Entsorgung**

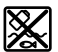

Antriebseinheit, Bordcomputer inkl. Bedieneinheit, Akku, Geschwindigkeitssensor, Zubehör und Verpackungen sollen einer umweltgerechten Wiederverwertung zugeführt werden.

Werfen Sie eBikes und ihre Komponenten nicht in den Hausmüll!

#### **Nur für EU-Länder:**

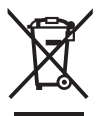

Gemäß der europäischen Richtlinie 2012/19/EU müssen nicht mehr gebrauchsfähige Elektrogeräte und gemäß der europäischen Richtlinie 2006/66/EG müssen defekte oder verbrauchte Akkus/Batterien getrennt gesammelt und einer umweltgerechten Wiederverwendung zugeführt werden.

Geben Sie nicht mehr gebrauchsfähige Akkus und Bordcomputer bitte bei einem autorisierten Fahrradhändler ab.

#### **Änderungen vorbehalten.**

## **Safety Notes**

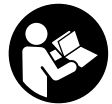

### **Read all safety warnings and all instruc-**

**tions.** Failure to follow the warnings and instructions may result in electric shock, fire and/or serious injury.

#### **Save all safety warnings and instructions for future reference.**

The term "battery" is used in these instructions to mean all original Bosch eBike rechargeable battery packs.

- **Make sure to not be distracted by the display of the on-board computer.** If you do not focus exclusively on the traffic, you risk being involved in an accident.
- **Read and observe the safety warnings and instructions in all operating instructions of the eBike system and in the operating instructions of your eBike.**

## **Product Description and Specifications**

## **Intended Use**

The Purion on-board computer is designed to control Bosch eBike systems and display riding data.

In addition to the functions shown here, changes to software relating to troubleshooting and functional enhancements may be introduced at any time.

### **Product Features**

The numbering of the components shown refers to the illustrations on the graphic pages at the beginning of the manual. Individual illustrations in these operating instructions may differ slightly from the actual circumstances depending on the equipment of your eBike.

- **1** On/Off button for on-board computer
- **2** Push-assistance button **"WALK"**
- **3** Fastening screw for on-board computer
- **4** Holder for on-board computer
- **5** Decrease assistance level button **"–"**
- **6** Increase assistance level button **"+"**
- **7** Display
- **8** Protective cap of USB port
- **9** USB diagnostic socket(for servicing purposes only)
- **10** Battery lid

#### **Display elements of on-board computer**

- **a** Speed indication
- **b** km/h unit indicator
- **c** mph unit indicator
- **d** Total distance indicator **"TOTAL"**
- **e** Range indicator **"RANGE"**
- **f** Service indicator
- **g** Battery charge-control indicator
- **h** Light indicator
- **i** Assistance level indicator/value indicator
- **j** Trip distance indicator **"TRIP"**

## **Technical Data**

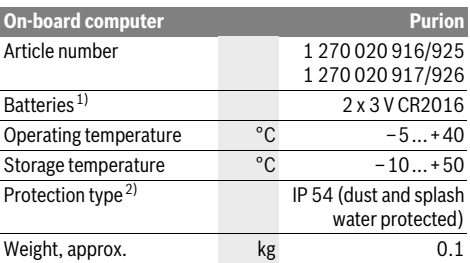

1) We recommend using the batteries offered by Bosch. You can purchase them from your bicycle dealer (part number: 1 270 016 819).

2) When USB cover is closed

Bosch eBike system uses FreeRTOS (see www.freertos.org)

## **Operation**

### **Initial Operation**

#### **Requirements**

The eBike system can only be activated when the following requirements are met:

- A sufficiently charged battery pack is inserted (see battery pack operating instructions).
- The speed sensor is connected properly (see drive unit operating instructions).

#### **Switching the eBike System On/Off**

Options for **switching on** the eBike system:

- Press the On/Off button **1** of the on-board computer with the eBike battery pack inserted.
- Press the On/Off button of the eBike battery pack (see battery pack operating instructions).

The drive is activated as soon as you step on the pedals (except for in the push assistance function or in assistance level **"OFF"**). The motor output depends on the settings of the assistance level on the on-board computer.

As soon as you stop pedaling when in normal operation, or as soon as you have reached a speed of 25/45 km/h, the assistance from the eBike drive is switched off. The drive is automatically re-activated as soon you start pedaling again and the speed is below 25/45 km/h.

Options for **switching off** the eBike system:

- Press the On/Off button **1** of the on-board computer.
- Switch off the eBike battery using its On/Off button (bicycle manufacturer-specific solutions are possible whereby there is no access to the battery On/Off button; see the bicycle manufacturer operating instructions).

The system shuts down after being switched off; this takes approximately 3 seconds. It cannot be switched back on immediately until shutdown has been completed.

If the eBike is not moved **and** no button is pressed on the onboard computer for 10 minutes, the eBike system will shut down automatically in order to save energy.

**Note:** Always switch off the eBike system when you park the eBike.

**Note:** If the batteries of the on-board computer are empty, you can still switch on your eBike using the bike's battery pack. It is, however, recommended that you replace the internal batteries as soon as possible in order to avoid damage.

#### **Displays and configurations of the on-board computer**

#### **Symbols and their meaning**

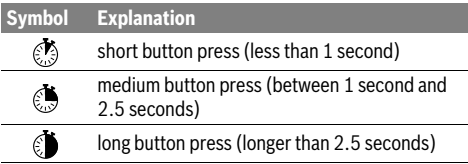

#### **Energy supply of the on-board computer**

The on-board computer is supplied with voltage by two CR2016 button cells.

#### **Changing the Batteries (see figure A)**

If the on-board computer shows **"LOW BAT"** on the display, remove the on-board computer from the handlebars by unscrewing the fastening screw **3** of the on-board computer. Open the battery lid **10** using a suitable coin, remove the used batteries and insert new CR 2016 batteries. You can obtain the batteries recommended by Bosch from your bicycle dealer.

When inserting batteries, pay attention to the correct polarity.

Close the battery compartment again and fasten the on-board computer to your eBike's handlebars using the fastening screw **3**.

#### **Battery Charge-control Indicator**

The battery charge-control indicator **g** displays the charge level of the eBike battery pack. The charge level of the eBike battery pack can also be checked on the LEDs of the battery pack itself.

On indicator **g**, each bar of the battery pack symbol is equivalent to a capacity of approx. 20 %:

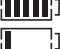

The eBike battery pack is fully charged.

The eBike battery pack should be recharged.

The LEDs of the charge-control indicator on the battery extinguish. The capacity for assisting the drive has been used up, and assistance is gently switched off. The remaining capacity is made available for the lighting. The indicator flashes. The capacity of the eBike battery pack is enough for about 2 hours of lighting.

## **Switching the Push-assistance mode On/Off**

The push-assistance feature makes it easier to push the eBike. The speed in this function depends on the set gear and cannot exceed 6 km/h (max.). The lower the set gear, the lower the speed in the push-assistance function (at full output).

 **The push-assistance function may only be used when pushing the eBike.** Danger of injury when the wheels of the eBike do not have ground contact while using the pushassistance function.

To **activate** the push-assistance function, short-press **the** button **"WALK"** on your on-board computer. After activation, press button **"+"** within 3 s and keep it pressed. The eBike drive is switched on.

**Note:** The push assistance cannot be activated in the **"OFF"** assistance level.

The push assistance is **switched off** as soon as one of the following occurs:

- You release the **"+" 6** button;
- The wheels of the eBike are prevented from turning (e.g. by braking or being hit by your leg);
- The speed exceeds 6 km/h.

**Note:** On some systems the push-assistance function can be started directly by pressing the **"WALK"** button.

## **Setting the Assistance Level**

On the on-board computer you can set how much the eBike drive assists you while pedalling. The assistance level can be changed at any time, even while cycling.

**Note:** For individual versions, it is possible that the assistance level is pre-set and cannot be changed. It is also possible that less assistance levels are available for selection than listed here.

When the eBike is configured in **"eMTB Mode"** by the manufacturer, the assistance level **"SPORT"** is replaced by "**eMTB"**. In **"eMTB Mode"**, the assistance factor and torque are dynamically adjusted as a function of the force you exert on the pedals. **"eMTB Mode"** is only available for Performance Line CX drives.

The following assistance levels (max.) are available:

- **"OFF"**: The motor assistance is switched off, and the eBike can be moved as a normal bicycle only by pedalling. The push assistance cannot be activated in this assistance level.
- **"ECO"**: Effective assistance at maximum efficiency for maximum cruising range
- **"TOUR"**: Uniform assistance, for touring with long cruising range
- **"SPORT"**/**"eMTB":**

**"SPORT"**: Powerful assistance for sportive riding off road as well as for urban traffic

**"eMTB"**: Optimal assistance whatever the terrain, rapid acceleration when starting from a standstill, improved dynamics and top performance.

– **"TURBO"**: Maximum assistance, supporting highest cadence for sportive riding

To **increase** the assistance level, short-press  $\otimes$  the button **"+" 6** on the on-board computer repeatedly until the required assistance level appears in indicator **i**. To **decrease** the assistance level, short-press **the button "-" 5**.

## **Switching bike lights on/off**

In the version which has the bike lights powered by the eBike system, medium-press **the button "+"** to switch on the front and rear lights at the same time. To switch off the bike lights, long-press  $\mathcal{C}$  the button "+".

The lighting symbol **h** is displayed when the light is on.

Switching the bike light on and off has no effect on the back lighting of the display.

### **Displays and configurations of the on-board computer**

#### **Speed and Distance Indication**

The **speed indication a** always displays the current speed.

Indicator **i** always displays the last setting as standard. Repeatedly medium-press  $\mathcal{F}$  the button "-" to display the trip distance **"TRIP"**, the total distance **"TOTAL"** and the range of the battery pack **"RANGE"** one after the other. (Shortpressing the button **"–"** will decrease the assistance level!)

The trip distance **"TRIP"** is reset by simultaneously longpressing  $\epsilon$  the buttons "+" and "-". The display will initially show **"RESET"**. If you continue to press both buttons, the trip distance **"TRIP"** will be set to **"0"**.

You can switch the displayed values from kilometres to miles by holding down button "-" **b** and briefly pressing the On/Off button 1<sup>2</sup>.

The versions of the subsystems can be displayed for the purposes of servicing. With the system **switched off**, simultaneously press buttons **"–"** and **"+"** and then press the On/Off button **1** .

The USB socket is reserved for connecting diagnostic systems. The USB socket does not have any other function.

 **The USB connection must always be completely sealed with the protective cap 8.**

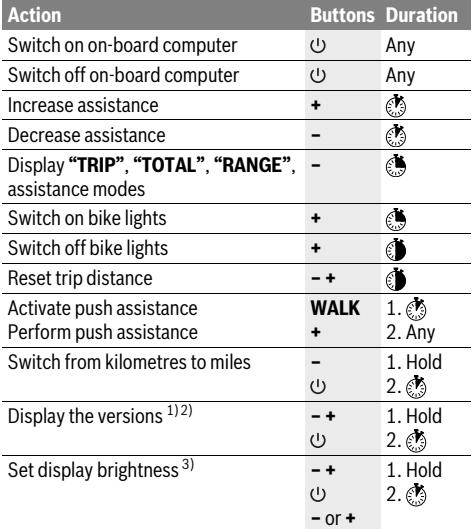

1) The eBike system must be switched off.

2) The information is shown as scrolling text.

3) The display must be switched off.

#### **Error Code Indication**

The components of the eBike system are continuously and automatically monitored. If an error is detected, the corresponding error code will appear in the speed indication **a**.

Depending on the type of error, the drive unit is automatically shut off, if required. Continued travel without assistance from the drive unit is possible at any time. However, have the eBike checked before attempting new trips.

 **Have all repairs performed only by an authorised bike dealer.** 

| Code | <b>Cause</b>                                                 | <b>Corrective Measure</b>                                                                                                    |
|------|--------------------------------------------------------------|----------------------------------------------------------------------------------------------------|
| 410  | One or more buttons of the on-board<br>computer are blocked. | Check if any buttons are blocked, e.g. from dirt or debris. Clean the<br>buttons, if required.                                                                                                    |
| 414  | Connection problem of the operating<br>unit                  | Have connections and contacts checked.                                                                                                    |
| 418  | One or more buttons of the operating<br>unit are blocked.    | Check if any buttons are blocked, e.g. from dirt or debris. Clean the<br>buttons, if required.                                                                                                    |
| 419  | Configuration error                                          | Restart the system. If the problem persists, contact your Bosch eBike<br>dealer.                                                                                                    |
| 422  | Connection problem of the drive unit                         | Have connections and contacts checked.                                                                                                    |
| 423  | Connection problem of the eBike<br>battery pack              | Have connections and contacts checked.                                                                                                    |
| 424  | Communication error among the<br>components                  | Have connections and contacts checked.                                                                                                    |
| 426  | Internal time-out error                                      | Restart the system. If the problem persists, contact your Bosch eBike<br>dealer. In this error status, it is not possible to display or adjust the wheel<br>circumference in the basic settings menu. |
| 430  | Internal battery pack of the on-board<br>computer is empty.  | Charge the on-board computer (in the holder or via the USB port).                                                                                                    |
| 431  | Software version error                                       | Restart the system. If the problem persists, contact your Bosch eBike<br>dealer.                                                                                                    |
| 440  | Internal error of the drive unit                             | Restart the system. If the problem persists, contact your Bosch eBike<br>dealer.                                                                                                    |
| 450  | Internal software error                                      | Restart the system. If the problem persists, contact your Bosch eBike<br>dealer.                                                                                                    |
| 460  | Error at USB connection                                      | Remove the cable from the USB connection of the on-board computer. If<br>the problem persists, contact your Bosch eBike dealer.                                                                       |
| 490  | Internal error of the on-board<br>computer                   | Have the on-board computer checked.                                                                                                    |
| 500  | Internal error of the drive unit                             | Restart the system. If the problem persists, contact your Bosch eBike<br>dealer.                                                                                                    |
| 502  | Bike lighting error                                          | Check the light and the associated wiring. Restart the system. If the<br>problem persists, contact your Bosch eBike dealer.                                                                           |
| 503  | Error of the speed sensor                                    | Restart the system. If the problem persists, contact your Bosch eBike<br>dealer.                                                                                                    |
| 510  | Internal sensor error                                        | Restart the system. If the problem persists, contact your Bosch eBike<br>dealer.                                                                                                    |
| 511  | Internal error of the drive unit                             | Restart the system. If the problem persists, contact your Bosch eBike<br>dealer.                                                                                                    |
| 530  | Battery pack error                                           | Switch off the eBike, remove the eBike battery pack and reinsert the<br>eBike battery pack. Restart the system. If the problem persists, contact<br>your Bosch eBike dealer.                          |

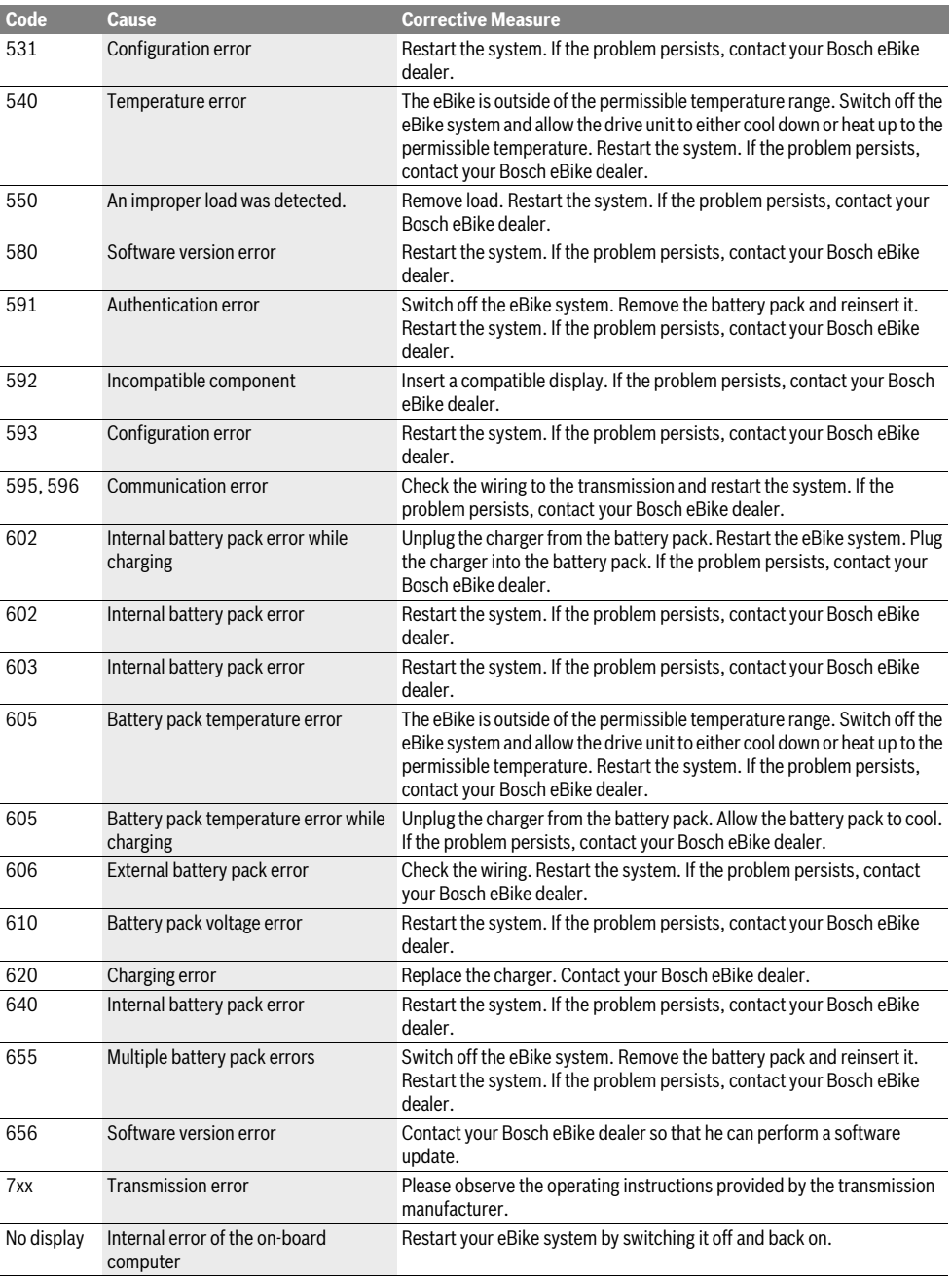

## **Maintenance and Service**

## **Maintenance and Cleaning**

Do not immerse any components, including the drive unit, in water or clean them with pressurised water.

Clean your on-board computer using a soft cloth dampened only with water. Do not use any detergents.

Have your eBike system checked by an expert at least once a year (including mechanical parts, up-to-dateness of system software).

The bicycle manufacturer or dealer may also store a distance travelled for the service date in the system. In this case, the on-board computer will show you that the service date is due by displaying **f" "**.

For service or repairs on the eBike, please refer to an authorised bicycle dealer.

## **After-sales Service and Application Service**

In case of questions concerning the eBike system and its components, please refer to an authorised Bosch eBike dealer.

For contact data of authorised Bosch eBike dealers, please refer to **www.bosch-ebike.com**

### **Disposal**

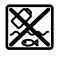

The drive unit, on-board computer including operating unit, battery pack, speed sensor, accessories and packaging should be disposed of in an environmentally correct manner.

Do not dispose of eBikes and their components into household waste!

#### **Only for EC countries:**

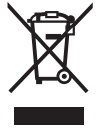

According to the European Guideline 2012/19/EU, electrical devices/tools that are no longer usable, and according to the European Guideline 2006/66/EC, defective or used battery packs/batteries, must be collected separately and disposed of in an environmentally correct manner.

Please return battery packs and on-board computers that are no longer usable to an authorised bicycle dealer.

#### **Subject to change without notice.**

## **Avertissements de sécurité**

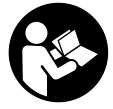

## **Lisez toutes les consignes de sécurité et**

**instructions.** Le non-respect de ces consignes de sécurité et instructions peut entraîner un choc électrique, un incendie et/ou de graves blessures.

#### **Conservez toutes les consignes de sécurité et instructions pour l'avenir.**

Le terme « accu » utilisé dans la présence notice d'utilisation désigne un accu/une batterie d'eBike Bosch d'origine.

- ▶ Ne vous laissez pas distraire par l'affichage de l'ordina**teur de bord.** Si vous ne vous concentrez pas pleinement sur les conditions de circulation, vous risquez d'être impliqué dans un accident.
- **Lisez et respectez les consignes de sécurité et les instructions de toutes les notices d'utilisation du système eBike, ainsi que la notice d'utilisation de votre eBike.**

## **Description et performances du produit**

## **Utilisation conforme**

L'ordinateur de bord Purion est conçu pour commander un système eBike Bosch et pour afficher les données de parcours.

Nous nous réservons le droit d'apporter à tout moment des modifications au logiciel pour corriger des erreurs ou pour étendre les fonctionnalités décrites dans la présente notice.

## **Eléments de l'appareil**

La numérotation des éléments se réfère aux représentations sur les pages graphiques situées en début de notice. Certaines illustrations de cette notice d'utilisation peuvent, selon l'équipement de votre eBike, différer légèrement de la réalité.

- **1** Bouton Marche/Arrêt de l'ordinateur de bord
- **2** Touche pour l'assistance de poussée **« WALK »**
- **3** Vis de fixation de l'ordinateur de bord
- **4** Support ordinateur de bord
- **5** Touche Réduire l'assistance **«–»**
- **6** Touche Augmenter l'assistance **«+»**
- **7** Ecran
- **8** Capuchon de protection de la douille USB
- **9** Prise de diagnostic USB(uniquement pour l'entretien)
- **10** Couvercle du compartiment à piles

#### **Organes indicateurs ordinateurs de bord**

- **a** Indicateur tachymétrique
- **b** Affichage Unité km/h
- **c** Affichage Unité mph
- **d** Affichage Distance totale **« TOTAL »**
- **e** Affichage Portée **« RANGE »**
- **f** Affichage Service
- **g** Voyant lumineux indiquant l'état de charge de l'accu
- **h** Symbole d'éclairage
- **i** Affichage niveau d'assistance/indication des valeurs
- **j** Affichage Distance **« TRIP »**

## **Caractéristiques techniques**

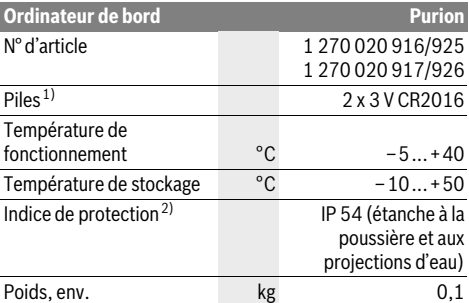

1) Nous vous recommandons d'utiliser des accus de marque Bosch. Vous pouvez vous les procurer auprès de votre revendeur spécialisé (numéro d'article : 1 270 016 819).

2) avec le cache de protection USB fermé

Le système eBike de Bosch utilise FreeRTOS (cf. www.freertos.org)

## **Fonctionnement**

## **Mise en service**

#### **Conditions préalables**

Le système eBike ne peut être activé que si les conditions suivantes sont réunies :

- L'accu utilisé est suffisamment chargé (voir la notice d'utilisation de l'accu).
- Le capteur de vitesse est correctement branché (voir la notice d'utilisation de l'unité d'entraînement).

#### **Mise marche/Arrêt du système eBike**

Pour mettre le système eBike **en marche**, vous avez les possibilités suivantes :

- Une fois l'accu eBike inséré, appuyez sur le bouton Marche/Arrêt **1** de l'ordinateur de bord.
- Appuyez sur le bouton Marche/Arrêt de l'accu de l'eBike (voir la notice d'utilisation de l'accu).

Le système d'entraînement est activé dès que vous appuyez sur les pédales (sauf avec l'assistance de poussée ou avec le niveau d'assistance **« OFF »**). La puissance du moteur est déterminée par le niveau d'assistance paramétré au niveau de l'ordinateur de bord.

Dès que vous arrêtez de pédaler en mode normal ou dès que vous avez atteint une vitesse de 25/45 km/h, l'entraînement du vélo électrique éteint l'assistance. L'entraînement est automatiquement activé à nouveau dès que vous pédalez et que la vitesse est inférieure à 25/45 km/h.

Pour **arrêter** le système eBike, vous avez les possibilités suivantes :

- Appuyez sur le bouton Marche/Arrêt **1** de l'ordinateur de bord.
- Éteignez l'accu en appuyant sur le bouton Marche/Arrêt de l'accu eBike (certains fabricants de vélos proposent des solutions sans accès possible au bouton Marche/Arrêt de l'accu ; voir la notice d'utilisation de l'accu).

Après actionnement du bouton d'Arrêt, le système a besoin d'env. 3 secondes pour s'arrêter complètement. Une remise en marche n'est possible qu'au terme de ces 3 secondes.

Après 10 min d'immobilité du vélo électrique **sans** actionnement d'aucune touche de l'ordinateur de bord, le système eBike s'éteint automatiquement pour économiser l'énergie.

**Note :** Désactivez toujours le système eBike lors que vous n'utilisez plus l'eBike.

**Note :** Si les piles de l'ordinateur de bord sont vides, vous pouvez tout de même activer votre eBike à partir de l'accu du vélo. Il est cependant recommandé de remplacer les piles dès que possible afin d'éviter tout endommagement.

## **Affichage et configuration de l'ordinateur de bord**

#### **Symboles et leur signification**

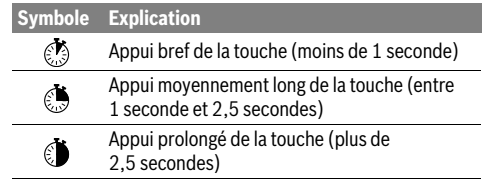

#### **Alimentation en énergie de l'ordinateur de bord**

L'ordinateur de bord est alimenté en tension par deux piles bouton CR2016.

#### **Remplacement des piles (voir figure A)**

Lorsque l'ordinateur de bord affiche **« LOW BAT »** sur son écran, retirez-le du guidon. Pour ce faire, retirez les vis de fixation **3** de l'ordinateur de bord. Ouvrez le couvercle du compartiment à piles **10** avec une pièce de monnaie de taille adaptée, retirez les piles usagées et insérez des piles neuves du type CR 2016. Vous pouvez vous procurer les piles recommandées par Bosch auprès de votre revendeur spécialisé.

Faites attention à insérer les piles en respectant la polarité.

Refermez le compartiment à piles et fixez l'ordinateur de bord sur le guidon de votre eBike avec la vis de fixation **3**.

#### **Voyant lumineux indiquant l'état de charge de l'accu**

L'indicateur du niveau de charge de l'accu **g** indique l'état de charge de l'accu de l'eBike. Le niveau de charge de l'accu est également indiqué par les LED de l'accu.

Sur l'affichage **g** chaque barre du symbole d'accu représente environ 20 % de capacité :

- L'accu de l'eBike est complètement chargé. **TITI**I:
- 
- L'accu de l'eBike a besoin d'être rechargé.

Les LED de l'affichage du niveau de charge de l'accu s'éteignent. La capacité à disposition pour l'assistance d'entraînement est épuisée. L'assistance est désactivée en douceur. La capacité résiduelle de l'accu est utilisée pour faire fonctionner l'éclairage, le symbole de l'accu clignote. La capacité de l'accu est suffisante pour encore

2 heures d'éclairage environ.

### **Allumer/éteindre l'assistance de poussée**

L'assistance de poussée peut vous aider à pousser le vélo électrique. La vitesse possible avec cette fonction dépend de la vitesse passée et peut atteindre 6 km/h au maximum. Plus vous passez une vitesse basse, moins élevée sera la vitesse de cette fonction d'assistance de poussée (à pleine puissance).

 **La fonction d'assistance de poussée ne doit être utilisée que quand vous poussez le vélo électrique.** Les roues du vélo électrique doivent être en contact avec le sol lorsque l'assistance de poussée est utilisée, sinon il y a danger de blessures.

Pour **activer** l'assistance de poussée, appuyez brièvement sur la touche **« WALK »** de votre ordinateur de bord. Après l'activation, appuyez dans les 3 secondes qui suivent sur la touche **«+»** et maintenez-la enfoncée. L'entraînement du vélo électrique est activé.

**Note :** Dans le niveau d'assistance **« OFF »**, l'assistance à la poussée n'est pas activable.

L'assistance à la poussée **se désactive** dès que l'une des situations suivantes se produit :

- Vous relâchez la touche **«+» 6**,
- les roues du vélo se bloquent (par ex. lors d'un freinage ou d'un contact avec une jambe),
- la vitesse devient supérieure à 6 km/h.

**Note :** Sur certains systèmes, l'assistance de poussée peut être directement activée en appuyant sur la touche **« WALK »**.

### **Réglage du niveau d'assistance**

Vous pouvez configurer sur l'ordinateur de bord le niveau d'assistance du système d'entraînement de l'eBike lorsque vous pédalez. Le niveau d'assistance peut être modifié à tout moment, y compris au cours de la conduite.

**Note :** Dans certaines versions, il est possible que le niveau d'assistance soit préréglé et ne puisse pas être modifié. Il est également possible que moins de niveaux d'assistance soient disponibles qu'indiqués ici.

Si l'eBike a été configuré avec le **« eMTB Mode »** par le fabricant, le niveau d'assistance **« SPORT »** est remplacé par « **eMTB »**. Dans le **« eMTB Mode »**, le facteur d'assistance et le couple s'adaptent de façon dynamique à l'effort exercé sur les pédales. Le **« eMTB Mode »** n'est disponible que pour les entraînements de la Performance Line CX.

Les niveaux d'assistance suivants sont disponibles :

- **« OFF »** : l'assistance électrique est désactivée, l'eBike peut être utilisé comme un vélo normal sans assistance. Dans ce niveau d'assistance, l'assistance à la poussée n'est pas activable.
- **« ECO »** : assistance effective avec efficacité maximale, pour portée maximale
- **« TOUR »** : assistance régulière, pour des tours de grande portée
- **« SPORT »**/**« eMTB » :**

**« SPORT »** : assistance puissante, pour parcours sportifs sur des chemins montagneux ainsi que pour la circulation urbaine

**« eMTB »** : assistance optimale sur tous terrains, démarrage sportif, dynamique améliorée, performances maximales.

– **« TURBO »** : assistance maximale jusqu'à des fréquences de pédalage élevées, pour parcours sportifs

Pour **augmenter** le niveau d'assistance, appuyez brièvement sur la touche **«+»6** de l'ordinateur de bord et ce jusqu'à ce que le niveau d'assistance souhaité apparaisse sur l'affichage **i**. Pour **réduire** le niveau d'assistance, appuyez brièvement sur la touche **« – » 5**.

## **Allumer/éteindre l'éclairage du vélo**

Sur les modèles où l'éclairage est alimenté par le système eBike, un appui de moyenne durée sur la touche **« + »** permet d'allumer simultanément les phares avant et arrière. Pour éteindre l'éclairage du vélo, appuyez de manière prolongée sur la touche **«+»**.

Quand l'éclairage est allumé, le symbole d'éclairage **h** s'affiche.

Le fait d'allumer ou d'éteindre l'éclairage du vélo n'a aucune incidence sur le rétro-éclairage de l'écran.

#### **Affichage et configuration de l'ordinateur de bord**

#### **Affichages de vitesse et de distance**

**L'indicateur tachymétrique a** affiche toujours la vitesse actuelle.

Le dernier réglage est toujours indiqué par défaut dans l'affichage **i**. Si vous appuyez plusieurs fois sur la touche **« – »**, les données concernant l'itinéraire **« TRIP »**, le nombre de kilomètres total **« TOTAL »** et l'autonomie de l'accu **« RANGE »** s'affichent successivement. (Un appui bref de la touche **«–»** réduit le niveau d'assistance !)

Pour réinitialiser l'itinéraire **« TRIP »**, appuyez de manière prolongée et simultanément  $\mathcal{E}$  sur les touches  $\mathbf{x} + \mathbf{y}$  et  $\mathbf{x} - \mathbf{y}$ . « **RESET »** apparaît alors sur l'écran. Si vous continuez à appuyer sur les deux touches, l'itinéraire **« TRIP »** est réglé sur **«0»**.

Pour passer de l'affichage des valeurs en kilomètres à l'affichage des valeurs en miles, maintenez appuyée *i* la touche **« – »**, et appuyez brièvement sur le bouton Marche/Arrêt **1**.

À des fins de maintenance, les numéros de version des soussystèmes peuvent être interrogés. Appuyez, quand le système est **arrêté**, simultanément sur les touches **«–»** et **«+»**, puis sur le bouton Marche/Arrêt **1**.

Le port USB est réservé au raccordement de systèmes de diagnostic. Le port USB n'a sinon pas d'autre fonction.

#### **La prise USB doit toujours être obturée par le capuchon de protection 8.**

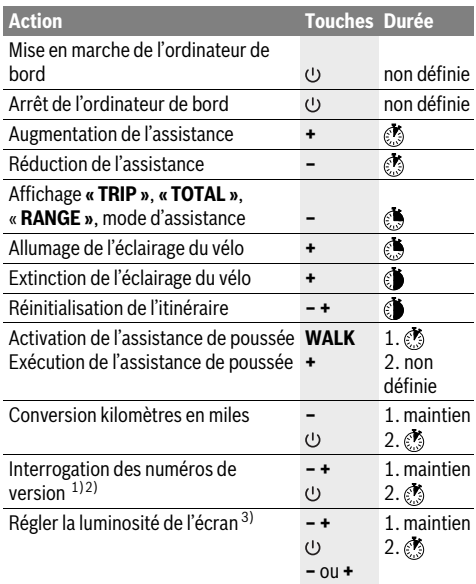

1) Le système eBike doit être éteint.

2) Les informations sont affichées sous forme de message déroulant. 3) L'écran doit être éteint.

#### **Affichage code d'erreur**

Les composants du système eBike sont vérifiés automatiquement en permanence. Si une erreur est détectée, le code d'erreur correspondant apparaît sur l'écran du compteur de vitesse **a**.

En fonction du type d'erreur, l'unité d'entraînement est éventuellement automatiquement arrêtée. Il est cependant à tout moment possible de continuer à rouler sans être assisté par l'unité d'entraînement. Il est recommandé de faire contrôler le vélo électrique avant d'autres parcours.

**Ne confiez les réparations qu'à un revendeur autorisé.** 

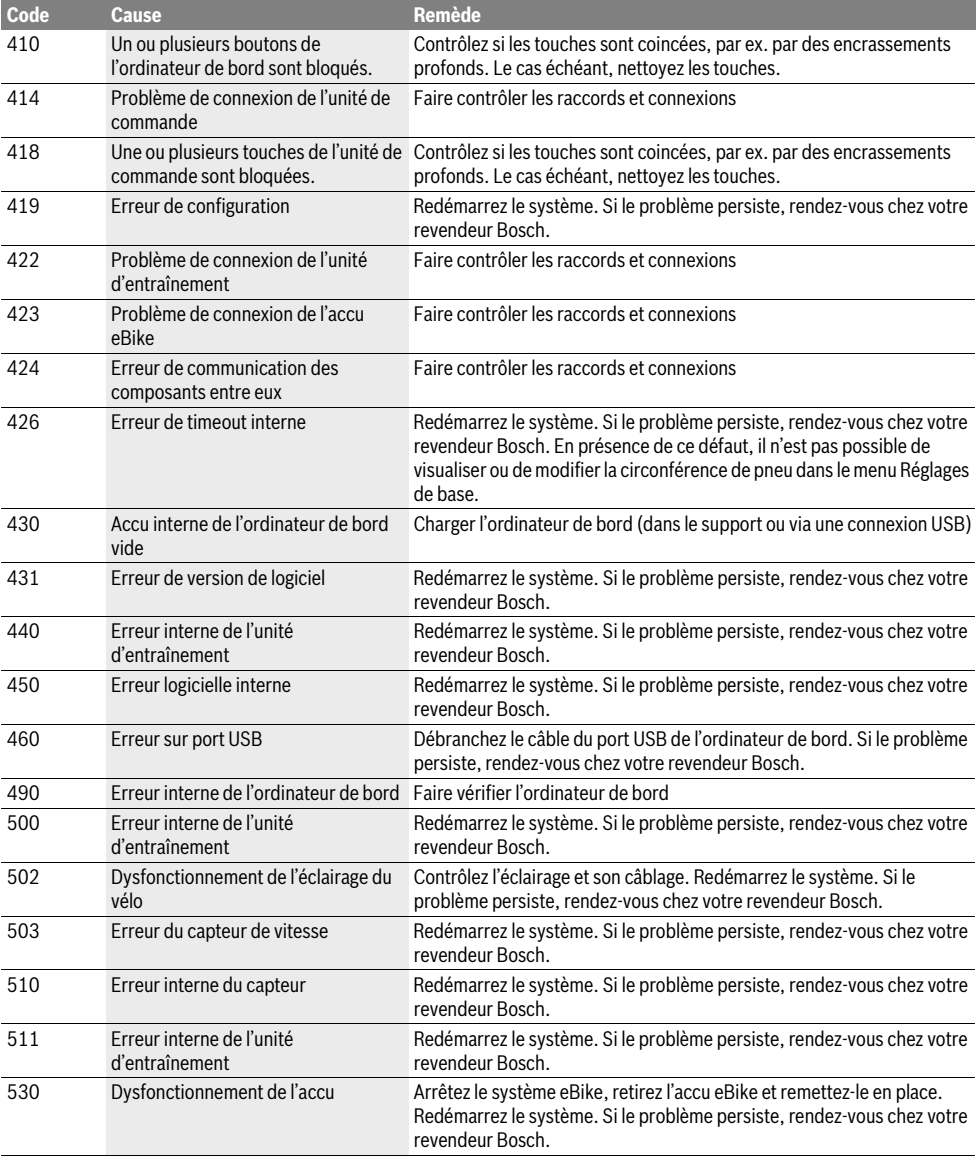

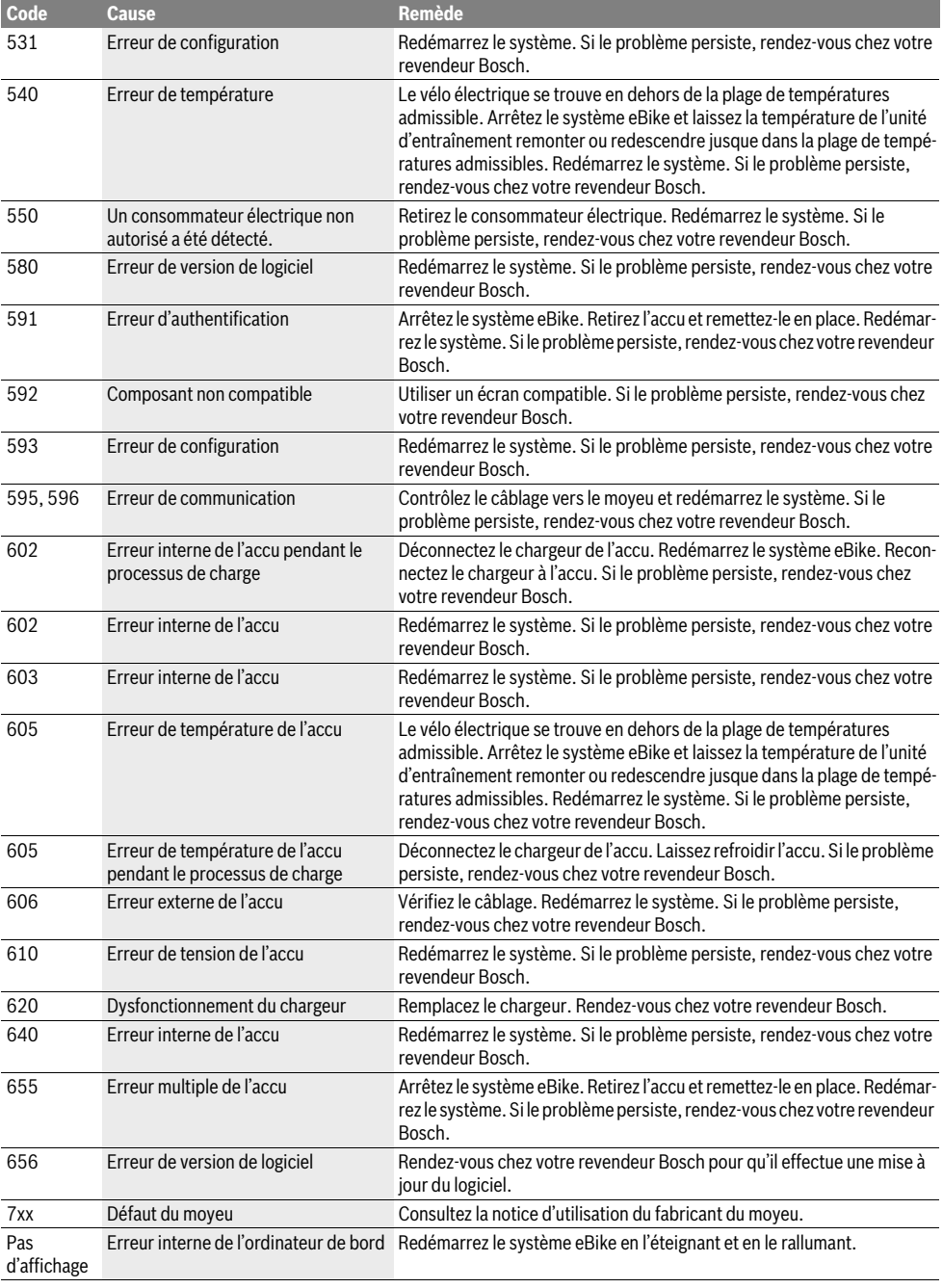

## **Entretien et Service Après-Vente**

## **Nettoyage et entretien**

Les composants, y compris l'unité d'entraînement, ne doivent pas être immergés dans l'eau ou nettoyés avec de l'eau comprimée.

Pour nettoyer votre ordinateur de bord, utilisez un chiffon doux, légèrement humide. Utilisez uniquement de l'eau et aucun produit nettoyant.

Faites contrôler votre système eBike au moins une fois par an sur le plan technique (partie mécanique, actualité du logiciel système, etc.).

Par ailleurs, le fabricant ou revendeur de vélos peut mémoriser dans le système un certain kilométrage pour les échéances d'entretien. Dans ce cas, l'ordinateur de bord vous informera que la date d'entretien est arrivée à échéance via l'affichage **f« »**.

Pour le Service Après-Vente ou des réparations sur votre vélo électrique, adressez-vous à un vélociste autorisé.

### **Service Après-Vente et Assistance**

Pour toutes les questions concernant le système eBike et ses éléments, adressez-vous à un vélociste autorisé.

Vous trouverez les données de contact de vélocistes autorisés sur le site internet **www.bosch-ebike.com**

### **Élimination des déchets**

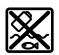

L'unité d'entraînement, l'ordinateur de bord et son unité de commande, l'accu, le capteur de vitesse, les accessoires et l'emballage doivent être triés afin d'être recyclés de façon respectueuse de l'environnement.

Ne jetez pas les vélos électriques et leurs éléments dans les ordures ménagères !

#### **Seulement pour les pays de l'Union Européenne :**

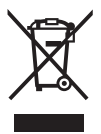

Conformément à la directive européenne 2012/19/UE, les équipements électriques dont on ne peut plus se servir, et conformément à la directive européenne 2006/66/CE, les accus/ piles usés ou défectueux doivent être isolés et suivre une voie de recyclage appropriée.

Veuillez remettre les accus qui ne sont plus utilisables et l'ordinateur de bord à un revendeur de vélos agréé.

#### **Sous réserve de modifications.**

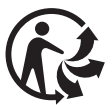

## **Instrucciones de seguridad**

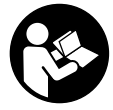

#### **Lea todas las instrucciones y advertencias de seguridad.** Las negligencias en el cumpli-

miento de las instrucciones y advertencias de seguridad pueden ocasionar descargas eléctricas, incendios y/o heridas graves.

#### **Guarde todas las instrucciones y advertencias de seguridad.**

El término "batería" empleado en este manual del usuario se refiere a todas las baterías para eBike originales de Bosch.

- **No permita que las indicaciones del ordenador de a bordo le distraigan.** Si no centra su atención exclusivamente en el tráfico, se arriesga a verse implicado en un accidente.
- **Lea y siga todas las indicaciones de seguridad e instrucciones de todos los manuales de uso del sistema eBike, así como las instrucciones de uso de su eBike.**

## **Descripción y prestaciones del producto**

## **Utilización reglamentaria**

El ordenador de a bordo Purion está previsto para el control de un sistema eBike de Bosch y para mostrar los datos del viaje.

Además de las funciones que se muestran aquí, es posible que se introduzcan modificaciones en el software para subsanar posibles fallos y ampliar sus funciones.

## **Componentes principales**

La numeración de los componentes representados hace referencia a las figuras de las páginas de gráficos que aparecen al inicio de las instrucciones.

Algunas descripciones de estas instrucciones de uso pueden diferir ligeramente de las reales en función del equipamiento de su eBike.

- **1** Tecla de encendido/apagado del ordenador de a bordo
- **2** Tecla Ayuda para empuje **"WALK"**
- **3** Tornillo de fijación del ordenador de a bordo
- **4** Soporte del ordenador de a bordo
- **5** Tecla para reducir la asistencia **"–"**
- **6** Tecla para aumentar la asistencia **"+"**
- **7** Display
- **8** Capuchón del puerto USB
- **9** Enchufe de diagnóstico USB(solo para fines de mantenimiento)
- **10** Tapa del alojamiento de las pilas

#### **Indicadores del ordenador de a bordo**

- **a** Velocímetro
- **b** Indicación de unidad km/h
- **c** Indicación de unidad mph
- **d** Indicación de distancia total **"TOTAL"**
- **e** Indicador de autonomía restante **"RANGE"**
- **f** Indicación de mantenimiento
- **g** Indicador de estado de carga del acumulador
- **h** Indicador de iluminación
- **i** Indicación de nivel de asistencia/indicación de valores
- **j** Indicación de recorrido **"TRIP"**

### **Datos técnicos**

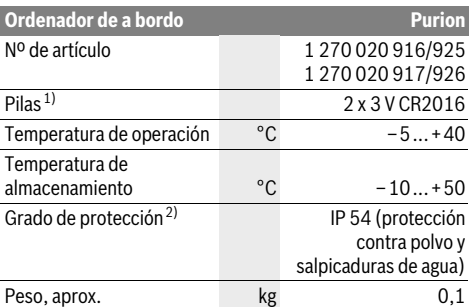

1) Se recomienda utilizar las baterías comercializadas por Bosch. Puede encargarlas en su establecimiento especializado (referencia: 1 270 016 819).

2) Con la cubierta para el USB cerrada

El sistema eBike de Bosch utiliza FreeRTOS (véase www.freertos.org)

## **Operación**

## **Puesta en marcha**

#### **Requisitos**

El sistema eBike solo puede activarse cuando se cumplen las siguientes condiciones:

- Se ha colocado una batería con suficiente carga (véanse las instrucciones de uso de la batería).
- El sensor de velocidad está conectado correctamente (véanse las instrucciones de uso del motor).

#### **Conexión y desconexión del sistema de la eBike**

El sistema de la eBike se puede **conectar** de las siguientes formas:

- Con la batería de la eBike instalada, pulse la tecla de encendido/apagado **1** del ordenador de a bordo.
- Pulse la tecla de encendido/apagado de la batería de la eBike (véanse las instrucciones de uso de la batería).

El motor se activa al empezar a pedalear (excepto en la función de asistencia para empujar caminando o en el nivel de asistencia **"OFF"**). La potencia del motor depende del nivel de asistencia ajustado en el ordenador de a bordo.

Durante el funcionamiento normal de la eBike el accionamiento de la misma se desactiva en el momento de que Ud. deje de pedalear o alcance una velocidad de 25/45 km/h. El accionamiento vuelve a reactivarse automáticamente al volver a pedalear, siempre que la velocidad de marcha sea inferior a 25/45 km/h.

El sistema de la eBike se puede **desconectar** de las siguientes formas:

- Pulse la tecla de encendido/apagado **1** del ordenador de a bordo.
- Desconecte la batería de la eBike de su tecla de conexióndesconexión (es posible que las soluciones de algunos fabricantes de bicicletas no tengan acceso a la tecla de conexión-desconexión de la batería; véase el manual de instrucciones de la batería).

Tras la desconexión, el sistema se apaga. Eso tarda aprox. 3 segundos. En cuanto se ha completado la desconexión, se puede volver a poner en marcha de inmediato.

Si transcurren unos 10 min sin mover la eBike **y** sin pulsar ninguna tecla en el ordenador de a bordo, el sistema de la eBike se desconecta de forma automática para ahorrar energía.

**Observación:** Cuando estacione la eBike, desconecte siempre el sistema eBike.

**Observación:** Aunque las baterías del ordenador de a bordo estén vacías, podrá encender la eBike con la batería de la bicicleta. Sin embargo, se recomienda cambiar las baterías internas cuanto antes, para evitar posibles daños.

## **Indicaciones y configuración del ordenador de a bordo**

#### **Simbología y su significado**

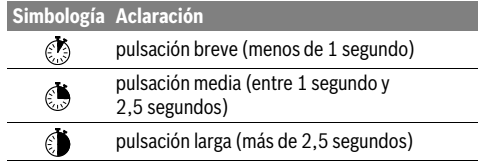

#### **Suministro de corriente del ordenador de a bordo**

El ordenador de a bordo se alimenta mediante dos pilas botón CR2016.

#### **Cambio de las baterías (ver figura A)**

Si el ordenador de a bordo muestra **"LOW BAT"**en la pantalla, retírelo del manillar desenroscando el tornillo de fijación **3**. Abra la tapa del compartimento para baterías **10** con una moneda adecuada, extraiga las pilas gastadas y coloque pilas nuevas del tipo CR 2016. Puede adquirir las baterías recomendadas por Bosch en su establecimiento especializado.

Respete la polaridad al insertar las pilas.

Cierre el compartimento de baterías y vuelva a fijar el ordenador de a bordo al manillar de la eBike con el tornillo de fijación **3**.

#### **Indicador de estado de carga del acumulador**

El indicador del estado de carga de la batería **g** muestra el estado de carga de la batería de la eBike. También se puede consultar el estado de carga de la batería en el LED que hay en la propia batería de la eBike.

En el indicador **g** cada segmento del símbolo del acumulador corresponde aprox. a un 20 % de capacidad:

La batería de la eBike está completamente **TITU**) cargada.

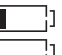

La batería de la eBike debería recargarse.

Los LED del indicador del nivel de carga de la batería se apagan. Se ha consumido la capacidad de refuerzo del accionamiento y este se desconecta suavemente. La capacidad restante se reserva para la iluminación; el indicador parpadea. El nivel de la batería de la eBike aún alcanza para aprox. 2 horas de iluminación de la bicicleta.

## **Conexión/desconexión de la Ayuda para empuje**

La Ayuda para empuje le asistirá al empujar la eBike. La velocidad alcanzada en esta función (máximo 6 km/h) depende de la marcha que tenga puesta. Cuanto más pequeña sea la marcha elegida, tanto menor es la velocidad lograda en la función de ayuda para empuje (a plena potencia).

 **La función de ayuda para empuje deberá usarse exclusivamente al empujar la eBike.** Puede llegar a lesionarse si las ruedas de la eBike no están tocando el firme en el momento de utilizar la ayuda para empuje.

Para **activar** la asistencia para empujar caminando, pulse brevemente **b** la tecla "WALK" de su ordenador de a bordo. Tras la activación, pulse la tecla **"+"** antes de que pasen 3 s y manténgala pulsada. Se conecta el accionamiento de la eBike.

**Observación:** Con el nivel de asistencia **"OFF"** no puede activarse la función de asistencia para empujar caminando.

la asistencia para empujar caminando se **desconecta** en cualquiera de los siguientes casos:

- al dejar de mantener pulsada la tecla **"+" 6**;
- al bloquearse las ruedas de la eBike (p.ej., debido a una frenada o un choque con una pierna);
- al superar la velocidad los 6 km/h.

**Observación:** En algunos sistemas, la asistencia para empujar caminando se puede iniciar pulsando directamente la tecla **"WALK"**.

## **Ajuste del modo de asistencia**

En el ordenador de a bordo puede ajustar el nivel de asistencia del motor de la eBike al pedalear. Este nivel de asistencia se puede modificar en cualquier momento, también durante la marcha.

**Observación:** En ciertas ejecuciones puede que venga preajustado fijo el modo de asistencia y no sea posible modificarlo. También es posible que no exista una diversidad de modos de asistencia tan amplia como la aquí indicada.

Si la eBike vino configurada de fábrica con el **"eMTB Mode"**, el nivel de asistencia **"SPORT"** es sustituido por el **"eMTB"**. En el **"eMTB Mode"** el factor de asistencia y el par se ajustan de manera dinámica en función de la fuerza aplicada a los pedales. El **"eMTB Mode"** solo está disponible para accionamientos Performance Line CX.

A lo sumo están disponibles los siguientes modos de asistencia:

- **"OFF"**: la asistencia del motor está desconectada, la eBike puede utilizarse pedaleando como en cualquier bicicleta normal. En este nivel de asistencia no puede activarse la función de asistencia para empujar caminando.
- **"ECO"**: eficaz asistencia de gran rendimiento para una autonomía máxima
- **"TOUR"**: asistencia uniforme para recorridos de gran alcance
- **"SPORT"**/**"eMTB":**

**"SPORT"**: enérgica asistencia para una conducción deportiva en trayectos montañosos o para circular en ciudad **"eMTB"**: asistencia óptima en cualquier terreno, conducción deportiva, dinámica mejorada, rendimiento máximo.

– **"TURBO"**: Asistencia máxima, incluso al pedalear velozmente, para una conducción deportiva

Para **aumentar** el nivel de asistencia, pulse brevemente **et la** la tecla **"+" 6** del ordenador de a bordo las veces necesarias hasta que el indicador **i** muestre el nivel de asistencia deseado; para **reducir** pulse brevemente la tecla **"–" 5**.

## **Conectar/desconectar la iluminación de la bicicleta**

En el modelo en que la luz de marcha se alimenta mediante el sistema eBike, las luces delantera y trasera su se pueden conectar y desconectar al mismo tiempo con una pulsación media de la tecla **"+"**. Para desconectar la iluminación de la bicicleta, realice una pulsación larga de la tecla **"+"** . Mientras la luz está conectada se muestra el símbolo de la iluminación **h**.

El hecho de conectar o desconectar la iluminación de la bicicleta no tiene ningún efecto en la iluminación de fondo de la pantalla.

#### **Indicaciones y configuración del ordenador de a bordo**

#### **Indicadores de velocidad y distancia**

En el **velocímetro a** se indica siempre la velocidad actual.

En la pantalla **i** se muestra siempre de modo predeterminado el último ajuste. Realizando repetidamente pulsaciones medias de la tecla **"–"**, se muestran consecutivamente el recorrido efectuado **"TRIP"**, el kilometraje total **"TOTAL"** y la autonomía restante de la batería **"RANGE"**. (Pulsando brevemente  $\mathcal{O}_3$  la tecla "-" se reduce el nivel de asistencia.)

Para reiniciar el recorrido efectuado **"TRIP"**, realice una pulsación larga de las teclas **"+"** y **"–"** al mismo tiempo. En primer lugar aparecerá en la pantalla **"RESET"**. Si sigue pulsando las dos teclas, el indicador de recorrido **"TRIP"** se pondrá a **"0"**.

Para visualizar los valores en millas en lugar de kilómetros, mantenga pulsada la tecla "-" (<sup>\*</sup>) y pulse brevemente la tecla de encendido/apagado **1** .

Para fines de mantenimiento puede consultarse la versión de los distintos subsistemas. Con el sistema **desconectado**, pulse al mismo tiempo las teclas **"–"** y **"+"**, y a continuación accione la tecla de encendido/apagado **1** .

La toma USB está reservada para conectar sistemas de diagnóstico. No posee ninguna otra función.

#### **La toma USB debe estar siempre totalmente cubierta con la caperuza protectora 8.**

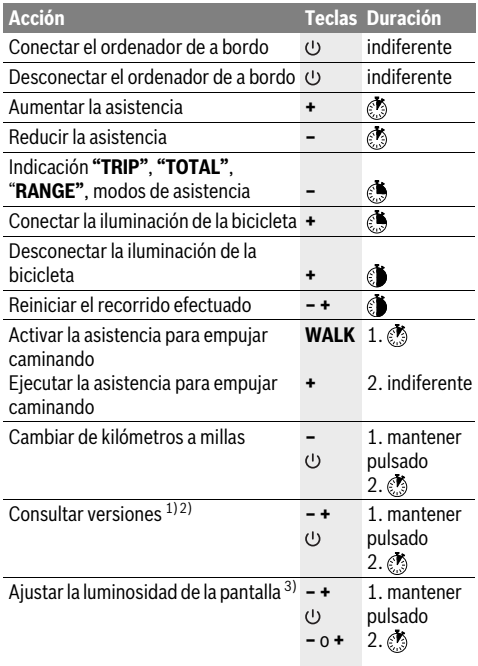

1) El sistema eBike debe estar desconectado.

2) La información aparece en forma de rótulo en movimiento.

3) La pantalla debe estar desconectada.

### **Indicador de código de fallos**

Los componentes del sistema de la eBike se comprueban constantemente de forma automática. Si se detecta un error, aparece el correspondiente código de error en el cuentakilómetros **a**.

Según el tipo de fallo puede que se desactive automáticamente el accionamiento. Sin embargo, es posible continuar la marcha en todo momento sin recurrir al accionamiento. Antes de volver a circular con ella deberá hacerse controlar la eBike.

#### **Encargue todas las reparaciones únicamente a un distribuidor de bicicletas autorizado.**

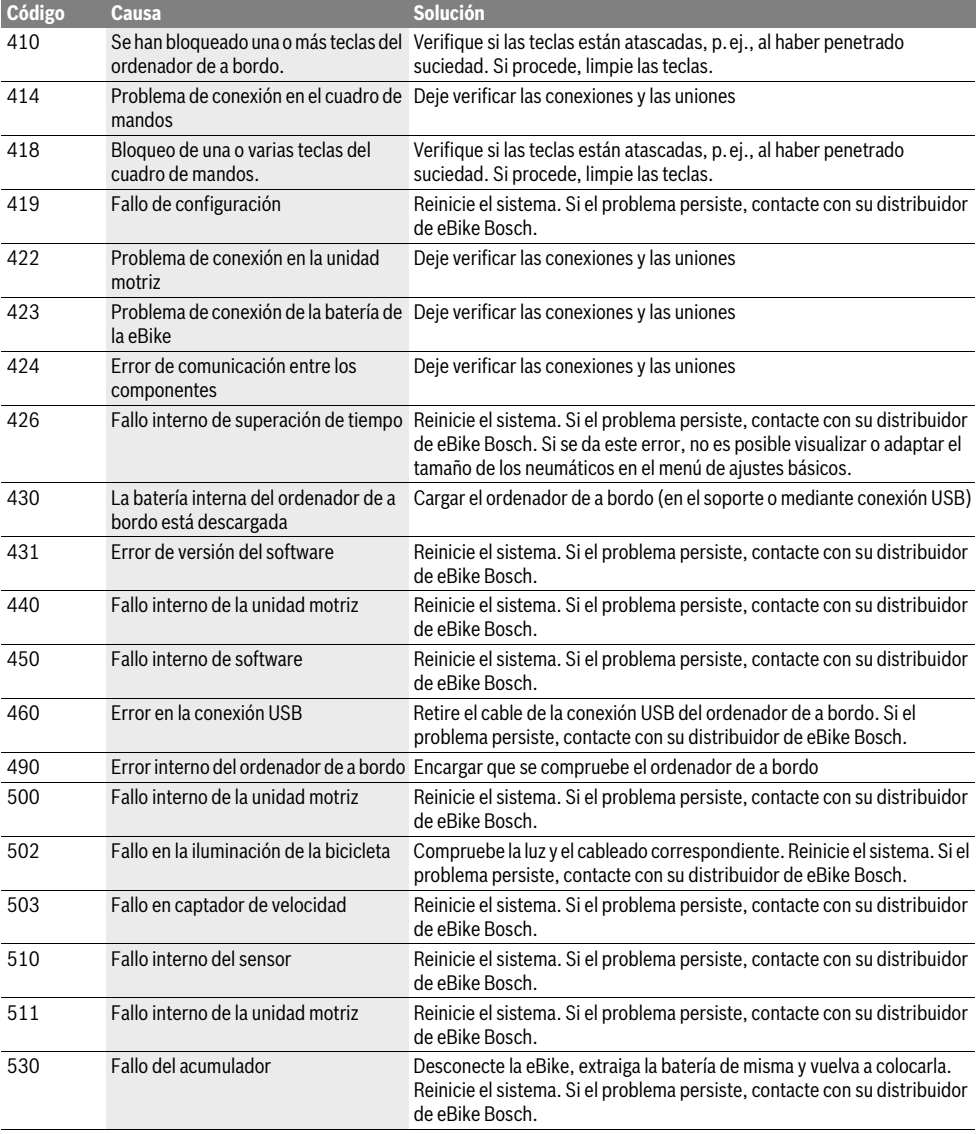

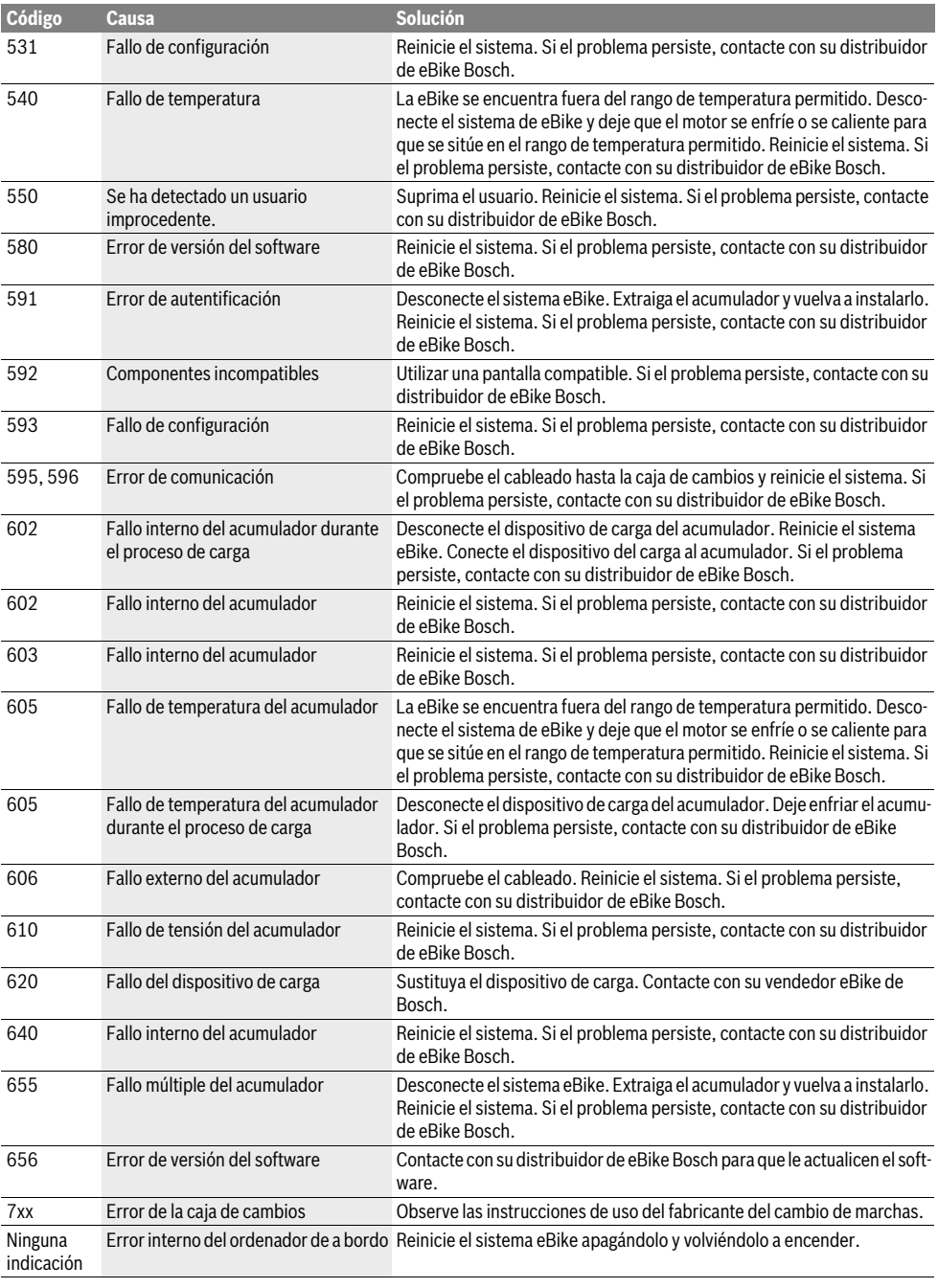

## **Mantenimiento y servicio**

## **Mantenimiento y limpieza**

Ningún componente, incluido el motor, debe sumergirse en agua o lavarse con agua a presión.

Para limpiar el ordenador de a bordo, utilice un paño suave, humedecido únicamente con agua. No utilice productos de limpieza.

Solicite por lo menos una vez al año una revisión técnica de su sistema eBike, para comprobar, entre otras cosas, que la mecánica se encuentre en buen estado y la versión del software esté actualizada.

Además, el fabricante o el distribuidor de la bicicleta puede almacenar un tiempo de autonomía para fijar la fecha del mantenimiento. En tal caso, el ordenador de a bordo indicará el vencimiento del intervalo de mantenimiento con la indicación **f" "**.

Para el servicio técnico o la reparación de la eBike diríjase a una tienda de bicicletas autorizada.

## **Servicio técnico y atención al cliente**

En todas las consultas sobre el sistema de la eBike y sus componentes diríjase a una tienda de bicicletas autorizada.

Las direcciones de tiendas de bicicletas autorizadas las encuentra en la página de internet **www.bosch-ebike.com**

### **Eliminación**

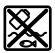

La unidad de accionamiento, el ordenador de a bordo incl. la unidad de mando, la batería, el sensor de velocidad, los accesorios y los embalajes deberían reciclarse de forma respetuosa con el medio ambiente.

¡No arroje las eBike ni sus componentes a la basura!

#### **Sólo para los países de la UE:**

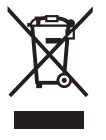

Los aparatos eléctricos inservibles, así como los acumuladores/pilas defectuosos o agotados deberán acumularse por separado para ser sometidos a un reciclaje ecológico tal como lo marcan las Directivas Europeas 2012/19/UE y 2006/66/CE, respectivamente.

Entregue las baterías y los ordenadores de a bordo que ya no sean aptos para el uso a un distribuidor de bicicletas autorizado.

#### **Reservado el derecho de modificación.**

## **Indicações de segurança**

graves.

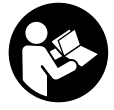

**Leia todas as indicações e instruções de segurança.** Se as indicações e instruções de segurança não forem cumpridas, poderá ocorrer choque elétrico, incêndio e/ou ferimentos

#### **Guarde todas as indicações e instruções de segurança para utilização futura.**

O termo "bateria" usado neste manual de instruções refere-se à bateria eBike original da Bosch.

- **Não se deixe distrair pelas indicações do computador de bordo.** Se não se concentrar exclusivamente no trânsito, corre o risco de se envolver num acidente.
- **Leia e respeite as indicações e instruções de segurança existentes em todos os manuais de instruções do sistema eBike assim como o manual de instruções da sua eBike.**

## **Descrição do produto e da potência**

## **Utilização conforme as disposições**

O computador de bordo Purion destina-se ao comando de um sistema eBike da Bosch e à indicação dos dados de condução. Para além das funções aqui representadas, podem ser introduzidas em qualquer altura alterações de software para a eliminação de erros e ampliação de funções.

### **Componentes ilustrados**

A numeração dos componentes exibidos diz respeito às representações existentes nas páginas dos gráficos no início do manual.

Algumas representações neste manual de instruções podem divergir ligeiramente das circunstâncias reais em função do equipamento da sua eBike.

- **1** Tecla de ligar/desligar o computador de bordo
- **2** Tecla do auxiliar de empurre **"WALK"**
- **3** Parafusos de fixação do computador de bordo
- **4** Suporte do computador de bordo
- **5** Tecla para reduzir o apoio **"–"**
- **6** Tecla para aumentar o apoio **"+"**
- **7** Display
- **8** Tampa de proteção da tomada USB
- **9** Tomada de diagnóstico USB(apenas para efeitos de manutenção)
- **10** Tampa do compartimento da pilha

#### **Elementos de indicação do computador de bordo**

- **a** Indicação do velocímetro
- **b** Indicação unidade km/h
- **c** Indicação unidade mph
- **d** Indicação distância total **"TOTAL"**
- **e** Indicação alcance **"RANGE"**
- **f** Indicação serviço
- **g** Indicador do nível de carga da bateria
- **h** Indicação da iluminação
- **i** Indicação nível de apoio/valores
- **j** Indicação trajeto **"TRIP"**

#### **Dados técnicos**

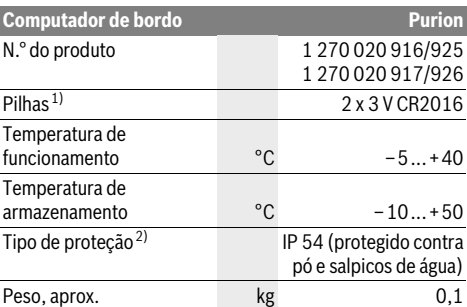

1) Recomendamos a utilização de pilhas sugeridas pela Bosch. Estas podem ser obtidas pelo seu agente autorizado (referência: 1 270 016 819).

2) com a cobertura USB fechada

O sistema eBike da Bosch utiliza FreeRTOS (ver www.freertos.org)

## **Funcionamento**

### **Colocação em funcionamento**

#### **Pré-requisitos**

O sistema eBike só pode ser ativado quando os seguintes prérequisitos estiverem preenchidos:

- Está montada uma bateria com carga suficiente (ver o manual de instruções da bateria).
- O sensor de velocidade está bem conectado (ver manual de instruções do motor).

#### **Ligar/desligar o sistema eBike**

Para **ligar** o sistema eBike tem as seguintes opções:

- Com a bateria eBike colocada, prima a tecla de ligar/ desligar **1** do computador de bordo.
- Prima a tecla de ligar/desligar da bateria eBike (ver o manual de instruções da bateria).

O acionamento é ativado assim que girar os pedais (exceto na função auxiliar de empurre ou no nível de apoio **"OFF"**). A potência do motor orienta-se pelo nível de apoio definido no computador de bordo.

Assim que deixar de pedalar no modo normal, ou assim que alcançar uma velocidade de 25/45 km/h, o apoio é desligado através do acionamento eBike. O acionamento é ativado novamente de forma automática assim que tornar a pedalar ou se a velocidade for inferior a 25/45 km/h.

Para **desligar** o sistema eBike tem as seguintes opções:

- Prima a tecla de ligar/desligar **1** do computador de bordo.
- Desligue a bateria eBike nessa tecla de ligar/desligar (existem soluções específicas de fabricante de bicicletas, em que não há acesso à tecla de ligar/desligar da bateria; ver manual de instruções do fabricante de bicicletas).

Depois de desligar, o sistema encerra, isso demora aprox. 3 segundos. Só é possível voltar a ligar de imediato depois de o processo de encerramento estar concluído.

Se a eBike não se mover durante aprox. 10 min **e** não for premida qualquer tecla no computador de bordo, o sistema eBike desliga-se automaticamente para poupar energia.

**Nota:** Desligue sempre o sistema eBike, quando estaciona a eBike.

**Nota:** Se as pilhas do computador de bordo estiverem descarregadas, pode desligar na mesma a sua eBike na bateria da bicicleta. No entanto, é recomendável substituir as pilhas internas o mais rapidamente possível para evitar danos.

### **Indicações e definições no computador de bordo**

#### **Símbolos e seus significados**

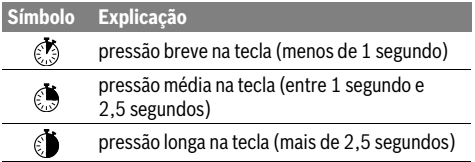

#### **Abastecimento de energia do computador de bordo**

O computador de bordo é alimentado com tensão com das pilhas tipo botão CR2016.

#### **Trocar pilhas (veja figura A)**

Quando o computador de bordo indicar **"LOW BAT"** no mostrador, retire o computador de bordo do guiador, desapertando o parafuso de fixação **3** do computador de bordo. Abra a tampa do compartimento de pilhas **10** com uma moeda, retire as pilhas gastas e coloque pilhas novas do tipo CR 2016. As pilhas recomendadas pela Bosch podem ser adquiridas no agente autorizado.

Observar a polaridade correta ao introduzir as pilhas.

Volte a fechar o compartimento de pilhas e fixe o computador de bordo com o parafuso de fixação **3** no guiador da sua eBike.

#### **Indicador do nível de carga da bateria**

O indicador do nível de carga da bateria **g** indica o nível de carga da bateria eBike. O nível de carga da bateria eBike também pode ser visualizado nos LEDs da própria bateria.

Na indicação **g** cada barra no símbolo da bateria corresponde aprox. a 20 % da capacidade:

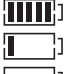

- A bateria eBike está totalmente carregada.
	- A bateria eBike deve ser recarregada.
- Os LEDs do indicador do nível de carga na bateria apagam-se. A capacidade para o apoio do acionamento está gasta e o apoio será desligado suavemente. A capacidade restante será disponibilizada para a iluminação, o indicador pisca. A capacidade da bateria eBike ainda chega para aprox. 2 horas de iluminação da bicicleta.

## **Ligar/desligar auxiliar de empurre**

O auxiliar de empurre facilita-lhe a ação de empurrar a eBike. A velocidade nesta função depende da mudança engatada e pode alcançar no máximo 6 km/h. Quanto menor for a mudança selecionada, menor será a velocidade na função auxiliar de empurre (com potência máxima).

 **A função auxiliar de empurre só pode ser utilizada ao empurrar a eBike.** Existe perigo de ferimentos se as rodas da eBike não tiverem contacto com o piso quando o auxiliar de empurre é utilizado.

Para **ativar** o auxiliar de empurre, pressione brevemente as tecla **"WALK"**no seu computador de bordo. Depois da ativação pressione dentro de 3 s a tecla **"+"** e mantenha-a premida. O acionamento da eBike é ligado.

**Nota:** O auxiliar de empurre não pode ser ativado no nível de apoio **"OFF"**.

O auxiliar de empurre é **desligado** assim que se verificar uma das seguintes situações:

- Se soltar a tecla **"+" 6**,
- as rodas da eBike são bloqueadas (p. ex. devido a travagem ou embate numa perna),
- a velocidade ultrapassa os 6 km/h.

**Nota:** Em alguns sistemas, o auxiliar de empurre pode ser iniciado diretamente pressionando a tecla **"WALK"**.

### **Definir o nível de apoio**

Na unidade de comando pode definir o grau de força com que o acionamento eBike o deve apoiar quando pedala. O nível de apoio pode ser alterado em qualquer momento, mesmo durante a marcha.

**Nota:** Em alguns modelos é possível que o nível de apoio esteja predefinido e não possa ser alterado. Também é possível que estejam disponíveis menos níveis de apoio do que o aqui indicado.

Se a eBike tiver sido configurada pelo fabricante com o **"eMTB Mode"**, o nível de apoio **"SPORT"** é substituído pelo **"eMTB"**. No **"eMTB Mode"**, o fator de apoio e o binário são adaptados de forma dinâmica em função da força exercida nos pedais. O **"eMTB Mode"** só está disponível para acionamentos de Performance Line CX.

Estão disponíveis no máximo os seguintes níveis de apoio:

- **"OFF"**: o apoio do motor está desligado, a eBike é movida como uma bicicleta normal, apenas pela força exercida nos pedais. O auxiliar de empurre não pode ser ativado neste nível de apoio.
- **"ECO"**: apoio eficaz com máxima eficiência, para um alcance máximo
- **"TOUR"**: apoio uniforme, para passeios de grandes distâncias
- **"SPORT"**/**"eMTB":**

**"SPORT"**: apoio potente, para uma condução desportiva em trajetos montanhosos, bem como para a circulação em meio urbano

**"eMTB"**: apoio ideal em todos os terrenos, arranque desportivo, dinâmica melhorada e máxima performance.

– **"TURBO"**: apoio máximo até às cadências mais elevadas, para uma condução desportiva

Para **aumentar** o nível de apoio prime brevemente **a** a tecla **"+" 6** no computador de bordo as vezes necessárias até que o nível de apoio pretendido surja na indicação **i**, para **reduzir** prima brevemente  $\mathcal{O}_2$  a tecla "-" **5**.

## **Ligar/desligar a iluminação da bicicleta**

No modelo em que o farol é alimentado pelo sistema eBike, as luzes dianteira e traseira podem ser ligadas em simultâneo premindo  $\circledast$  moderadamente a tecla "+". Para desligar a iluminação da bicicleta prima demoradamente **a** a tecla "+". O símbolo de iluminação **h** é exibido quando a luz está ligada.

O ligar e desligar a iluminação da bicicleta não tem qualquer influência sobre a iluminação de fundo do mostrador.

## **Indicações e definições no computador de bordo**

#### **Indicações de velocidade e de distância**

#### Na **indicação do velocímetro a** é indicada sempre a velocidade atual.

Na indicação **i** é indicado por norma sempre o último ajuste. Premindo repetidamente e a tecla "-" são indicados de forma seguida a distância **"TRIP"**, o total de quilómetros **"TOTAL"** e a capacidade da bateria **"RANGE"**. (premindo brevemente  $\binom{3}{2}$  a tecla "-" o nível de apoio é reduzido!) Para repor o trajeto **"TRIP"** prima em simultâneo e demoradamente as teclas **"+"** e **"–"**. Primeiro aparece no mostrador **"RESET"**. Se premir novamente as duas teclas, o trajeto **"TRIP"** é colocado a **"0"**.

Pode mudar os valores indicados de quilómetros para milhas, mantendo premida a tecla **"–"** e premindo brevemente a tecla de ligar/desligar **1**  $\bullet$ .

Para fins de manutenção podem ser consultados os estados de versão dos sistemas parciais. Com o sistema **desligado** prima em simultâneo as teclas **"–"** e **"+"** e depois prima a tecla de ligar/desligar **1** .

Está disponível uma tomada USB para a ligação de sistemas de diagnóstico. A tomada USB não tem qualquer outra função.

#### **A ligação USB tem de estar sempre bem fechada com a tampa de proteção 8.**

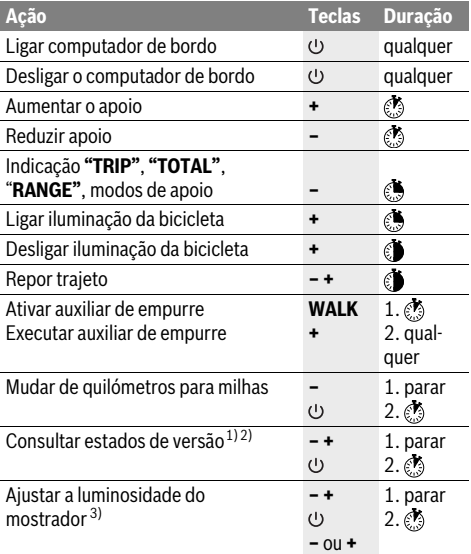

1) O sistema eBike tem de estar desligado.

2) As informações são mostradas em texto de deslocamento.

3) O mostrador tem de estar desligado.

#### **Indicação do código de erro**

Os componentes do sistema eBike são verificados permanentemente de forma automática. Se for detetado um erro, é exibido o respetivo código de erro na indicação do velocímetro **a**.

Em função do tipo de erro, o acionamento poderá ser desligado automaticamente. Contudo, poderá sempre continuar a marcha sem o apoio do acionamento. A eBike deverá ser verificada antes de a utilizar posteriormente.

 **Todas as reparações devem ser executadas exclusivamente por um agente autorizado.** 

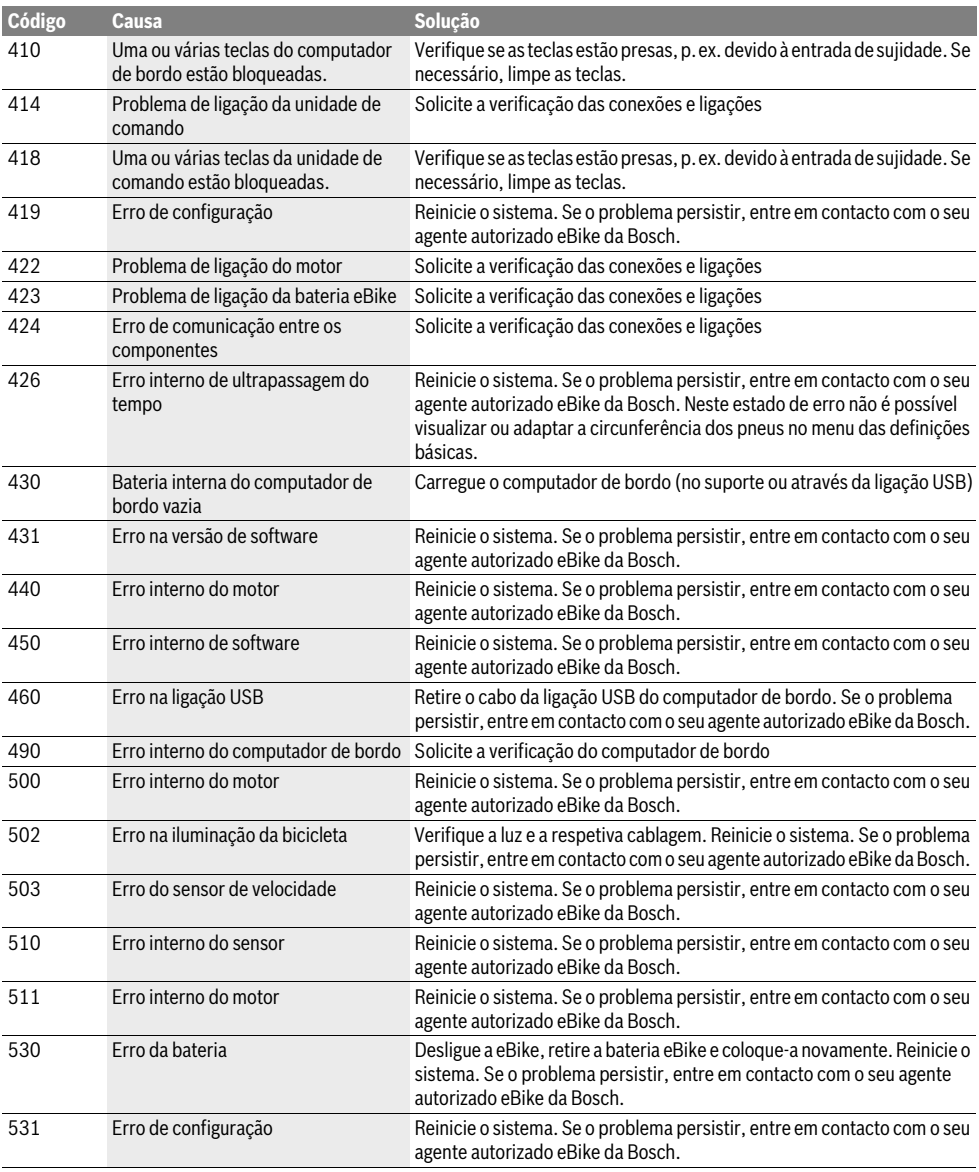

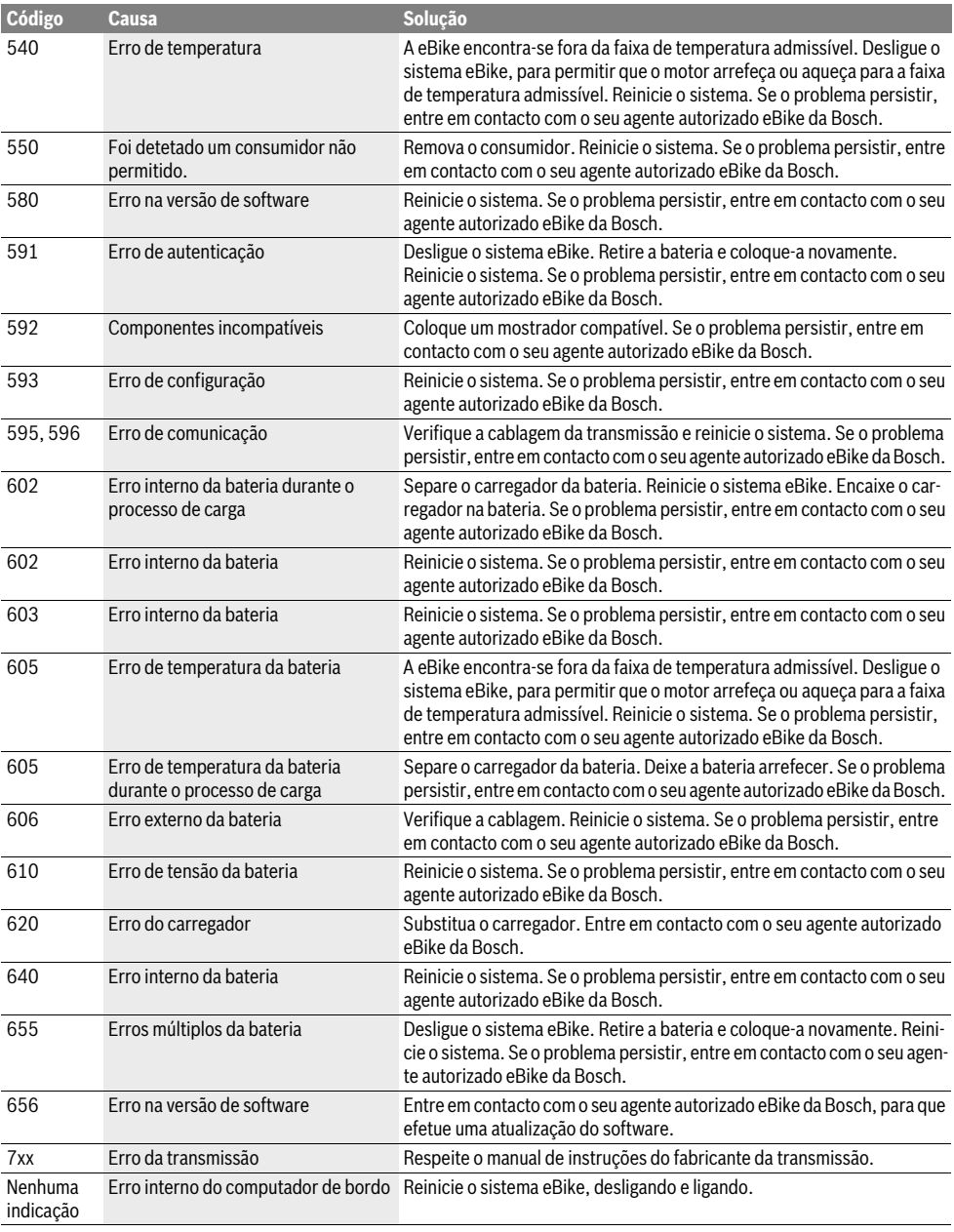

## **Manutenção e serviço**

## **Manutenção e limpeza**

Todos os componentes, incluindo o motor, não podem ser mergulhados em água nem limpos com água sob pressão.

Para a limpeza do seu computador de bordo use apenas um pano humedecido com água. Não utilize produtos de limpeza. Mande efetuar uma inspeção técnica pelo menos uma vez por ano no seu sistema eBike (entre outras, sistema mecânico, atualidade do software do sistema).

O fabricante de bicicletas ou o agente autorizado pode adicionalmente basear a data de serviço numa determinada quilometragem no sistema. Neste caso o computador de bordo irá informá-lo quando vencer a data de serviço, com a indicação de texto **f" "**.

Para assistência técnica e reparações na eBike contacte um agente autorizado.

## **Serviço pós-venda e consultoria de aplicação**

Se tiver questões sobre o sistema eBike e respetivos componentes, contacte um agente autorizado.

Pode consultar os dados de contacto de agentes autorizados na página de Internet **www.bosch-ebike.com**

## **Eliminação**

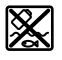

O motor, o computador de bordo, incl. a unidade de comando, a bateria, o sensor de velocidade, os acessórios e a embalagem devem ser reciclados de forma ambientalmente correta.

Não deite a eBike e respetivos componentes para o lixo doméstico!

#### **Apenas países da União Europeia:**

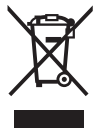

Conforme as Diretivas Europeias 2012/19/UE relativa aos resíduos de aparelhos elétricas europeias 2006/66/CE é necessário recolher separadamente os acumuladores/as pilhas defeituosos ou gastos e conduzi-los a uma reciclagem ecológica.

Entregue as baterias e o computador de bordo inutilizáveis a um agente autorizado.

#### **Sob reserva de alterações.**

## **Norme di sicurezza**

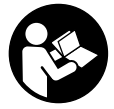

## **Leggere tutte le avvertenze di sicurezza e le**

**istruzioni.** Eventuali omissioni nell'adempimento delle istruzioni e indicazioni sulla sicurezza potranno causare scosse elettriche, incendi e/o lesioni gravi.

#### **Conservare tutte le avvertenze di sicurezza e le istruzioni per ogni esigenza futura.**

Il termine «batteria» utilizzato nelle presenti istruzioni d'uso si riferisce a tutte le batterie originali del sistema eBike Bosch.

- **Non lasciatevi distrarre dal display del computer di bordo.** Se non vi concentrate esclusivamente sul traffico, rischiate di essere coinvolti in un incidente.
- **Leggere e osservare le avvertenze di sicurezza e le indicazioni di tutte le Istruzioni d'uso del sistema eBike e dell'eBike stessa.**

## **Descrizione del prodotto e caratteristiche**

### **Uso conforme alle norme**

Il computer di bordo Purion è concepito per il comando di un sistema eBike Bosch e per la visualizzazione dei dati di marcia.

Oltre alle funzioni trattate in questa sede, è possibile che vengano introdotte modifiche al software, per eliminare eventuali errori o espandere le funzioni stesse.

### **Componenti illustrati**

La numerazione dei componenti illustrati nelle figure è riferita alle rappresentazioni sulle pagine grafiche all'inizio delle istruzioni.

Alcune illustrazioni delle presenti Istruzioni d'uso possono differire lievemente dalla versione effettiva, in base all'equipaggiamento dell'eBike.

- **1** Tasto ON/OFF computer di bordo
- **2** Tasto aiuto alla spinta **«WALK»**
- **3** Vite di fissaggio computer di bordo
- **4** Supporto computer di bordo
- **5** Tasto Diminuzione assistenza **«–»**
- **6** Tasto Aumento assistenza **«+»**
- **7** Display
- **8** Copertura di protezione della presa USB
- **9** Presa diagnostica USB(esclusivamente a scopo di manutenzione)
- **10** Coperchio del vano batterie

#### **Elementi di visualizzazione del computer di bordo**

- **a** Visualizzazione tachimetro
- **b** Indicazione unità di misura km/h
- **c** Indicazione unità di misura mph
- **d** Indicazione distanza totale **«TOTAL»**
- **e** Indicazione autonomia **«RANGE»**
- **f** Indicazione intervento di assistenza
- **g** Visualizzazione dello stato di carica della batteria
- **h** Spia illuminazione
- **i** Indicazione livello di pedalata assistita/indicazione valore
- **j** Indicazione percorso **«TRIP»**

#### **Dati tecnici**

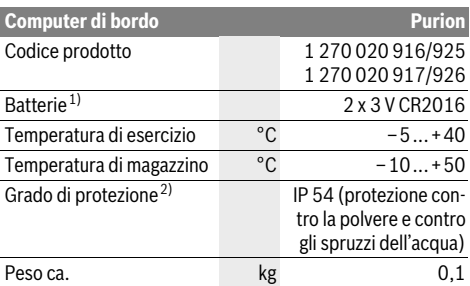

1) Si consiglia di utilizzare le batterie della gamma Bosch. Tali batterie sono acquistabili presso il proprio rivenditore di biciclette (cod. art.: 1 270 016 819).

2) A sportello USB chiuso

Il sistema eBike di Bosch utilizza FreeRTOS (vedere www.freertos.org)
# **Uso**

# **Messa in funzione**

### **Presupposti**

Il sistema eBike può essere attivato solo se sono soddisfatti i seguenti presupposti:

- è inserita una batteria sufficientemente carica (vedere Istruzioni d'uso della batteria).
- il sensore di velocità è collegato correttamente (vedere Istruzioni d'uso dell'unità motrice).

### **Attivazione/disattivazione del sistema eBike**

Per l'**attivazione** del sistema eBike vi sono le seguenti possibilità:

- A batteria eBike inserita, premere il tasto ON/OFF **1** del computer di bordo.
- Premere il tasto ON/OFF della batteria eBike (vedere Istruzioni d'uso della batteria).

Il propulsore si attiverà non appena i pedali verranno azionati (ad eccezione della funzione di pedalata assistita, oppure nel livello di pedalata assistita **«OFF»**). La potenza del motore si basa sul livello di supporto impostato sul computer di bordo.

Nel funzionamento normale non appena si smette di pedalare oppure non appena viene raggiunta una velocità di

25/45 km/h, l'assistenza tramite l'azionamento eBike viene disattivata. L'azionamento viene attivato di nuovo automaticamente non appena si ricomincia a pedalare e la velocità è inferiore a 25/45 km/h.

Per la **disattivazione** del sistema eBike vi sono le seguenti possibilità:

- Premere il tasto ON/OFF **1** del computer di bordo.
- Disinserire la batteria eBike con il relativo il tasto ON/OFF (sono possibili soluzioni specifiche del costruttore, in cui non si accede al tasto ON/OFF della batteria, vedere le istruzioni d'uso del costruttore della bicicletta).

Dopo lo spegnimento, il sistema si disattiverà nell'arco di circa 3 secondi. La riaccensione immediata sarà possibile soltanto a disattivazione conclusa.

Se per circa 10 minuti l'eBike non viene spostata **e** non vengono premuti tasti sul computer di bordo, il sistema eBike si disattiverà automaticamente, per ragioni di risparmio energetico.

**Nota bene:** Disattivare sempre il sistema eBike quando l'eBike viene parcheggiata.

**Nota bene:** Se anche le batterie del computer di bordo dovessero essere scariche, l'eBike si potrà comunque attivare, mediante la batteria della bicicletta. Si raccomanda, tuttavia, di sostituire quanto prima le batterie interne, al fine di evitare danni.

## **Visualizzazione e impostazioni del computer di bordo**

### **Simboli e loro significato**

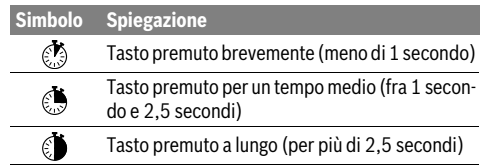

### **Alimentazione di energia del computer di bordo**

Il computer di bordo viene alimentato da due batterie a bottone CR2016.

### **Sostituzione delle batterie (vedi figura A)**

Quando il computer di bordo visualizza il messaggio **«LOW BAT»** sul display, prelevare il computer di bordo dal manubrio, svitando la vite di fissaggio **3** del computer di bordo. Aprire il coperchio del vano batterie **10** con una moneta di misura idonea, prelevare le batterie esauste ed introdurre nuove batterie di tipo CR 2016. Le batterie consigliate da Bosch sono disponibili presso il proprio rivenditore di biciclette.

Quando si inseriscono le batterie, osservare la corretta polarità.

Richiudere il vano batterie e fissare il computer di bordo sul manubrio dell'eBike, mediante l'apposita vite **3**.

### **Visualizzazione dello stato di carica della batteria**

L'indicatore dello stato di carica della batteria **g** visualizza lo stato di carica della batteria eBike. Lo stato di carica della batteria eBike viene anch'esso indicato dai LED della batteria.

Nella visualizzazione **g** ogni barretta nel simbolo della batteria ricaricabile corrisponde a circa il 20 % della capacità.

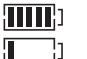

cletta.

La batteria eBike è completamente carica.

La batteria eBike va ricaricata.

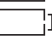

Г

I LED dell'indicatore di carica della batteria si spengono. La capacità di assistenza alla trasmissione è esaurita: l'assistenza verrà gradualmente disattivata. La capacità residua verrà erogata per l'illuminazione; l'indicazione lampeggerà. La capacità residua della batteria eBike è sufficiente per circa 2 altre ore di illuminazione della bici-

## **Inserimento/disinserimento dell'aiuto alla spinta**

L'aiuto alla spinta può facilitare la spinta dell'eBike. La velocità in questa funzione dipende dalla marcia inserita e può raggiungere al massimo 6 km/h. Tanto inferiore sarà la marcia selezionata, tanto più bassa sarà la velocità nella funzione aiuto alla spinta (alla prestazione massima).

 **La funzione aiuto alla spinta deve essere utilizzata esclusivamente nel caso in cui l'eBike deve essere spinta.** Se durante l'impiego dell'aiuto alla spinta le ruote dell'eBike non hanno alcun contatto con il terreno esiste il pericolo di lesioni.

Per **attivare** la pedalata assistita, premere brevemente **b**il tasto **«WALK»** del computer di bordo. Una volta attivata la funzione, premere entro 3 secondi il tasto **«+»** e mantenerlo premuto. Il propulsore dell'eBike verrà inserito.

**Nota bene:** Nel livello di pedalata assistita **«OFF»**, il sistema non potrà essere attivato.

la pedalata assistita verrà **disattivata** al verificarsi di uno dei seguenti eventi:

- rilascio del tasto **«+» 6**,
- bloccaggio delle ruote dell'eBike (ad es. in caso di frenata o a causa di urto contro una gamba),
- velocità superiore a 6 km/h.

**Nota bene:** In alcuni sistemi, la pedalata assistita può essere avviata direttamente premendo il tasto **«WALK»**.

### **Regolazione del livello di assistenza**

Sul computer di bordo è possibile impostare il livello di supporto del motore eBike durante la pedalata. Il livello di supporto può essere modificato in qualsiasi momento, anche durante la marcia.

**Nota bene:** In singoli modelli è possibile che il livello di assistenza sia preimpostato e che non possa essere cambiato. È anche possibile che vi siano a disposizione per la selezione meno livelli di assistenza di quelli indicati nelle presenti istruzioni.

Qualora il costruttore abbia configurato l'eBike nell'**«eMTB Mode»**, il livello di pedalata assistita **«SPORT»** verrà sostituito da **«eMTB»**. Nell'**«eMTB Mode»** il fattore di demoltiplicazione e la coppia vengono adattati in modo dinamico in funzione della forza applicata sui pedali. L'**«eMTB Mode»** è disponibile solo per i propulsori della Performance Line CX.

Sono a disposizione al massimo i seguenti livelli di assistenza:

- **«OFF»**: il supporto del motore è disinserito, è possibile azionare l'eBike pedalando come su una normale bicicletta. In tale livello di pedalata assistita, il relativo sistema non potrà essere attivato.
- **«ECO»**: assistenza efficace alla massima efficienza, per massima autonomia
- **«TOUR»**: assistenza regolare, per percorsi con grande autonomia
- **«SPORT»**/**«eMTB»:**

**«SPORT»**: assistenza energica, per guida sportiva su percorsi di montagna nonché per traffico cittadino **«eMTB»**: pedalata assistita ottimale su ogni terreno, avviamento sportivo, dinamica migliore, massime prestazioni.

– **«TURBO»**: Assistenza massima fino alle massime frequenze di pedalata, per guida sportiva

Per **aumentare** il livello di pedalata assistita, premere brevemente **in the interest of**  $\mathbf{g}$  il tasto  $\mathbf{g}$  +  $\mathbf{h}$  **6** del computer di bordo, ripetendo l'azione sino a visualizzare il livello di pedalata assistita desiderato nell'indicazione **i**; per **diminuire**, premere brevemente  $\textcircled{3}$  il tasto **« – » 5**.

## **Accensione/spegnimento illuminazione della bicicletta**

Nella versione in cui la luce di marcia viene alimentata dal sistema eBike, premendo per un tempo medio  $\mathcal{E}$  il tasto «+» è possibile accendere e spegnere contemporaneamente la luce anteriore e quella posteriore. Per spegnere l'illuminazione bicicletta, premere a lungo il tasto «+».

A luci accese, verrà visualizzato il simbolo di illuminazione **h**.

L'accensione e lo spegnimento dell'illuminazione della bicicletta non influiscono sulla retroilluminazione del display.

### **Visualizzazione e impostazioni del computer di bordo**

### **Visualizzazioni della velocità e della distanza**

Nella **visualizzazione tachimetro a** viene sempre visualizzata la velocità attuale.

Nell'indicazione **i**, verrà di norma visualizzata l'ultima impostazione effettuata. Premendo ripetutamente per un tempo medio **inter il tasto «–»**, verranno visualizzati in sequenza il tragitto percorso **«TRIP»**, i chilometri totali **«TOTAL»** e l'autonomia della batteria «RANGE». (Premendo brevemente **il il ta**sto **«–»**, il livello di pedalata assistita verrà diminuito)

Per resettare il tragitto percorso **«TRIP»**, premere contemporaneamente a lungo **i** i tasti «+» e «-». Inizialmente, il display visualizzerà il messaggio **«RESET»**. Proseguendo a premere entrambi i tasti, il tragitto percorso **«TRIP»** verrà impostato a **«0»**.

È possibile commutare la visualizzazione dei valori da chilometri a miglia, mantenendo premuto il tasto **«–»** e premendo brevemente il tasto ON/OFF  $1 \text{ }$ .

A scopo di manutenzione, è possibile interrogare le versioni dei vari sottosistemi. A sistema **disattivato**, premere contemporaneamente i tasti **«–»** e **«+»**, dopodiché premere il tasto ON/OFF **1**.

- La presa USB è riservata al collegamento di sistemi diagnostici. Tale presa svolge esclusivamente tale funzione.
- **Il collegamento USB dovrà sempre essere completamente chiuso con il cappuccio di protezione 8.**

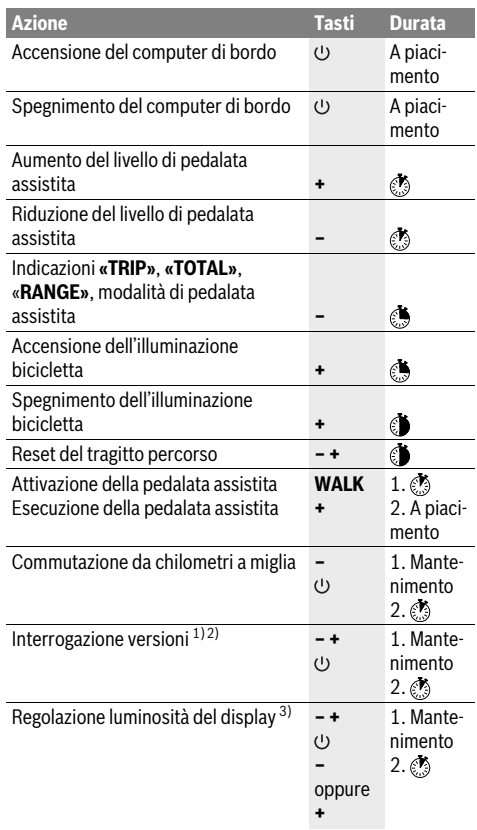

1) Il sistema eBike dovrà essere disattivato.

2) Le informazioni verranno visualizzate come testo scorrevole.

3) Il display dovrà essere spento.

## **Visualizzazione codice errore**

I componenti del sistema eBike vengono costantemente controllati automaticamente. Nel caso venga riscontrata un'anomalia, sul tachimetro **a** verrà visualizzato il codice di anomalia corrispondente.

In funzione del tipo di errore, l'azionamento viene eventualmente disattivato automaticamente. Il proseguimento della corsa senza assistenza tramite l'azionamento è tuttavia possibile in ogni momento. Prima di ulteriori corse l'eBike dovrebbe essere controllata.

### **Far eseguire tutte le riparazioni necessarie esclusivamente da un rivenditore di biciclette autorizzato.**

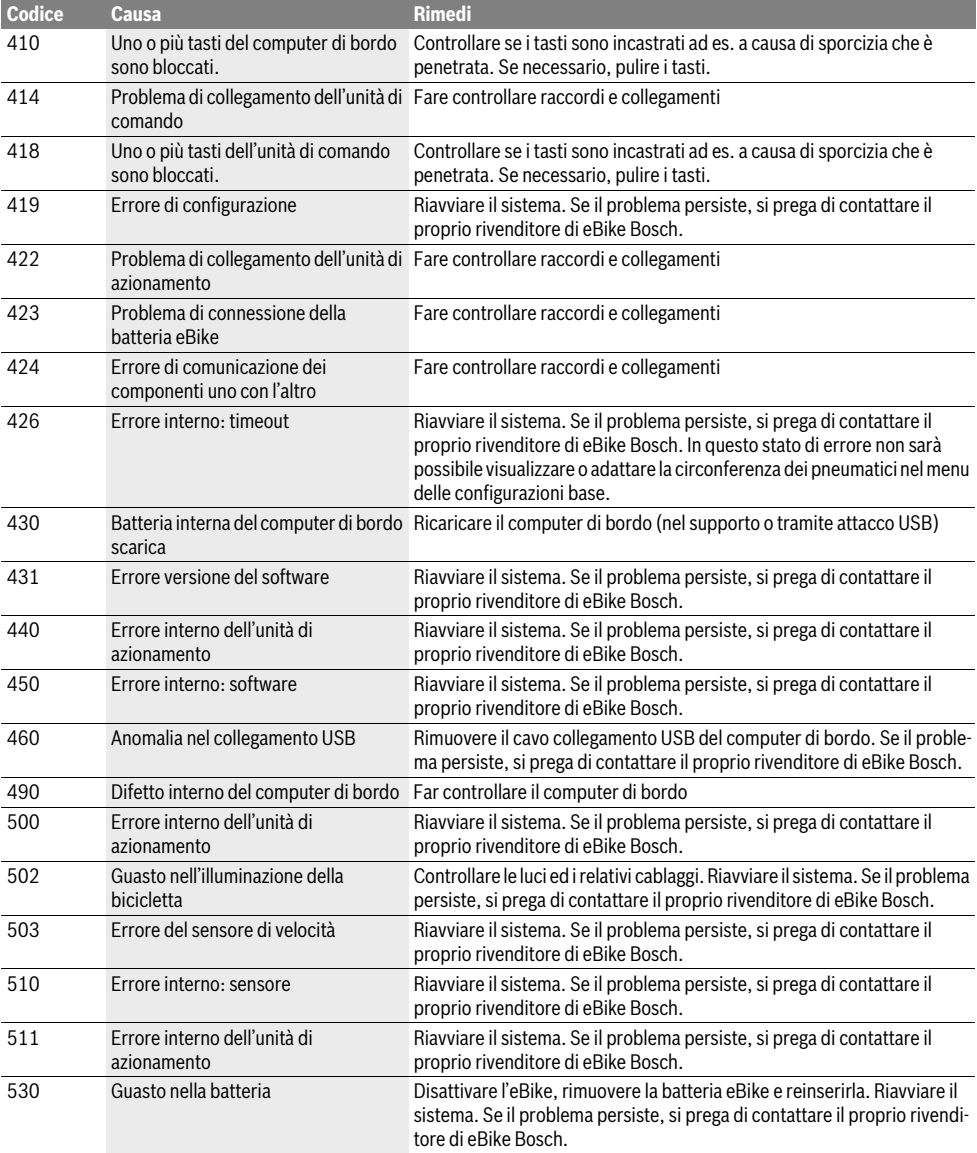

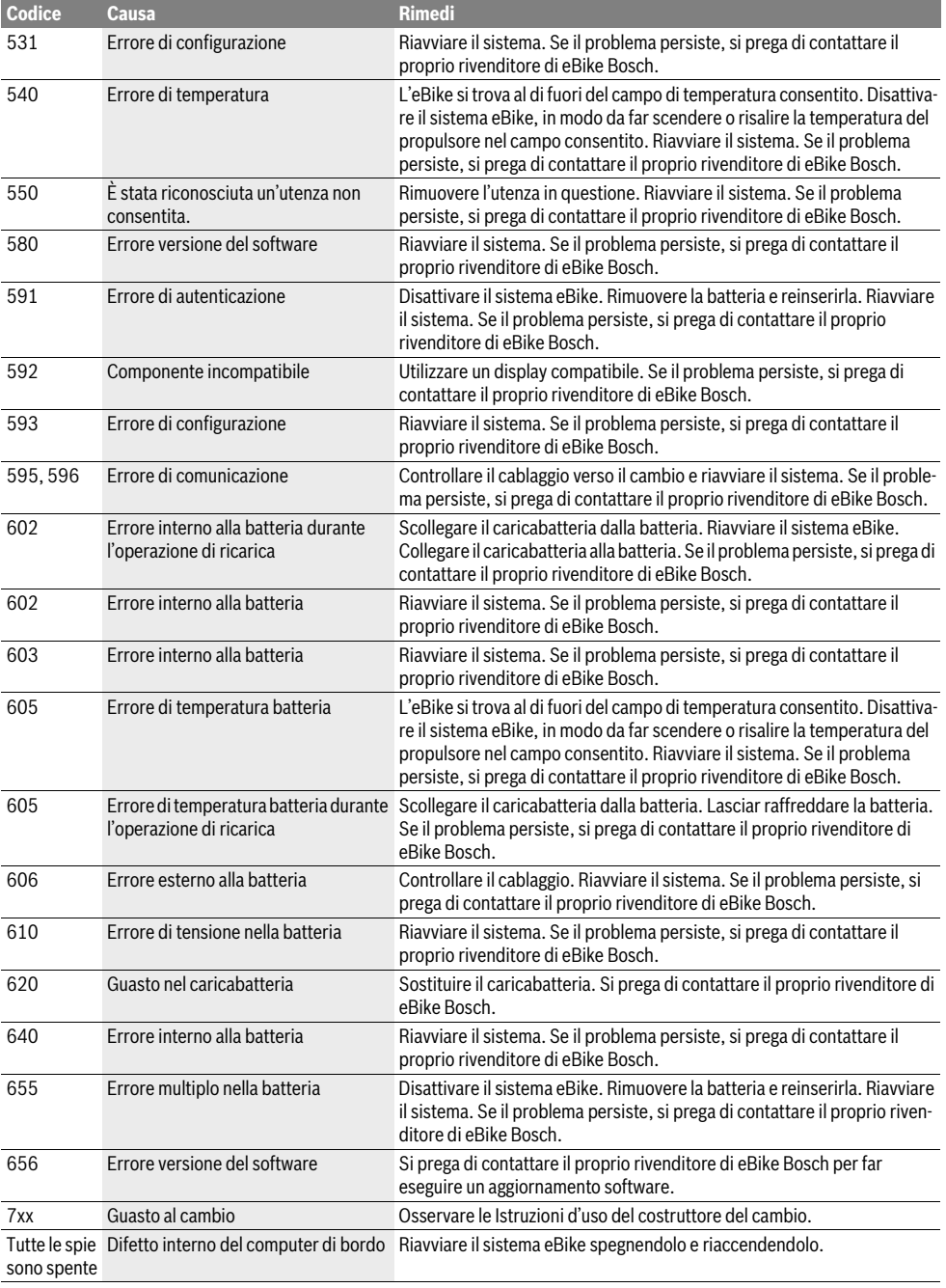

# **Manutenzione ed assistenza**

## **Manutenzione e pulizia**

Tutti i componenti, inclusa l'unità motrice, non andranno immersi in acqua, né puliti con un'idropulitrice.

Per pulire il computer di bordo, utilizzare un panno morbido, inumidito esclusivamente con acqua. Non utilizzare alcun tipo di detergente.

Sottoporre a verifica tecnica il sistema eBike almeno una volta all'anno (ad es. parte meccanica e grado di aggiornamento del software di sistema).

Come ulteriore criterio per la scadenza di assistenza, il costruttore della bicicletta può memorizzare nel sistema una percorrenza. Alla scadenza di assistenza, una volta acceso, il computer di bordo informerà della scadenza con l'indicazione **f« »**.

Per Service e riparazioni all'eBike rivolgersi ad un rivenditore autorizzato di biciclette.

## **Assistenza clienti e consulenza impieghi**

Per tutte le domande relative al sistema eBike ed ai suoi componenti rivolgersi ad un rivenditore autorizzato di biciclette.

Le informazioni per contattare rivenditori autorizzati di biciclette sono riportate sulla pagina web

**www.bosch-ebike.com**

## **Smaltimento**

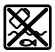

Unità di azionamento, computer di bordo incl. unità di comando, batteria, sensore di velocità, accessori e imballi devono essere riciclati in conformità con le normative ambientali.

Non gettare l'eBike ed i suoi componenti tra i rifiuti domestici!

### **Solo per i Paesi della CE:**

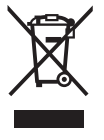

Conformemente alla direttiva europea 2012/19/UE gli apparecchi elettrici diventati inservibili e, in base alla direttiva europea 2006/66/CE, le batterie ricaricabili/batterie difettose o consumate devono essere raccolte separatamente ed essere inviate ad una riutilizzazione ecologica.

Restituire batterie e computer di bordo non più funzionanti ad una concessionaria di biciclette autorizzata.

#### **Con ogni riserva di modifiche tecniche.**

# **Veiligheidsvoorschriften**

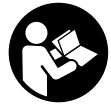

# **Lees de veiligheidsvoorschriften en aanwij-**

**zingen.** Onachtzaamheden bij het naleven van de veiligheidsvoorschriften en aanwijzingen kunnen elektrische schok, brand en/of zware verwondingen veroorzaken.

### **Bewaar alle veiligheidsvoorschriften en aanwijzingen voor de toekomst.**

Het in deze gebruiksaanwijzing gebruikte begrip "accu" heeft betrekking op alle originele Bosch eBike-accu's.

- **Laat u niet door de weergave van de boordcomputer afleiden.** Als u zich niet uitsluitend op het verkeer concentreert, loopt u het risico om betrokken te raken bij een ongeluk.
- **Lees de veiligheidsvoorschriften en aanwijzingen in de gebruiksaanwijzingen van het eBike-systeem alsook in de gebruiksaanwijzing van uw eBike.**

# **Product- en vermogensbeschrijving**

## **Gebruik volgens bestemming**

De boordcomputer Purion is voor de besturing van een Bosch eBike-systeem en voor de weergave van rijgegevens bestemd.

Naast de hier beschreven functies kan het zijn dat op elk moment softwarewijzigingen voor het verhelpen van fouten en het uitbreiden van functies worden geïmplementeerd.

## **Afgebeelde componenten**

De nummering van de afgebeelde componenten heeft betrekking op de weergaven op de pagina's met afbeeldingen aan het begin van de handleiding.

Sommige weergaven in deze gebruiksaanwijzing kunnen, afhankelijk van de uitrusting van uw eBike, van de werkelijke omstandigheden in geringe mate afwijken.

- **1** Aan-/uittoets boordcomputer
- **2** Toets hulp bij het lopen "WALK"
- **3** Bevestigingsschroef boordcomputer
- **4** Houder boordcomputer
- **5** Toets ondersteuning verlagen ...-"
- **6** Toets ondersteuning verhogen **"+"**
- **7** Display
- **8** Beschermkapje van USB-aansluiting
- **9** USB-diagnosebus(alleen voor onderhoudsdoeleinden)
- **10** Deksel van batterijvak

#### **Weergave-elementen boordcomputer**

- **a** Snelheidsmeterindicatie
- **b** Indicatie eenheid km/h
- **c** Indicatie eenheid mph
- d Indicatie totale afstand **.TOTAL**"
- **e** Indicatie reikwijdte **"RANGE"**
- **f** Indicatie service
- **g** Accuoplaadindicatie
- **h** Indicatie verlichting
- **i** Indicatie ondersteuningsniveau/waarde-indicatie
- *i* Indicatie traject .TRIP"

### **Technische gegevens**

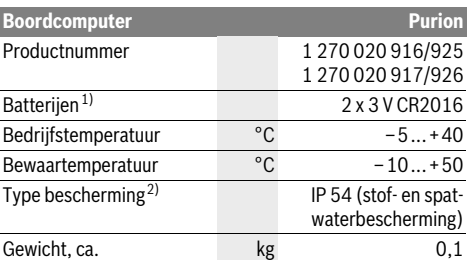

1) We raden aan om de door Bosch aangeboden batterijen te gebruiken. Deze kunnen bij uw fietshandelaar verkregen worden (productnummer: 1 270 016 819).

2) bij gesloten USB-beschermkapje

Bosch eBike-systeem gebruikt FreeRTOS (zie www.freertos.org)

# **Gebruik**

## **Ingebruikneming**

### **Voorwaarden**

Het eBike-systeem kan alleen geactiveerd worden als de volgende voorwaarden vervuld zijn:

- Een voldoende geladen accu is geplaatst (zie gebruiksaanwijzing van de accu).
- De snelheidssensor is correct aangesloten (zie gebruiksaanwijzing van de aandrijfeenheid).

### **eBike-systeem in- en uitschakelen**

Als u het eBike-systeem wilt **inschakelen**, heeft u de volgende mogelijkheden:

- Druk bij een geplaatste eBike-accu op de aan-/uittoets **1** van de boordcomputer.
- Druk op de aan-/uittoets van de eBike-accu (zie gebruiksaanwijzing van de accu).

De aandrijving wordt geactiveerd zodra u op de pedalen trapt (behalve bij de functie duwhulp of in het ondersteuningsniveau **"OFF"**). Het motorvermogen richt zich naar het ingestelde ondersteuningsniveau aan de boordcomputer.

Zodra u bij normaal gebruik niet meer op de pedalen trapt of zodra u een snelheid van 25/45 km per uur heeft bereikt, wordt de ondersteuning door de aandrijving van de eBike uitgeschakeld. De aandrijving wordt automatisch weer geactiveerd zodra u op de pedalen trapt of de snelheid onder 25/45 km per uur daalt.

Als u het eBike-systeem wilt **uitschakelen**, heeft u de volgende mogelijkheden:

- Druk op de aan-/uittoets **1** van de boordcomputer.
- Schakel de eBike-accu met de Aan/Uit-toets ervan uit (er zijn specifieke oplossingen van fietsfabrikanten mogelijk waarbij geen toegang tot de Aan/Uit-toets van de accu bestaat; zie gebruiksaanwijzing van de fietsfabrikant).

Na het uitschakelen wordt het systeem afgesloten, dat duurt ca. 3 seconden. Direct opnieuw inschakelen is pas weer mogelijk, wanneer het afsluiten voltooid is.

Als de eBike zo'n 10 minuten lang niet beweegt **en** er geen knop op de boordcomputer wordt ingedrukt, zal het eBike-systeem zichzelf automatisch uitschakelen om energie te besparen.

**Opmerking:** Schakel het eBike-systeem alleen uit als u de eBike parkeert.

**Opmerking:** Als de batterijen van de boordcomputer leeg zijn, dan kunt u uw eBike toch nog aan de fietsaccu inschakelen. Er wordt echter aanbevolen om de interne batterijen zo snel mogelijk te vervangen om schade te vermijden.

# **Indicaties en instellingen van de boordcomputer**

#### **Symbolen en hun betekenis**

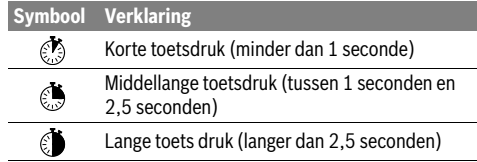

### **Energievoorziening van de boordcomputer**

De boordcomputer wordt door twee CR2016-knoopcellen van spanning voorzien.

### **Batterijen vervangen (zie afbeelding A)**

Als de boordcomputer **"LOW BAT**" op het display aangeeft. haal dan de boordcomputer van het stuur door de bevestigingsschroef **3** van de boordcomputer uit te draaien. Open het deksel van het batterijvak **10** met een geschikte munt, verwijder de lege batterijen en plaats de nieuwe batterijen van het type CR 2016 erin. De door Bosch aanbevolen batterijen kunt u bij uw fietshandelaar verkrijgen.

Let bij het inzetten van de batterijen op de juiste poolaansluitingen.

Sluit het batterijvak opnieuw en bevestig de boordcomputer met de bevestigingsschroef **3** aan het stuur van uw eBike.

### **Accuoplaadindicatie**

De acculaadtoestandsindicatie **g** geeft de laadtoestand van de eBike-accu weer. De laadtoestand van de eBike-accu kan eveneens aan de LED's aan de accu zelf afgelezen worden.

In de indicatie **g** komt elk streepje in het accusymbool overeen met ongeveer 20 % van de capaciteit:

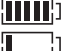

De eBike-accu is volledig geladen.

De eBike-accu moet bijgeladen worden.

De LED's van de laadtoestandsindicatie aan de accu gaan uit. De capaciteit voor de ondersteuning van de aandrijving is opgebruikt en de ondersteuning wordt uitgeschakeld. De resterende capaciteit wordt voor de verlichting ter beschikking gesteld, de indicatie knippert.

De capaciteit van de eBike-accu volstaat voor nog ongeveer 2 uur fietsverlichting.

## **Hulp bij het lopen in- en uitschakelen**

De functie hulp bij het lopen kan het lopen met de eBike vergemakkelijken. De snelheid in deze functie is afhankelijk van de ingeschakelde versnelling en kan maximaal 6 km per uur bereiken. Hoe kleiner de gekozen versnelling, hoe lager de snelheid in de functie hulp bij het lopen (bij volledig vermogen).

▶ De functie hulp bij het lopen mag uitsluitend bij het lo**pen met de eBike worden gebruikt.** Als de wielen van de eBike bij het gebruik van de hulp bij het lopen geen contact met de grond maken, bestaat gevaar voor letsel.

Voor het **activeren** van de duwhulp drukt u kort **de toets "WALK"** aan uw boordcomputer. Druk na de activering binnen 3 s op de toets "+" en houd deze toets ingedrukt. De aandrijving van de eBike wordt ingeschakeld.

**Opmerking:** De duwhulp kan op het ondersteuningsniveau **"OFF"** niet worden geactiveerd.

De duwhulp wordt **uitgeschakeld** zodra een van de volgende situaties van toepassing is:

- u laat de toets **.+" 6** los,
- de wielen van de eBike worden geblokkeerd (bijv. door remmen of stoten tegen een been),
- de snelheid overschrijdt 6 km/h.

**Opmerking:** Bij eigen systemen kan de duwhulp door het indrukken van de "WALK"-toets direct gestart worden.

### **Ondersteuningsniveau instellen**

U kunt aan de boordcomputer instellen hoe sterk de eBikeaandrijving u bij het trappen ondersteunt. Het ondersteuningsniveau kan altijd, ook tijdens het fietsen, gewijzigd worden.

**Opmerking:** In sommige uitvoeringen is het ondersteuningsniveau mogelijk vooraf ingesteld en kan dit niet worden gewijzigd. Het is ook mogelijk dat er uit minder ondersteuningsniveaus dan hier vermeld kan worden gekozen.

Als de eBike door de fabrikant met de **"eMTB Mode**" werd geconfigureerd, dan wordt het ondersteuningsniveau **"SPORT"** vervangen door **"eMTB**". In de **"eMTB Mode**" worden de ondersteuningsfactor en het draaimoment dynamisch afhankelijk van de trapkracht op de pedalen aangepast. De **"eMTB**" **Mode"** is alleen beschikbaar voor aandrijvingen van de Performance Line CX.

De volgende ondersteuningsniveaus staan maximaal ter beschikking:

- **"OFF"**: de motorondersteuning is uitgeschakeld, de eBike kan zoals bij een normale fiets alleen door te trappen worden voortbewogen. De duwhulp kan op dit ondersteuningsniveau niet worden geactiveerd.
- **"ECO"**: effectieve ondersteuning met maximale efficiëntie voor maximaal bereik
- **"TOUR"**: gelijkmatige ondersteuning voor tochten met groot bereik
- **"SPORT"**/**"eMTB":**

**"SPORT"**: krachtige ondersteuning voor sportief rijden op heuvelachtige stukken en voor rijden in de stad **"eMTB"**: optimale ondersteuning op elk terrein, sportief vertrekken, verbeterde dynamiek, maximale prestatie.

– **"TURBO"**: maximale ondersteuning bij flink doortrappen, voor sportief rijden

Voor het **verhogen** van het ondersteuningsniveau drukt u zo vaak kort op  $\circledast$  de toets "+" 6 aan de boordcomputer tot het gewenste ondersteuningsniveau op het display **i** verschijnt, **om te verlagen** kort op **b** de toets **..** -" **5**.

## **Fietsverlichting in-/uitschakelen**

In de uitvoering, waarbij het rijlicht door het eBike-systeem gevoed wordt, kunnen door het middellang indrukken  $\mathbb{C}$  van de toets **"+"** tegelijk voorlicht en achterlicht ingeschakeld worden. Voor het uitschakelen van de fietsverlichting drukt u lang op  $\mathcal{O}$  de toets  $\cdot$  +".

Bij ingeschakeld licht wordt het verlichtingssymbool **h** weergegeven.

Het in- en uitschakelen van de fietsverlichting heeft geen invloed op de achtergrondverlichting van het display.

# **Indicaties en instellingen van de boordcomputer**

## **Snelheids- en afstandsindicaties**

In de **snelheidsmeterindicatie a** wordt altijd de actuele snelheid weergegeven.

Op het display **i** wordt standaard altijd de laatste instelling getoond. Door het meermaals middellang indrukken  $\mathbb{C}$  van de toets ..<sup>.</sup> worden na elkaar het rijtraject .. TRIP", het totale aantal kilometers **"TOTAL**" en de reikwijdte van de accu **"RANGE**" weergegeven. (Door het kort indrukken  $\otimes$  van de toets ..<sup>-</sup>" wordt het ondersteuningsniveau verlaagd!)

Voor het resetten van het rijtraject "TRIP" drukt u tegelijk lang op de toetsen **"+"** en **"–"**. Eerst verschijnt op het display **"RESET"**. Als u beide toetsen blijft indrukken, wordt het rijtraject "TRIP" op "0" gezet.

U kunt de weergegeven waarden van kilometer in mijl veranderen door de toets "-" ingedrukt te houden  $\mathcal{E}$  en kort op de aan-/uittoets **1** te drukken .

Voor onderhoudsdoeleinden kunnen de versiestanden van de deelsystemen opgevraagd worden. Druk bij een **uitgeschakeld** systeem tegelijk op de toetsen "-" en "+" en druk vervolgens op de aan-/uittoets **1** .

De USB-bus is voor de aansluiting van diagnosesystemen voorbehouden. De USB-bus heeft anders geen functie.

### **De USB-aansluiting moet met de beschermkap 8 altijd volledig gesloten zijn.**

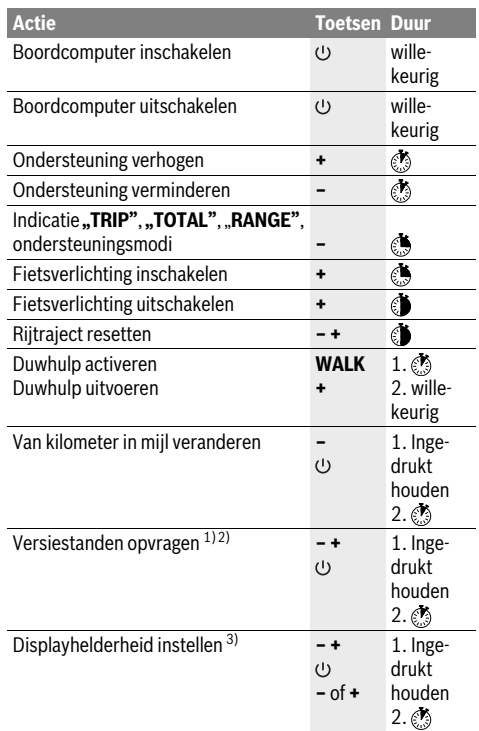

1) Het eBike-systeem moet uitgeschakeld zijn.

2) De informatie wordt als lopende tekst weergegeven.

3) Het display moet uitgeschakeld zijn.

## **Indicatie foutcode**

De componenten van het eBike-systeem worden permanent automatisch gecontroleerd. Wordt een fout vastgesteld, dan verschijnt de betreffende foutcode op de snelheidsmeterindicatie **a**.

Afhankelijk van de aard van de fout wordt de aandrijving indien nodig automatisch uitgeschakeld. Verder rijden zonder ondersteuning door de aandrijving is echter altijd mogelijk. Laat de eBike controleren voordat u er opnieuw mee gaat rijden.

### **Laat alle reparaties uitsluitend door een geautoriseerde fietsenhandelaar uitvoeren.**

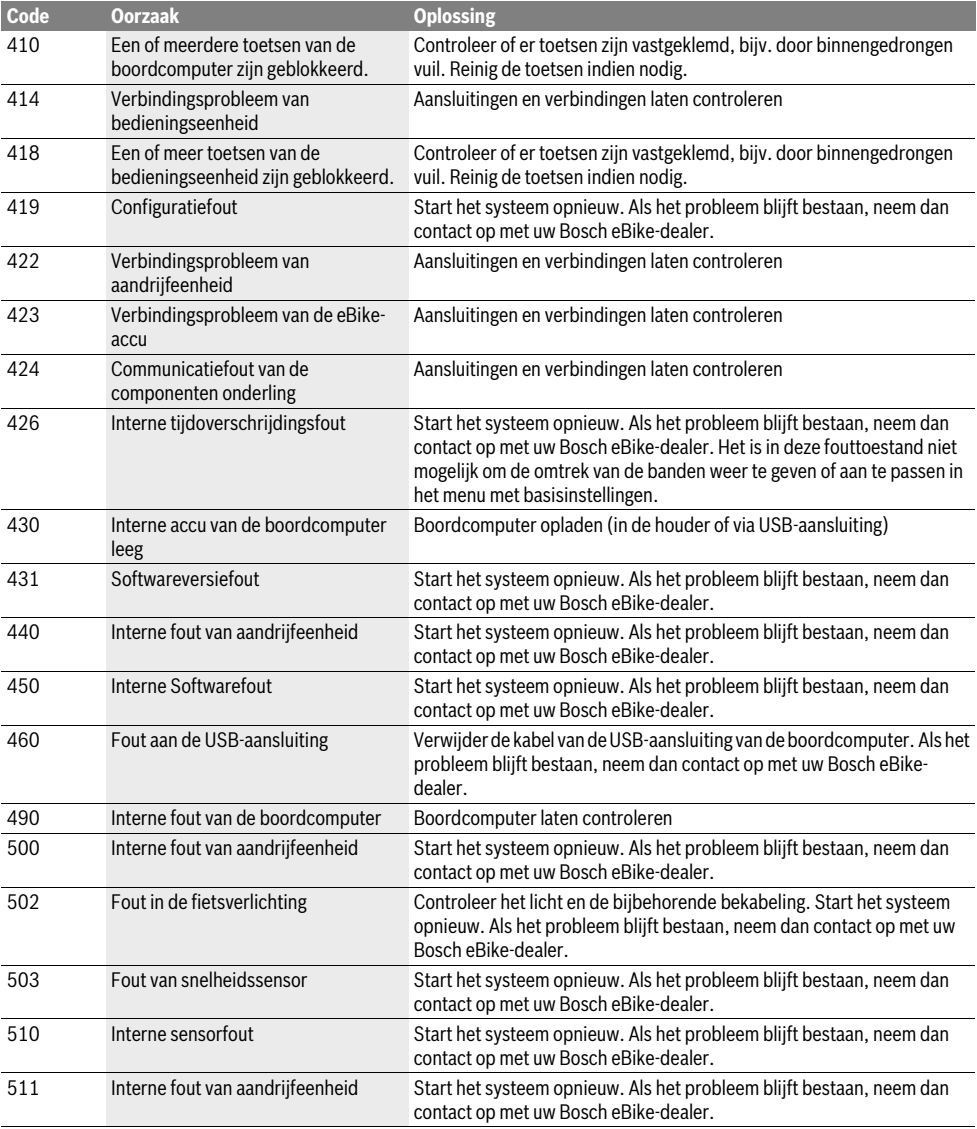

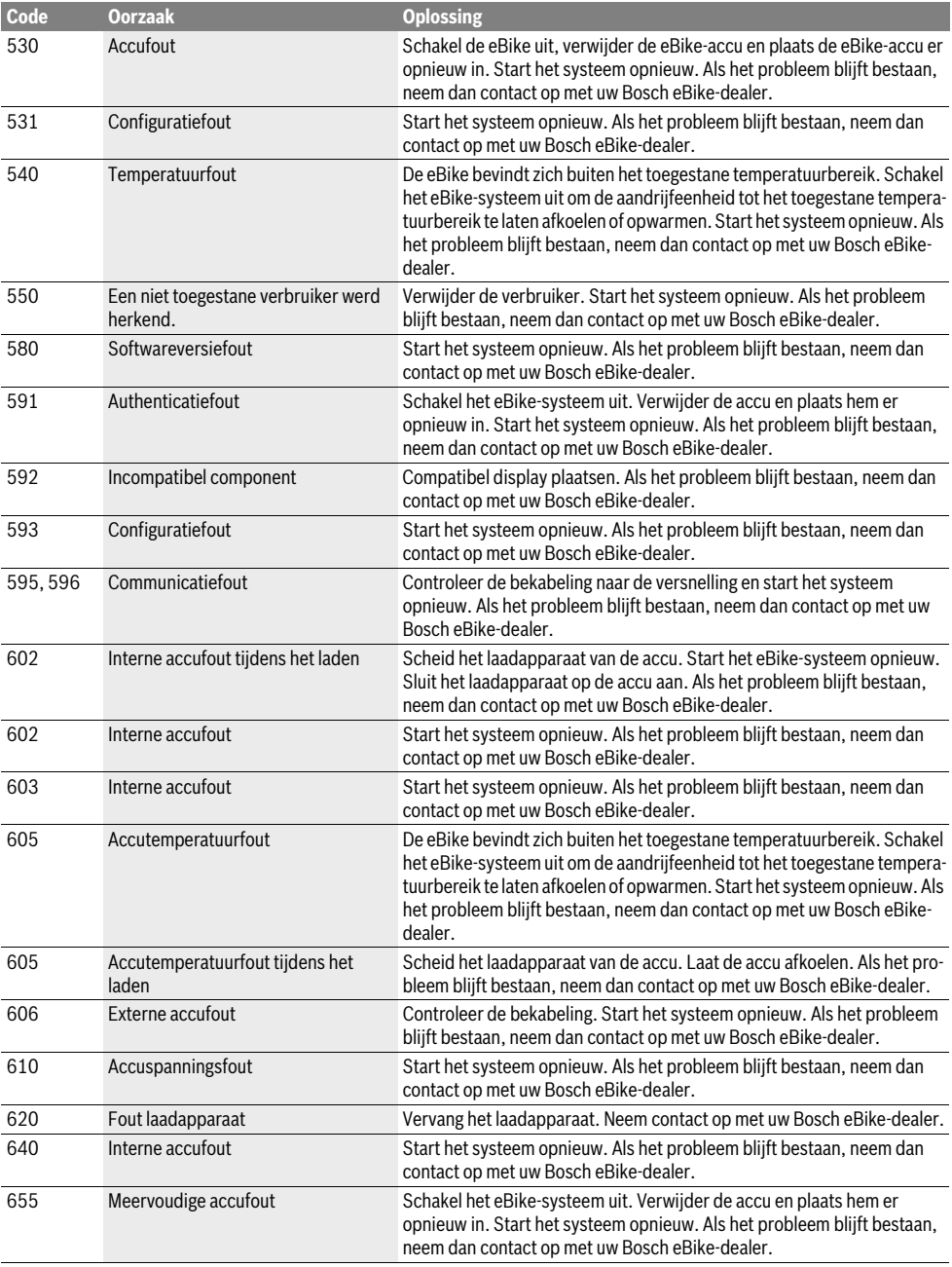

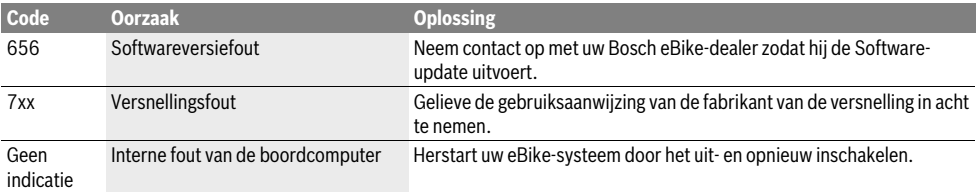

# **Onderhoud en service**

## **Onderhoud en reiniging**

Alle componenten inclusief de aandrijfeenheid mogen niet onder water gedompeld of met water onder druk gereinigd worden.

Gebruik voor de reiniging van uw boordcomputer een zachte, alleen met water bevochtigde doek. Gebruik geen reinigingsmiddelen.

Laat uw eBike-systeem minstens één keer per jaar technisch controleren (o.a. mechaniek, actualiteit van de systeemsoftware).

Bijkomend kan de fietsfabrikant of fietshandelaar voor de servicebeurt een kilometerstand in het systeem opslaan. In dit geval zal de boordcomputer de uit te voeren servicebeurt met de indicatie **f** " nangeven.

Neem voor service of reparaties aan de eBike contact op met een erkende rijwielhandel.

## **Klantenservice en gebruiksadviezen**

Neem bij alle vragen over het eBike-systeem en zijn componenten contact op met een erkende rijwielhandel.

Contactgegevens van de erkende rijwielhandel vindt u op de internetpagina **www.bosch-ebike.com**

## **Afvalverwijdering**

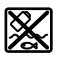

Aandrijfeenheid, boordcomputer incl. bedieningseenheid, accu, snelheidssensor, toebehoren en verpakkingen moeten op een milieuvriendelijke manier afgevoerd worden.

Gooi een eBike of componenten daarvan niet bij het huisvuil!

### **Alleen voor landen van de EU:**

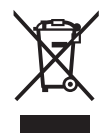

Volgens de Europese richtlijn 2012/19/EU moeten niet meer bruikbare elektrische apparaten en volgens de Europese richtlijn 2006/66/EG moeten defecte of lege accu's en batterijen apart worden ingezameld en op een voor het milieu verantwoorde wijze worden gerecycled.

Gelieve niet meer bruikbare accu's en boordcomputers bij een geautoriseerde fietsenhandelaar af te geven.

**Wijzigingen voorbehouden.**

# **Sikkerhedsinstrukser**

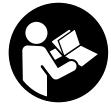

#### **Læs alle sikkerhedsinstrukser og anvisninger.** Forsømmelser ved overholdelsen af sik-

kerhedsinstrukser og anvisninger kan forårsage elektrisk stød, brand og/eller alvorlige kvæstelser.

### **Opbevar alle sikkerhedsinstrukser og anvisninger til fremtidig brug.**

Det i driftsvejledningen anvendte begreb "akku" refererer til alle originale Bosch eBike-akkuer.

- **Lad dig ikke aflede af visningen på cykelcomputeren.**  Hvis du ikke koncentrerer dig 100 % om trafikken, risikerer du at blive involveret i en ulykke.
- **Læs og overhold sikkerhedsanvisningerne og instruktionerne i alle brugsanvisninger til eBike-systemet og i brugsanvisningen til din eBike.**

# **Beskrivelse af produkt og ydelse**

## **Beregnet anvendelse**

CykelcomputerenPurion er beregnet til styring af et Bosch eBike-system samt visning af køredata.

Ud over de her viste funktioner er det til enhver tid muligt, at der indføres softwareændringer til fejlafhjælpning og til funktionsudvidelser.

## **Illustrerede komponenter**

Nummereringen af de afbildede komponenter vedrører illustrationerne på grafiksiderne i begyndelsen af vejledningen. Enkelte billeder i denne brugsanvisning kan, afhængigt af din eBikes udstyr, afvige en smule fra de faktiske forhold.

- **1** Tænd/sluk-tast cykelcomputer
- **2** Taste skubbehjælp **"WALK"**
- **3** Fastgørelsesskrue cykelcomputer
- **4** Holder til cykelcomputer
- **5** Tasten Sænk understøtning "-"
- **6** Tasten Forøg understøtning,<sup>+"</sup>
- **7** Display
- **8** Beskyttelseskappe til USB-bøsning
- **9** USB-diagnosebøsning(kun til vedligeholdelsesarbejde)
- **10** Låg til batterirum

### **Visningselementer cykelcomputer**

- **a** Indikator fartmåler
- **b** Indikator enhed km/h
- **c** Indikator enhed mph
- **d** Indikator for samlet distance **"TOTAL"**
- **e** Indikator for rækkevidde **.RANGE**"
- **f** Indikator for service
- **g** Indikator for akkuens opladningstilstand
- **h** Indikator belysning
- **i** Indikator for understøtningsniveau/serviceindikator
- *i* Indikator for strækning "TRIP"

## **Tekniske data**

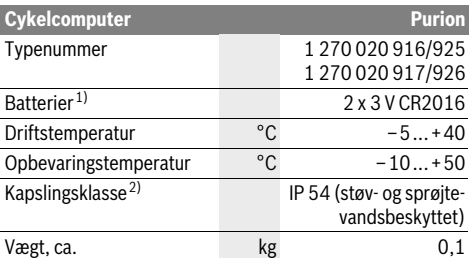

1) Vi anbefaler at benytte de batterier, der tilbydes af Bosch. De kan rekvireres hos din cykelhandler (varenummer: 1 270 016 819).

2) med lukket USB-afdækning

Bosch eBike-system anvender FreeRTOS (se www.freertos.org)

# **Brug**

## **Ibrugtagning**

### **Forudsætninger**

eBike-systemet kan kun aktiveres, når følgende forudsætninger er opfyldt:

- En tilstrækkeligt opladet akku er indsat (se brugsanvisning til akkuen).
- Hastighedssensoren er tilsluttet rigtigt (se brugsanvisning til drivenheden).

### **eBike-system tændes/slukkes**

eBike-systemet **tændes** på følgende måder:

- Tryk på cykelcomputerens tænd/sluk-tast **1** med indsat eBike-akku.
- Tryk på eBike-akkuens tænd/sluk-tast (se brugsanvisning til akkuen).

Drevet aktiveres, så snart du træder i pedalerne (undtagen i funktionen skubbehjælp eller i understøtningsniveauet

**"OFF"**). Motoreffekten retter sig efter det indstillede understøtningsniveau på cykelcomputeren.

Så snart du holder op med at træde i pedalerne i normal funktion, eller så snart du har nået en hastighed på 25/45 km/h, slukkes understøtningen af drevet på eBike. Drevet aktiveres automatisk igen, så snart du træder på pedalerne, og hastigheden er under 25/45 km/h.

eBike-systemet **slukkes** på følgende måder:

- Tryk på cykelcomputerens tænd/sluk-tast **1**.
- Sluk eBike-akkuen på dens tænd/sluk-tast (der findes løsninger fra enkelte cykelproducenter, hvor der ikke er adgang til akkuens tænd/sluk-tast; se driftsvejledning fra cykelproducenten).

Når systemet slukkes, lukker det ned. Det varer ca. 3 sekunder. Systemet kan først tændes igen, når nedlukningen er afsluttet.

Hvis eBiken ikke bevæges i ca. 10 min, **og** der ikke trykkes på en tast på cykelcomputeren, slukkes eBike-systemet automatisk for at spare energi.

**Bemærk:** Sluk altid eBike-systemet, når du parkerer eBiken.

**Bemærk:** Skulle cykelcomputerens batterier være tomme, kan du alligevel tænde din eBike på cyklens akku. Det anbefales imidlertid at skifte de interne batterier hurtigst muligt for at undgå beskadigelser.

## **Cykelcomputerens visninger og indstillinger**

### **Symboler og deres betydning**

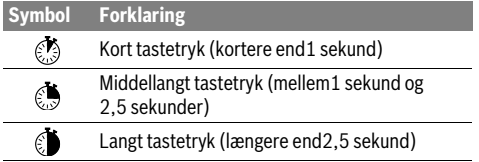

### **Energiforsyning af cykelcomputeren**

Cykelcomputeren forsynes med spænding via to CR2016 knapceller.

### **Skift af batterier (se Fig. A)**

Hvis cykelcomputeren viser**..LOW BAT**" på displayet, skal du tage cykelcomputeren af styret, idet du skruer cykelcomputerens fastgørelsesskrue **3** ud. Åbn batteridækslet **10** med en passende mønt, tag de brugte batterier ud, og indsæt nye batterier af typen CR 2016. De af Bosch anbefalede batterier fås hos din cykelhandler.

Kontrollér, at polerne vender rigtigt.

Luk batterirummet igen, og fastgør cykelcomputeren med fastgørelsesskruen **3** på din eBikes styr.

### **Indikator for akkuens opladningstilstand**

Indikatoren for akkuens opladningstilstand **g** viser eBike-akkuens opladningstilstand. eBike-akkuens opladningstilstand kan også aflæses på lysdioderne på selve akkuen.

I indikatoren **g** svarer hver bjælke i akkusymbolet til ca. 20 % kapacitet:

**STITI** S eBike-akkuen er ladet helt op.

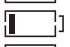

- eBike-akkuen bør genoplades.
- Ladetilstandsindikatorens lysdioder på akkuen slukkes. Kapaciteten til understøttelse af fremdriften er brugt op, og understøtningen frakobles blidt. Den resterende kapacitet stilles til rådighed for belysningen, og indikatoren blinker. eBike-akkuens resterende kapacitet rækker til ca. 2 timers cykelbelysning.

## **Skubbehjælp tændes/slukkes**

Skubbehjælpen hjælper dig med at skubbe eBiken. Hastigheden i denne funktion afhænger af det valgte gear og kan komme op på maks. 6 km/timen. Jo lavere det valgte gear er, desto mindre er hastigheden i funktionen skubbehjælp (ved fuld ydelse).

 **Funktionen skubbehjælp må udelukkende bruges til at skubbe eBiken.** Har eBikens hjul ikke nogen kontakt med jorden, når skubbehjælpen bruges, kan man komme til skade.

For at **aktivere** skubbehjælpen skal du trykke kort **på** på tasten, WALK" på din cykelcomputer. Efter aktiveringen trykker du på tasten,,<sup>+"</sup> inden for 3 sek. og holder den nede. eBikens drev tilkobles.

**Bemærk:** Skubbehjælpen kan ikke aktiveres i understøtningsniveauet "OFF".

Skubbehjælpen **frakobles**, når en af følgende hændelser indtræffer:

- $-$  Du slipper tasten  $\cdot$ **+"6**.
- eBikens hjul blokeres (f.eks. ved bremsning eller hvis den støder imod et ben),
- hastigheden overskrider 6 km/h.

**Bemærk:** Ved nogle systemer kan skubbehjælpen startes direkte ved at trykke på "WALK"-tasten.

## **Understøtningsniveau indstilles**

På cykelcomputeren kan du indstille, hvor meget eBikedrevet skal understøtte dig, når du træder i pedalerne. Understøtningsniveauet kan til enhver tid ændres, også under kørsel.

**Bemærk:** I enkelte udførelser er det muligt, at understøtningsniveauet er forindstillet og ikke kan ændres. Det er også muligt, at færre understøtningsniveauer står til rådighed end det er angivet her.

Hvis producenten har konfigureret eBike med "eMTB Mode", erstattes understøtningsniveauet **"SPORT"** af **"eMTB"**.

I,**eMTB Mode**" tilpasses understøtningsfaktoren og drejemomentet dynamisk ud fra den kraft, som pedalerne trædes med. **"eMTB Mode"** er nu tilgængelig til drev i Performance Line CX-serien.

Følgende understøtningsniveauer står maks. til rådighed:

- **"OFF"**: Motorunderstøtningen er slået fra, og eBiken kan kun bevæges frem ved at træde i pedalerne som på en normal cykel. Skubbehjælpen kan ikke aktiveres i dette understøtningsniveau.
- **"ECO"**: Effektiv understøtning ved maks. effektivitet, til maks. rækkevidde
- **"TOUR"**: Jævn understøtning, til ture med stor rækkevidde
- **"SPORT"**/**"eMTB":**

**"SPORT"**: Kraftfuld understøtning, til sporty kørsel på bjergede strækninger samt til bytrafik

**"eMTB"**: Optimal understøttelse i ethvert terræn, sportskørsel, forbedret dynamik, maksimal performance.

– **"TURBO"**: Maks. understøtning indtil høje trædefrekvenser, til sportiv kørsel

For at **forøge** understøtningsniveauet skal du trykke kort på tasten<sub>**"<sup>+"</sup> 6** på cykelcomputeren en eller flere gange, til</sub> det ønskede understøtningsniveau ses i visningen **i**, og for at **sænke** trykkes kort **og på tasten**<sub>n</sub>-"5.

# **Tænd/sluk af cykelbelysning**

I udførelsen, hvor kørelyset strømforsynes via eBike-systemet, kan du med et middel tryk  $\mathcal{O}_n$  på tasten, + "samtidig tænde og slukke forlys og baglys. Cykelbelysningen kan slukkes med et langt tryk  $\circledast$  på tasten "**+**".

Når lyset er tændt, vises belysningssymbolet **h**.

Tænding og slukning af cykelbelysningen har ingen indflydelse på displayets baggrundsbelysning.

## **Cykelcomputerens visninger og indstillinger**

### **Hastigheds- og afstandsvisninger**

I **fartmålerindikatoren a** vises altid den aktuelle hastighed.

I visningen **i** ses som standard altid den sidste indstilling. Med gentagne middellange tryk **b** på tasten, - "vises efter hinanden kørestrækningen "TRIP", samlet antal kilometer"TO-**TAL**" og akkuens rækkevidde "RANGE". (Med et kort tryk på tasten,-" sænkes understøtningsniveauet!)

Du kan nulstille kørestrækningen, TRIP" med et langt tryk på tasterne**"+"** og**"–"** samtidig. Først vises**"RESET"** på displayet. Hvis du fortsat trykker på begge taster, sættes kørestrækningen.**TRIP**" til **.0**".

Du kan ændre de viste værdier fra kilometer til miles ved at holde tasten<sub>n</sub>-" nede *(*bog trykke kort på tænd/sluk-tasten  $1 \circledS$ .

I forbindelse med vedligeholdelsesarbejde kan der forespørges om delsystemernes versioner. Tryk med **slukket** system samtidig på tasterne,<sup>-"</sup> og "<sup>+"</sup>, og tryk derefter på tænd/sluk-tasten **1** .

USB-bøsningen er forbeholdt tilslutning af diagnosesystemer. USB-bøsningen har ingen andre funktioner.

### ► USB-tilslutningen skal altid lukkes helt med beskyttel**seskappen 8.**

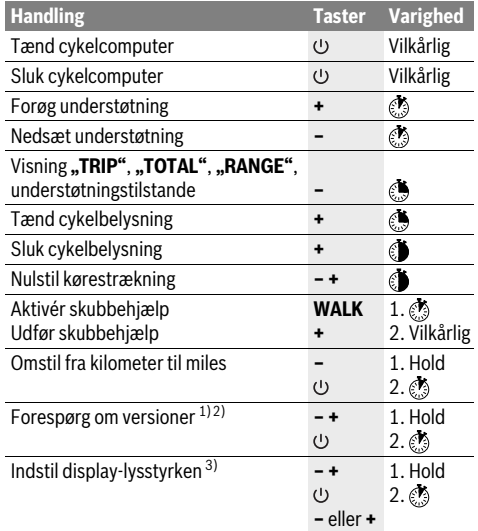

1) eBike-systemet skal være slukket.

2) Informationerne vises som løbende tekst.

3) Displayet skal være frakoblet.

### **Visning af fejlkode**

eBike-systemets komponenter kontrolleres hele tiden automatisk. Hvis der konstateres en fejl, vises den pågældende fejlkode i speedometervisningen **a**.

Drevet slukkes i givet fald automatisk afhængigt af fejltypen. En viderekørsel uden understøtning er dog til enhver tid mulig. Før yderligere kørsler bør eBike kontrolleres.

 **Lad kun en autoriseret cykelhandler udføre reparationer.** 

| Code | Årsag                                                       | <b>Afhjælpning</b>                                                                                                    |
|------|-------------------------------------------------------------|----------------------------------------------------------------------------------------------------|
| 410  | En eller flere af cykelcomputerens ta-<br>ster er blokeret. | Kontroller, om taster er klemt fast f.eks. på grund af indtrængt snavs.<br>Rengør i givet fald tasterne.                                                                                                   |
| 414  | enheden                                                     | Forbindelsesproblem med betjenings- Få tilslutninger og forbindelser kontrolleret                                                                                                    |
| 418  | den er blokerede.                                           | En eller flere taster på betjeningsenhe-Kontroller, om taster er klemt fast f.eks. på grund af indtrængt snavs.<br>Rengør i givet fald tasterne.                                                           |
| 419  | Konfigurationsfejl                                          | Genstart systemet. Hvis problemet fortsætter, skal du kontakte Bosch<br>eBike-forhandleren.                                                                                                    |
| 422  |                                                             | Forbindelsesproblem for drivenheden Få tilslutninger og forbindelser kontrolleret                                                                                                    |
| 423  | Forbindelsesproblem for eBike-akku-<br>en                   | Få tilslutninger og forbindelser kontrolleret                                                                                                    |
| 424  | Kommunikationsfejl blandt kompo-<br>nenterne                | Få tilslutninger og forbindelser kontrolleret                                                                                                    |
| 426  | Intern tidsoverskridelsesfejl                               | Genstart systemet. Hvis problemet fortsætter, skal du kontakte Bosch<br>eBike-forhandleren. I denne fejltilstand er det ikke muligt at få vist eller til-<br>passe dækomkredsen i grundindstillingsmenuen. |
| 430  | Cykelcomputerens interne akku er<br>tom                     | Oplad cykelcomputeren (i holderen eller via USB-tilslutning)                                                                                                    |
| 431  | Software-versionsfejl                                       | Genstart systemet. Hvis problemet fortsætter, skal du kontakte Bosch<br>eBike-forhandleren.                                                                                                    |
| 440  | Intern fejl på drivenheden                                  | Genstart systemet. Hvis problemet fortsætter, skal du kontakte Bosch<br>eBike-forhandleren.                                                                                                    |
| 450  | Intern softwarefejl                                         | Genstart systemet. Hvis problemet fortsætter, skal du kontakte Bosch<br>eBike-forhandleren.                                                                                                    |
| 460  | Fejl på USB-tilslutningen                                   | Fiern kablet fra cykelcomputerens USB-tilslutning. Hvis problemet fort-<br>sætter, skal du kontakte Bosch eBike-forhandleren.                                                                              |
| 490  | Intern fejl i cykelcomputeren                               | Få kontrolleret cykelcomputeren                                                                                                    |
| 500  | Intern fejl på drivenheden                                  | Genstart systemet. Hvis problemet fortsætter, skal du kontakte Bosch<br>eBike-forhandleren.                                                                                                    |
| 502  | Fejl i cykelbelysningen                                     | Kontroller lyset og den tilhørende ledningsføring. Genstart systemet. Hvis<br>problemet fortsætter, skal du kontakte Bosch eBike-forhandleren.                                                             |
| 503  | Fejl på hastighedssensoren                                  | Genstart systemet. Hvis problemet fortsætter, skal du kontakte Bosch<br>eBike-forhandleren.                                                                                                    |
| 510  | Intern følerfejl                                            | Genstart systemet. Hvis problemet fortsætter, skal du kontakte Bosch<br>eBike-forhandleren.                                                                                                    |
| 511  | Intern fejl på drivenheden                                  | Genstart systemet. Hvis problemet fortsætter, skal du kontakte Bosch<br>eBike-forhandleren.                                                                                                    |
| 530  | Batterifejl                                                 | Frakobl eBiken, tag eBike-akkuen ud, og indsæt eBike-akkuen igen. Gen-<br>start systemet. Hvis problemet fortsætter, skal du kontakte Bosch eBike-<br>forhandleren.                                        |
| 531  | Konfigurationsfejl                                          | Genstart systemet. Hvis problemet fortsætter, skal du kontakte Bosch<br>eBike-forhandleren.                                                                                                    |

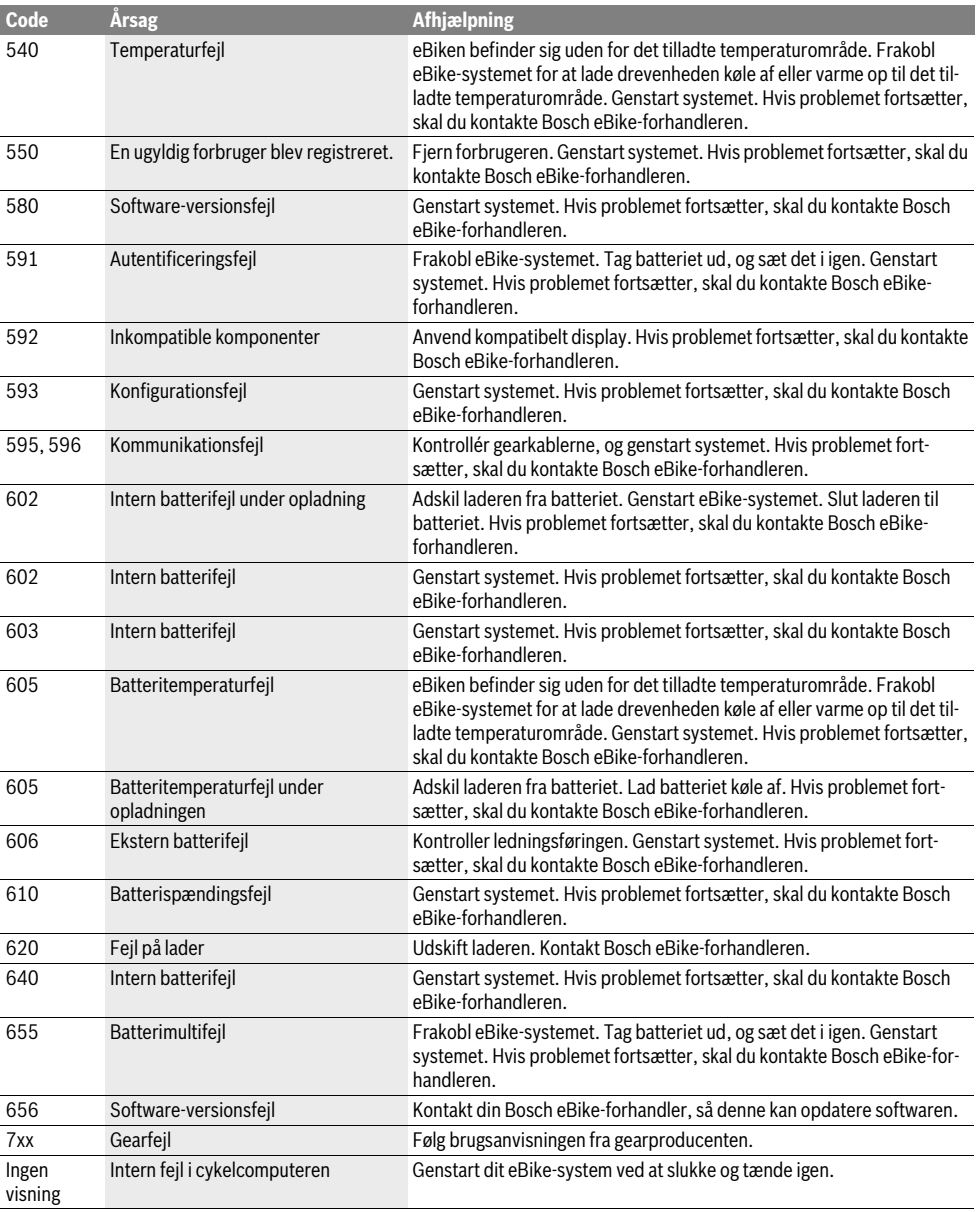

# **Vedligeholdelse og service**

# **Vedligeholdelse og rengøring**

Alle komponenter inklusive drivenheden må ikke dyppes i vand eller rengøres med vand under tryk.

Brug en blød klud, der kun er fugtet med vand, til rengøring af din cykelcomputer. Brug ikke rengøringsmiddel.

Få udført en teknisk kontrol af dit eBike-system mindst en gang årligt (bl.a. mekanik, systemsoftwarens aktualitet).

Desuden kan cykelproducenten eller cykelhandleren lagre et antal kørte kilometer i systemet med henblik på serviceterminen. I så fald vil cykelcomputeren angive den forfaldne servi**cetermin med visningen <b>f** "

Til service eller reparation af eBike bedes du kontakte en autoriseret cykelforhandler.

# **Kundeservice og brugerrådgivning**

Ved alle spørgsmål vedr. eBike-systemet og dets komponenter bedes du kontakte en autoriseret cykelforhandler.

Kontaktdata for autoriserede cykelforhandlere findes på internetsiden **www.bosch-ebike.com**

## **Bortskaffelse**

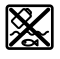

Drivenhed, cykelcomputer inkl. betjeningsenhed, akku, hastighedssensor, tilbehør og emballage skal indsamles og genbruges iht. gældende miljøforskrifter.

Smid ikke eBikes og deres komponenter ud sammen med det almindelige husholdningsaffald!

### **Gælder kun i EU-lande:**

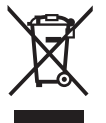

Iht. det europæiske direktiv 2012/19/EU skal kasseret elektroværktøj og iht. det europæiske direktiv 2006/66/EF skal defekte eller opbrugte akkuer/batterier indsamles separat og genbruges iht. gældende miljøforskrifter.

Udtjente akkuer og cykelcomputere skal afleveres til en autoriseret cykelhandler.

### **Ret til ændringer forbeholdes.**

# **Säkerhetsanvisningar**

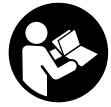

# **Läs alla säkerhetsanvisningar och anvis-**

**ningar.** Försummelser vad gäller att följa säkerhetsanvisningarna och anvisningarna kan leda till elektriska stötar, brand och/eller svåra personskador.

### **Spara alla säkerhetsanvisningar och anvisningar.**

Begreppet "batteri" som används i denna bruksanvisning gäller alla original Bosch eBike-batterier.

- **Låt dig inte distraheras av färddatorn.** Om du inte uteslutande koncentrerar dig på trafiken riskerar du att bli inblandad i en olycka.
- **Läs och beakta säkerhetsanvisningarna och anvisningar i alla bruksanvisningarna för eBike-systemet samt i bruksanvisningen för din eBike.**

# **Produkt- och kapacitetsbeskrivning**

## **Ändamålsenlig användning**

Cykeldatorn Purion är avsedd för styrning av ett Bosch eBikesystem och för visning av färddata.

Förutom funktionerna som visas här kan programvaruförändringar för felavhjälpning och funktionsutökningar införas.

## **Illustrerade komponenter**

Numreringen av de avbildade komponenterna refererar till bilderna i början av bruksanvisningen.

Vissa avbildningar i denna bruksanvisning kan, beroende på utrustningen på din eBike, avvika något från de faktiska förhållandena.

- **1** Till-/Från-knapp cykeldator
- **2** Knapp för ledhjälp **"WALK"**
- **3** Fästskruv cykeldator
- **4** Hållare cykeldator
- **5** Knappen Minska **"–"** assistans
- **6** Knappen Öka **"+"** assistans
- **7** Display
- **8** USB-kontaktdonets skyddskåpa
- **9** USB-diagnoskontakt(endast i underhållssyfte
- **10** Batterifackets lock

### **Visningselement cykeldator**

- **a** Hastighetsmätarens display
- **b** Visning enhet km/h
- **c** Visning enhet mph
- **d** Visning totalsträcka **"TOTAL"**
- **e** Visning räckvidd **"RANGE"**
- **f** Visning service
- **g** Indikering av batteriets laddningstillstånd
- **h** Visning belysning
- **i** Visning assistansnivå/värdevisning
- **j** Visning sträcka **"TRIP"**

### **Tekniska data**

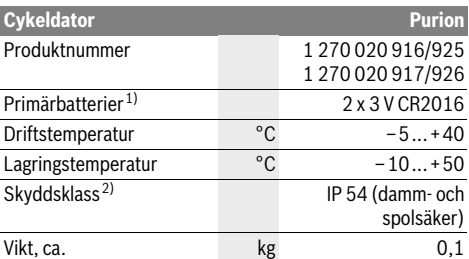

1) Vi rekommenderar att batterier från Bosch används. Dessa hittar du hos din cykelhandlare (artikelnummer: 1 270 016 819).

2) Vid stängd USB-kåpa

Bosch eBike System använder FreeRTOS (se www.freertos.org)

# **Drift**

## **Driftstart**

### **Förutsättningar**

eBike-systemet kan bara aktiveras när följande förutsättningar har uppfyllts:

- Ett tillräckligt laddat batteri har satts i (se batteriets bruksanvisning).
- Hastighetssensorn är korrekt ansluten (se drivenhetens bruksanvisning).

### **In-/urkoppling av elcykelsystemet**

För **inkoppling** av elcykelsystemet finns följande alternativ.

- Tryck på till-/frånknappen **1** på cykeldatorn medan e-Bikebatteriet är anslutet.
- Tryck på till-/frånknappen på eBike-batteriet (se batteriets bruksanvisning).

Drivningen aktiveras så snart du trampar på pedalerna (utom vid funktion gångstöd eller på assistansnivån **"OFF"**). Motoreffekten beror på den inställda assistansnivån på cykeldatorn.

Så fort du slutat trampa pedalerna i normaldrift eller en hastighet på 25/45 km/h uppnåtts, frånkopplar elcykeldriften assistansen. Drivningen aktiveras åter automatiskt när pedalerna trampas och en hastighet på 25/45 km/h underskrids.

För **urkoppling** av elcykelsystemet finns följande alternativ:

- Tryck på till-/frånknappen **1** på cykeldatorn.
- Stäng av eBike-batteriet på dess på-/av-knapp (det finns cykeltillverkarlösningar där det inte finns åtkomst till batteriets på-/av-knapp; se batteriets bruksanvisning).

Efter avstängningen avslutas systemet, vilket tar ca. 3 sekunder. En återstart är möjlig först efter att systemet avslutats.

Om eBike inte förflyttas under 10 min **och** om ingen knapp trycks på cykeldatorn stänger eBike-systemet av sig för att spara energi.

**Anvisning:** Stäng alltid av eBike-systemet när du ställer ifrån dig cykeln.

**Anvisning:** Om batterierna i cykeldatorn är tomma kan du ändå starta din eBike på cykelbatteriet. Vi rekommenderar trots detta att du byter de interna batterierna så snart som möjligt för att undvika skador.

## **Visningar och inställningar av cykeldatorn**

### **Symboler och deras betydelse**

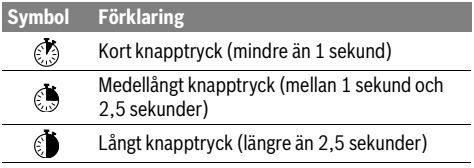

### **Cykeldatorns energiförsörjning**

Cykeldatorn försörjs med spänning från två CR2016-knappcellsbatterier.

### **Byta batterier (se bild A)**

Om cykeldatorn visar **"LOW BAT"** på displayen, ta av cykeldatorn från styret genom att skruva ur fästskruven **3**. Öppna batterifacket **10** med lämpligt mynt, ta ut de förbrukade batterierna och sätt in nya batterier av typen CR 2016. Batterierna som rekommenderas av Bosch hittar du hos din återförsäljare.

Kontrollera att batterierna får korrekt polning.

Stäng batterifacket igen och sätt fast cykeldatorn med skruven **3** på styret på din eBike.

#### **Indikering av batteriets laddningstillstånd**

Batteriladdningssymbolen **g** visar laddningsstatus för eBikebatteriet. eBike-batteriets laddning kan också läsas av på LED:erna på själva batteriet.

På displayen **g** motsvarar varje stapel i batterisymbolen en kapacitet på ungefär 20 %:

TR 1

- eBike-batteriet är helt laddat. eBike-batteriet bör underhållsladdas.
- Laddindikeringdslysdioderna på batteriet slocknar. Kapaciteten för assistans av drivningen är förbrukad och assistansen stängs av mjukt. Resterande kapacitet används för belysningen, skärmen blinkar.

eBike-batteriets kapacitet räcker för ytterligare cirka 2 timmars cykelbelysning.

## **In-/urkoppling av ledhjälp**

Ledhjälpen kan underlätta elcykelns ledning. Hastigheten i denna funktion är beroende av ilagd växel och kan uppnå högst 6 km/h. Ju mindre ilagd växelläge är desto lägre är hastigheten i funktionen ledhjälp (vid full effekt).

 **Funktionen för ledhjälp får endast användas när elcykeln leds.** Om elcykelns hjul inte har kontakt med marken när ledhjälpen används finns risk för personskada.

För att **aktivera** gångstödet, tryck kort på knappen **"WALK"** på din cykeldator. Efter aktiveringen, tryck inom 3 sekunder på knappen **"+"** och håll den intryckt. eBike-drivningen kopplas in.

**Anvisning:** Påskjutningshjälpen kan inte aktiveras på assistansnivån **"OFF"**.

Påskjutningshjälpen **kopplas ur** så snart som något av följande inträffar:

- Du släpper på knappen **"+" 6**,
- eBike:ns hjul blockeras (t.ex. genom inbromsning eller stöt mot ett ben),
- hastigheten överskrider 6 km/h.

**Anvisning:** På vissa system kan gångstödet startas direkt genom ett tryck på **"WALK"**-knappen.

## **Inställning av assistansgrad**

På cykeldatorn kan du ställa in hur mycket eBike-drivningen ska hjälpa till vid trampning. Assistansnivån kan ändras när som helst, även under färd.

**Anvisning:** På vissa utföranden kan den förinställda assistansen inte ändras. Det kan även hända att endast färre assistansfunktioner finns att tillgå än vad som här anges.

Om eBike konfigurerats med **"eMTB Mode"** av tillverkaren ersätts stödnivån **"SPORT"** av **"eMTB"**. I **"eMTB Mode"** anpassas stödfaktorn och vridmomentet dynamiskt beroende på hur kraftigt du trampar på pedalen. **"eMTB Mode"** är endast tillgänglig för Performance Line CX drivenheter.

Maximalt följande assistansgrader finns att tillgå:

- **"OFF"**: Motorassistansen är avstängd, eBike kan förflyttas genom att trampa, som med en vanlig cykel. Påskjutningshjälpen kan inte aktiveras på denna assistansnivå.
- **"ECO"**: aktiv hjälp vid maximal effektivitet, för maximal räckvidd
- **"TOUR"**: konstant hjälp, för långdistansturer
- **"SPORT"**/**"eMTB":**

**"SPORT"**: kraftig hjälp, för sportig cykling på bergig sträcka samt för stadstrafik

**"eMTB"**: optimalt stöd i varje terräng, sportig cykling förbättrad dynamik, maximal prestanda.

– **"TURBO"**: maximal assistans upp till hög pedalfrekvens, för sportig cykling

För att **öka** assistansnivån, tryck kort på knappen **"+" 6** på cykeldatorn tills önskad assistansnivå visas i indikeringen **i**, för **sänkning** tryck kort på knappen **"–" 5**.

# **Tända/släcka cykelbelysning**

I utförandet där lampan försörjs av eBike-systemet kan vid ett tryck på knappen **"+"** framlampa och baklampa tändas samtidigt. För att stänga av cykelbelysningen, tryck länge på knappen **"+"**.

När ljuset är påslaget visas belysningssymbolen **h**.

Tändning och släckning av lamporna påverkar inte displayens bakgrundsbelysning.

# **Visningar och inställningar av cykeldatorn**

## **Hastighets- och avståndsindikeringar**

På **hastighetsmätaren a** indikeras alltid aktuell hastighet.

I indikeringen **i** visas som standard alltid senaste inställning. Genom upprepade medellånga tryckningar  $\mathcal{E}$  på knappen **"–"** visas körsträckan **"TRIP"**, totalt antal kilometer **"TOTAL"** och räckvidden för batterierna **"RANGE"** visas. (Genom kort tryck på knappen **"–"** minskas assistansnivån!)

För att återställa körsträckan **"TRIP"**, tryck samtidigt och länge på knapparna **"+"** och **"–"**. Därefter visas **"RESET"** på skärmen. Om du fortsätter att trycka på båda knapparna ställs körsträckan **"TRIP"** till **"0"**.

Du kan ställa om visade värden från kilometer till miles genom att hålla knappen "-" intryckt **boch trycka kort på till-/från**knappen 1 ...

Versionsstatus för delsystemen kan begäras i underhållssyfte. När systemet är **avstängt**, tryck samtidigt på knapparna **"–"** och **"+"** och bekräfta därefter med till-/frånknappen **1** .

USB-uttaget är reserverat för anslutning av diagnossystem. USB-uttaget har ingen annan funktion.

### **USB-anslutningen måste alltid vara helt stängd med skyddet 8.**

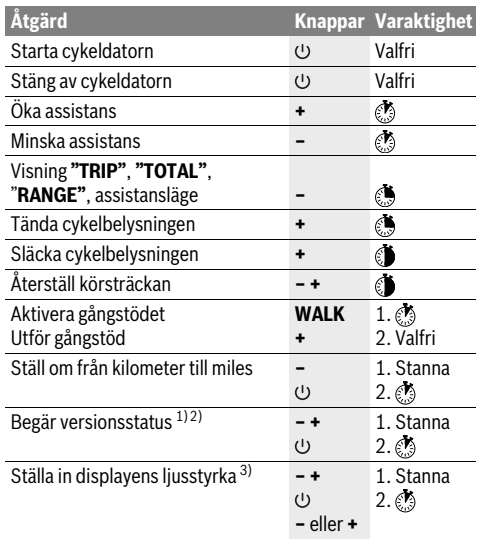

1) eBike-systemet måste vara avstängt.

2) Informationen visas som löpande text.

3) Displayen skall vara avstängd.

### **Indikering av felkod**

eBike-systemets komponenter kontrolleras ständigt automatiskt. Om ett fel uppstår visas motsvarande felkod på hastighetsvisarskärmen **a**.

Beroende på felets typ kopplas drivningen eventuellt automatiskt från. Fortsatt åkning utan hjälpmotor är alltid möjlig. Före långa turer ska elcykeln kontrolleras.

### **Låt endast auktoriserade cykelverkstäder utföra reparationer.**

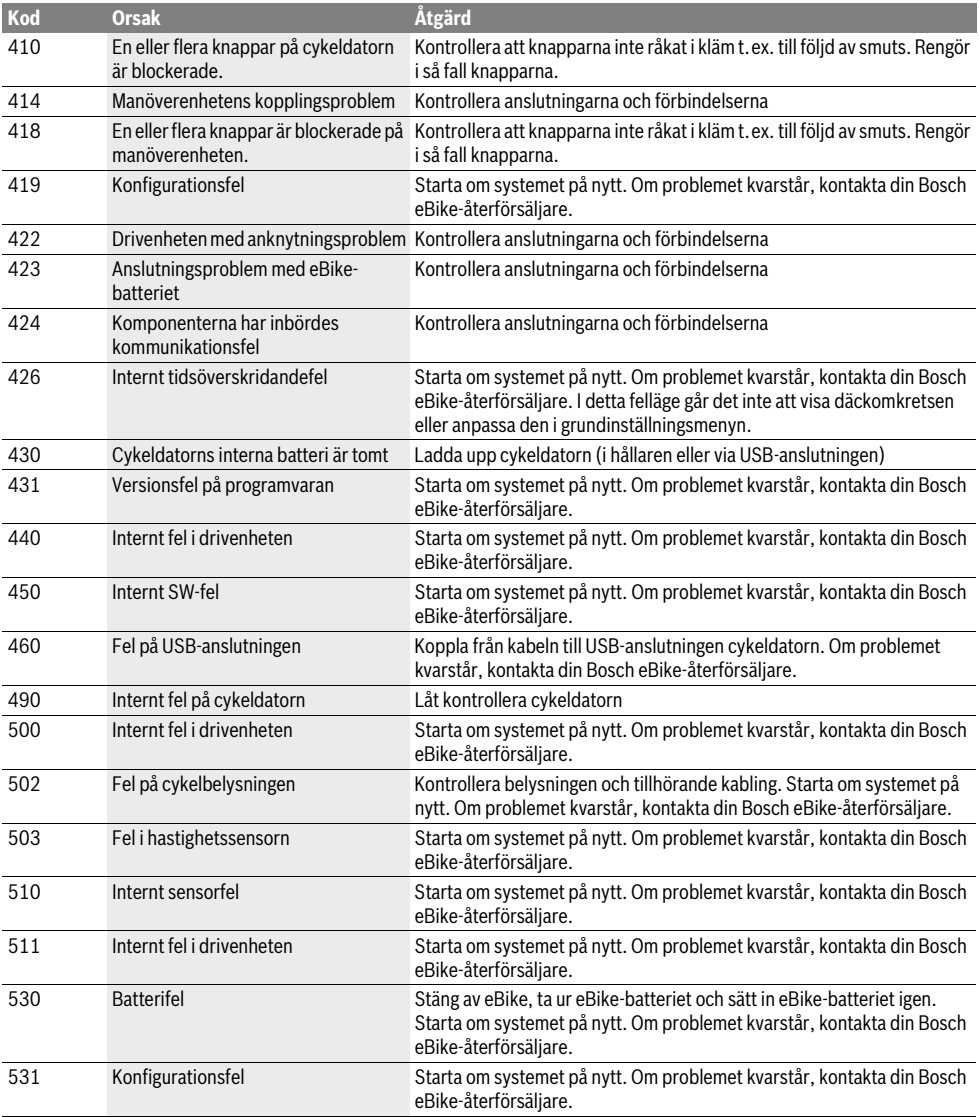

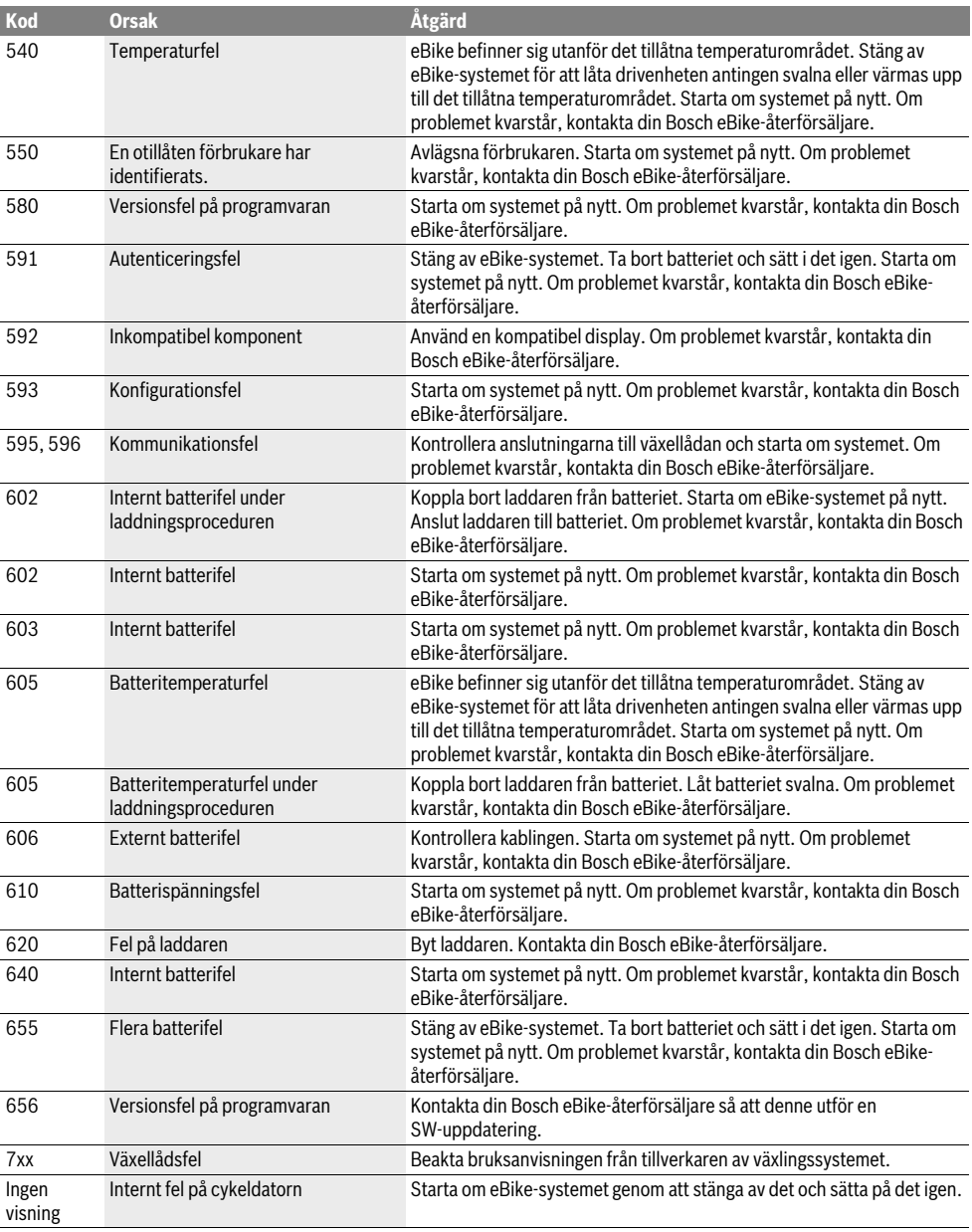

# **Underhåll och service**

# **Underhåll och rengöring**

Inga av komponenterna, inklusive drivenheten får doppas i vatten eller rengöras med tryckvatten.

Vid rengöring av din cykeldator, använd en mjuk trasa som endast är fuktad med vatten. Använd inga rengöringsmedel. eBike-systemet ska genomgå teknisk kontroll minst en gång om året (bl.a. mekanik, uppdatering av systemprogramvaran).

Dessutom kan cykeltillverkaren eller återförsäljaren lägga in ett datum för service i systemet. I detta fall visar cykeldatorn detta datum med aviseringen **f" "**.

För underhåll och reparation av elcykeln kontakta en auktoriserad cykelhandlare.

# **Kundtjänst och användarrådgivning**

Vid frågor beträffande elcykelsystemet och dess komponenter kontakta en auktoriserad cykelhandlare.

För auktoriserade cykelhandlare kan du hitta kontaktadresser på internetsidan **www.bosch-ebike.com**

# **Avfallshantering**

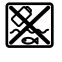

Drivenhet, cykeldator inkl. manöverenhet, batteri, hastighetssensor, tillbehör och förpackningar skall återvinnas på ett miljövänligt sätt.

Släng inte elcykeln eller tillhörande komponenter i hushållsavfall!

### **Endast för EU-länder:**

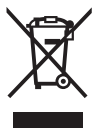

Enligt europeiska direktivet 2012/19/EU måste obrukbara elapparater och enligt europeiska direktivet 2006/66/EG felaktiga eller förbrukade batterier separat omhändertas och på miljövänligt sätt lämnas in för återvinning.

Lämna ej funktionsdugliga batterier och cykeldatorer till en auktoriserad fackhandlare.

**Ändringar förbehålles.**

# **Sikkerhetsinformasjon**

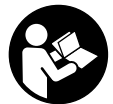

## **Les alle sikkerhetsinstruksene og anvisningene.** Hvis sikkerhetsinstruksene og anvisnin-

gene ikke følges, kan det oppstå elektrisk støt, brann og/eller alvorlige personskader.

#### **Oppbevar alle sikkerhetsinstruksene og anvisningene for fremtidig bruk.**

Med begrepet «batteri» som brukes i denne bruksanvisningen menes alle originale Bosch eBike-batterier.

- **Du må ikke la deg forstyrre av visningene på kjørecomputeren.** Det kan oppstå farlige situasjoner hvis du ikke til enhver tid følger med på trafikken.
- **Følg sikkerhetsanvisningene og instruksjonene i alle bruksanvisningene for eBike-systemet og brukerhåndboken for din eBike.**

# **Produkt- og ytelsesbeskrivelse**

# **Formålsmessig bruk**

Kjørecomputeren Purion er beregnet for styring av et Bosch eBike-system og visning av kjøredata.

Programvareendringer for feilretting og funksjonsutvidelser kan når som helst lanseres, i tillegg til funksjonene som vises her.

## **Illustrerte komponenter**

Nummereringen av de avbildede komponentene er basert på illustrasjonene på grafikksiden i begynnelsen av bruksanvisningen.

Enkelte illustrasjoner i denne bruksanvisningen kan avvike fra de faktiske forholdene, avhengig av utstyret på din eBike.

- **1** Av/på-knapp for kjørecomputer
- **2** Tast skyvehjelp **«WALK »**
- **3** Festeskrue for kjørecomputer
- **4** Holder for kjørecomputer
- **5** Knapp for reduksjon av fremdriftshjelpen **«–»**
- **6** Knapp for økning av fremdriftshjelpen **«+»**
- **7** Display
- **8** Beskyttelseshette for USB-kontakten
- **9** USB-diagnosekontakt(bare for vedlikehold)
- **10** Deksel til batterirom

### **Visningselementer på kjørecomputeren**

- **a** Tachometerindikator
- **b** Visning i enhet km/h
- **c** Visning i enhet mph
- **d** Visning av totaldistanse **«TOTAL»**
- **e** Visning av rekkevidde **«RANGE»**
- **f** Servicepåminnelse
- **g** Batteri-ladetilstandsindikator
- **h** Indikator for lys
- **i** Visning av fremdriftshjelp/verdivisning
- **j** Strekningsvisning **«TRIP»**

## **Tekniske data**

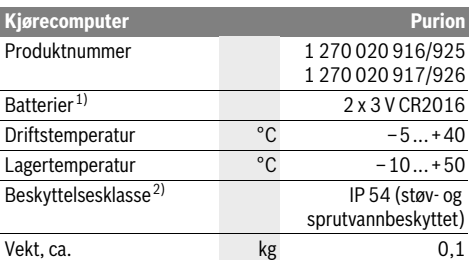

1) Vi anbefaler å bruke batteriene som tilbys av Bosch. Disse kan bestilles hos din sykkelforhandler (artikkelnummer: 1 270 016 819).

2) Når USB-dekselet er lukket

Bosch eBike-system bruker FreeRTOS (se www.freertos.org)

# **Bruk**

## **Igangsetting**

### **Forutsetninger**

eBike-systemet kan bare aktiveres når følgende forutsetninger er oppfylt:

- Et tilstrekkelig ladet batteri er satt inn (se bruksanvisningen for batteriet).
- Hastighetssensoren er riktig tilkoblet (se bruksanvisningen for drivenheten).

### **Inn-/utkopling av el-sykkel-systemet**

For **innkopling** av el-sykkel-systemet har du følgende muligheter-

- Trykk på av/på-knappen **1** til kjørecomputeren med eBikebatteriet satt inn.
- Trykk på av/på-knappen til eBike-batteriet (se bruksanvisningen for batteriet).

Motoren aktiveres så snart du trår på pedalene (unntatt i funksjonen skyvehjelp eller i fremdriftshjelpnivå **«OFF»**). Motoreffekten avhenger av nivået på fremdriftshjelpen som er stilt inn på kjørecomputeren.

Når du i normaldrift slutter å trø på pedalene eller når du har nådd en hastighet på 25/45 km/h, koples støtten fra elsykkel-drivverket ut. Drivverket aktiveres automatisk igjen når du trør på pedalene og hastigheten er under 25/45 km/h.

For **utkopling** av el-sykkel-systemet har du følgende muligheter:

- Trykk på av/på-knappen **1** til kjørecomputeren.
- Slå av eBike-batteriet med av/på-knappen til dette (enkelte sykkelprodusenter har løsninger der det ikke er tilgang til av/på-knappen til batteriet, se bruksanvisningen fra sykkelprodusenten).

Systemet stopper etter utkoblingen. Dette tar ca. 3 sekunder. Det er ikke mulig å slå systemet på igjen før det er helt stoppet.

Hvis eBike ikke beveges **og** ingen knapp på kjørecomputeren trykkes på 10 minutter, kobles eBike-systemet automatisk ut for å spare strøm.

**Merk:** Slå alltid av eBike-systemet når du parkerer elsykkelen.

**Merk:** Hvis batteriene til kjørecomputeren er tomme, kan du fortsatt slå på elsykkelen med sykkelbatteriet. Det anbefales imidlertid at batteriene byttes snarest mulig, slik at du unngår skader.

# **Visninger og innstillinger på kjørecomputeren**

## **Symboler og deres betydning**

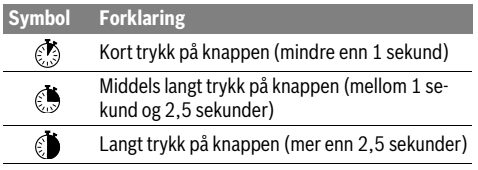

## **Kjørecomputerens strømforsyning**

Kjørecomputeren får spenning fra to CR2016-knappceller.

### **Bytte batterier (se bilde A)**

Hvis kjørecomputeren viser **«LOW BAT»** på displayet, tar du kjørecomputeren fra styret ved å skru ut festeskruen **3**. Åpne dekselet til batterirommet **10** med en mynt, ta ut de tomme batteriene og sett inn nye batterier av typen CR 2016. Du kan få kjøpt batteriene som anbefales av Bosch, hos sykkelforhandleren.

Pass på korrekt poling ved innsetting av batteriene.

Lukk batterirommet igjen, og fest kjørecomputeren på styret til din eBike med festeskruen **3**.

## **Batteri-ladetilstandsindikator**

Ladetilstandsvisningen **g** viser ladetilstanden til eBike-batteriet. Ladetilstanden til eBike-batteriet vises også av LED-ene på selve batteriet.

I indikatoren **g** tilsvarer hver strek på batterisymbolet ca. 20 % kapasitet:

- anna 1
	- eBike-batteriet er fulladet. eBike-batteriet bør lades opp.
	- LED-lampene til ladetilstandsvisningen på batteriet slukker. Kapasiteten til fremdriftshjelp er brukt opp, og hjelpen kobles ut litt etter litt. Kapasiteten som er igjen, står til disposisjon for lys. Visningen blinker.

Kapasiteten til eBike-batteriet rekker til lys på sykkelen i ca. 2 timer.

## **Innkopling/utkopling av skyvehjelpen**

Skyvehjelpen kan lette det for deg å skyve el-sykkelen. Hastigheten er i denne funksjonen avhengig av giret som er satt i og kan oppnå maksimalt 6 km/h. Jo lavere gir som er valgt, desto mindre er hastigheten i funksjonen skyvehjelp (ved full efffekt).

 **Funksjonen skyvehjelp må utelukkende benyttes når el-sykkelen startes.** Dersom hjulene til el-sykkelen ikke har bakkekontakt når skyvehjelpen benyttes, er det fare for skader.

For å **aktivere** skyvehjelpen trykker du kort på knappen **«WALK»** på kjørecomputeren. Etter aktivering trykker du på knappen **«+»** innen tre sekunder og holder den inne. Motoren til elsykkelen kobles inn.

**Merk:** Skyvehjelpen kan ikke aktiveres i fremdriftshjelpnivået **«OFF»**.

Fremdriftshjelpen **slås av** i følgende situasjoner:

- Du slipper knappen **«+» 6**,
- hjulene på eBike blir blokkert (for eksempel ved at du bremser eller hjulene støter mot et ben),
- hastigheten overskrider 6 km/t.

**Merk:** På enkelte systemer kan skyvehjelpen startes direkte ved at man trykker på knappen **«WALK»**.

## **Innstilling av støttetrinnet**

Du kan stille inn på kjørecomputeren hvor mye tråhjelp du skal få av eBike-motoren. Nivået på hjelpen kan endres også mens du er på tur.

**Merk:** På enkelte modeller er det mulig at støttetrinnet er stilt inn på forhånd og ikke kan endres. Det er også mulig at det står færre trinn til disposisjon enn de som er angitt her.

Hvis eBike er konfigurert med **«eMTB Mode»** hos produsenten, erstattes fremdriftshjelpnivået **«SPORT»** av **«eMTB»**. I **«eMTB Mode»** tilpasses fremdriftshjelpfaktoren og dreiemomentet avhengig av tråkraften på pedalene. **«eMTB Mode»** er bare tilgjengelig i forbindelse med motormodellen Performance Line CX.

Følgende støttetrinn står maksimalt til disposisjon:

- **«OFF»**: Hjelpen fra motoren er slått av, og eBike kan brukes som en vanlig tråsykkel. Skyvehjelpen kan ikke aktiveres i dette fremdriftshjelpnivået.
- **«ECO»**: virksom støtte ved maksimal effektivitet, for maksimal rekkevidde
- **«TOUR»**: jevn støtte, for turer med stor rekkevidde
- **«SPORT»**/**«eMTB»: «SPORT»**: kraftig støtte, for sportslig sykling i bratte områder og byer

**«eMTB»**: Optimal fremdriftshjelp uansett terreng, sportslig igangkjøring, forbedret dynamikk, maksimal ytelse.

– **«TURBO»**: maksimal støtte opptil høye trø-frekvenser, for sportslig sykling

For å øke nivået på fremdriftshjelpen trykker du kort **D** på knappen **«+» 6** på kjørecomputeren gjentatte ganger til ønsket fremdriftshjelp vises i **i**. For å **senke** trykker du kort **på** på knappen **«–» 5**.

## **Slå lysene på sykkelen på/av**

I utførelsen der sykkellyset får strøm fra eBike-systemet kan front- og baklykten slås på samtidig med et middels langt trykk på knappen **«+»**. For å slå av lysene på sykkelen trykker du lenge på knappen **«+»**.

Når lyset er slått på, vises belysningssymbolet **h**.

Lyset på sykkelen har ingen innflytelse på bakgrunnslyset til displayet.

## **Visninger og innstillinger på kjørecomputeren**

#### **Hastighets- og avstandsindikatorer**

På **tachometerindikatoren a** vises alltid aktuell hastighet.

I visningen **i** vises som standard alltid den siste innstillingen. Med gjentatte middels lange trykk  $\mathcal{E}$  på knappen «–» vises turstrekningen **«TRIP»**, kilometer totalt **«TOTAL»** og batteriets rekkevidde **«RANGE»**. (Ved å trykke kort på knappen **«–»** senker du nivået på fremdriftshjelpen!)

Turstrekningen **«TRIP»** nullstilles med et langt trykk på begge knappene **«+»** og **«–»** samtidig. Først vises **«RE-SET»** på displayet. Hvis du fortsetter å trykke på de to knappene, stilles turstrekningen **«TRIP»** på **«0»**.

Du kan endre verdiene som vises, fra kilometer til miles ved å holde knappen «–» inntrykt og **til**trykke kort på av/på-knappen  $\mathbf{1} \odot$ .

Versjonene til delsystemene kan vises for vedlikeholdsformål. Med systemet **slått av** trykker du samtidig på knappene **«–»** og **«+»** og trykker deretter på av/på-knappen **1** .

USB-kontakten er forbeholdt tilkobling av diagnosesystemer. USB-kontakten har ingen annen funksjon.

#### **USB-tilkoblingen må alltid være helt lukket med beskyttelsen 8.**

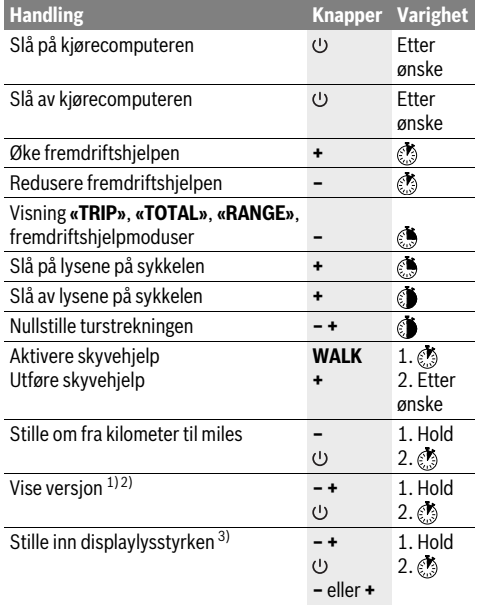

1) eBike-systemet må være slått av.

2) Informasjonen vises som rulletekst.

3) Displayet må være slått av.

## **Feilkode-indikator**

Komponentene i eBike-systemet kontrolleres hele tiden automatisk. Hvis en feil blir fastslått, vises en feilkode i speedometervisningen **a**.

Avhengig av feiltypen koples drivverket eventuelt også automatisk ut. Videresykling uten støtte fra drivverket er alltid mulig. el-sykkelen bør sjekkes før videre turer.

### **Få utført alle reparasjoner hos en autorisert sykkelforhandler.**

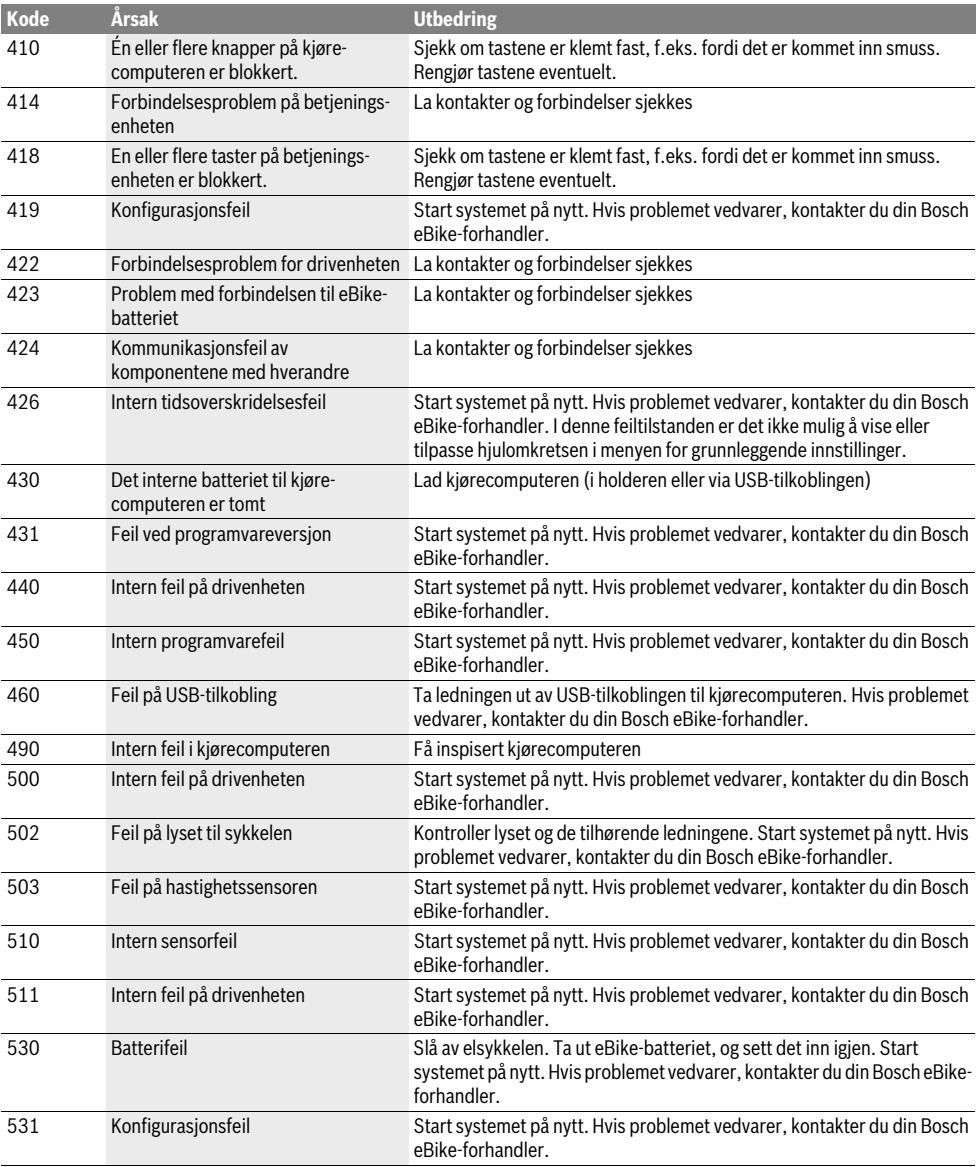

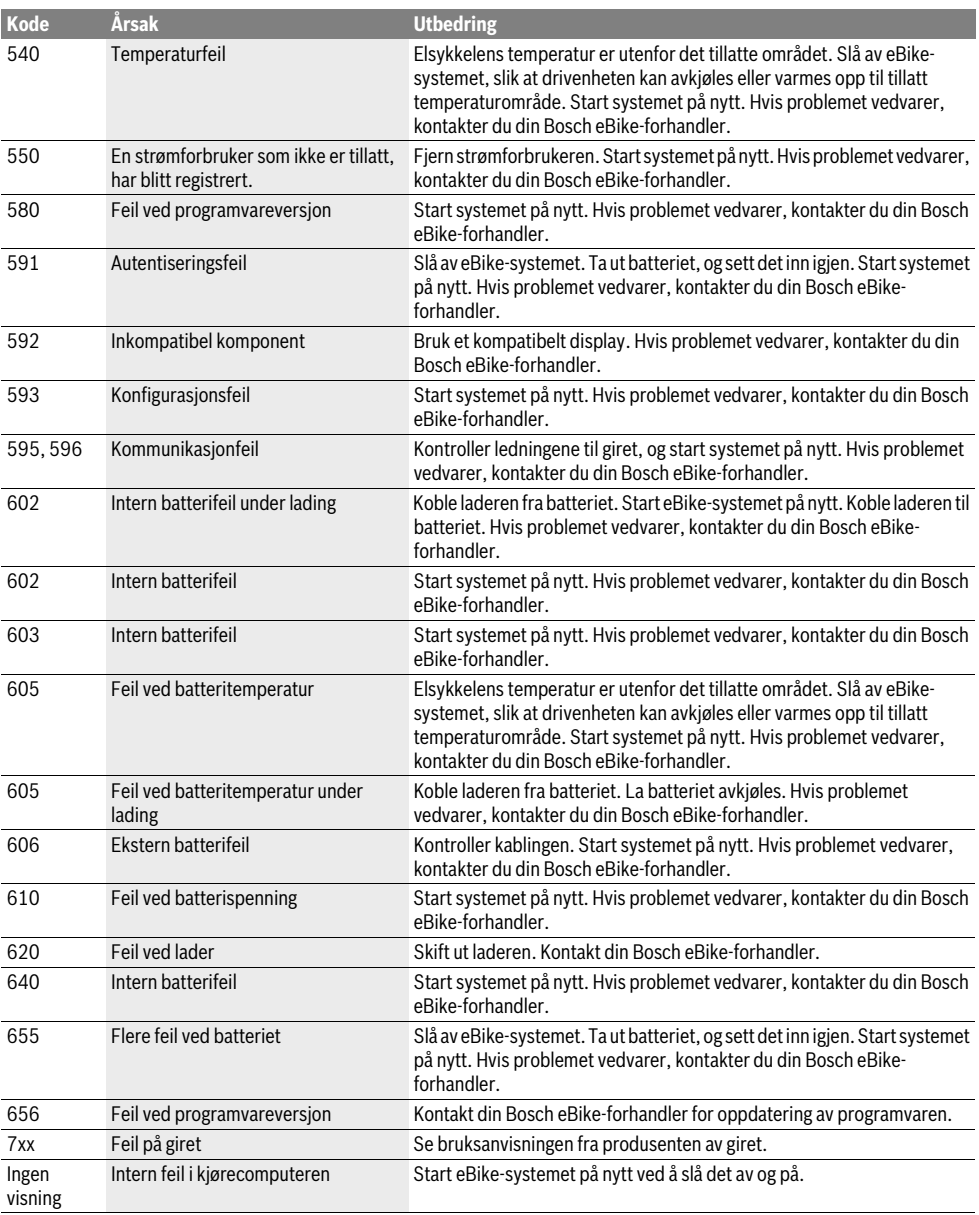

# **Service og vedlikehold**

# **Vedlikehold og rengjøring**

Ingen komponenter må senkes ned i vann eller rengjøres med høytrykksspyler. Dette gjelder også drivenheten.

Kjørecomputeren må bare rengjøres med en myk klut fuktet med vann. Bruk ikke rengjøringsmidler.

Få inspisert eBike-systemet teknisk minst en gang i året (f.eks. mekanisk og om systemprogramvaren er oppdatert).

I tillegg kan sykkelprodusenten eller -forhandleren lagre en kjørelengde som servicetidspunkt i systemet. Kjørecomputeren vil da vise tid for service med **f« »**.

Til service og reparasjon av el-sykkelen henvender du deg til en autorisert sykkel-forhandler.

## **Kundeservice og rådgivning ved bruk**

Ved alle spørsmål til el-sykkel-systemet og dets komponenter, ta kontakt med en autorisert sykkelforhandler.

Kontaktinformasjoner til autoriserte sykkelforhandlere finner du på internettsiden **www.bosch-ebike.com**

## **Deponering**

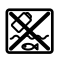

Drivenheten, kjørecomputeren inkl. betjeningsenheten, batteriet, hastighetssensoren, tilbehør og emballasje skal leveres til gjenvinning.

El-sykkelen og deres komponenter må ikke kastes i vanlig søppel!

### **Kun for EU-land:**

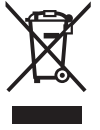

Iht. det europeiske direktivet 2012/19/EU om gamle elektriske apparater og iht. det europeiske direktivet 2006/66/EC må defekte eller oppbrukte batterier/oppladbare batterier samles inn adskilt og leveres inn til en miljøvennlig resirkulering.

Vennligst lever batterier og kjørecomputere som ikke lenger kan brukes, til en autorisert sykkelforhandler.

**Rett til endringer forbeholdes.**

# **Turvallisuusohjeita**

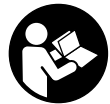

**Lue kaikki turvallisuusohjeet ja neuvot.** Turvallisuusohjeiden ja neuvojen noudattamisen laiminlyönti voi aiheuttaa sähköiskun, tulipalon ja/tai vakavia vammoja.

### **Säilytä turvallisuusohjeet ja neuvot tulevaa käyttöä varten.**

Tässä käyttöoppaassa käytetty termi "akku" tarkoittaa kaikkia alkuperäisiä Boschin eBike-akkuja.

- **Älä anna ajotietokoneen viedä huomiotasi liikenteestä.**  Mikäli et keskity yksinomaan tieliikenteeseen, silloin olet vaarassa joutua onnettomuuteen.
- **Lue ja noudata kaikissa eBike-järjestelmän ja eBikepolkupyörän käyttöohjeissa annettuja turvallisuusohjeita ja neuvoja.**

# **Tuotekuvaus**

# **Määräyksenmukainen käyttö**

Purion-ajotietokone on tarkoitettu Boschin eBike-järjestelmän ohjaukseen ja ajotietojen näyttöön.

Tässä esiteltyjen toimintojen lisäksi on mahdollista, että ohjelmistoon tehdään milloin tahansa virheiden korjausta ja toimintojen laajentamista koskevia muutoksia.

## **Kuvassa olevat osat**

Kuvattujen komponenttien numerointi viittaa ohjekirjan alussa oleviin kuviin.

Tässä käyttöohjekirjassa olevat kuvaukset voivat poiketa vähäisessä määrin oman eBike-pyöräsi todellisista ominaisuuksista (riippuu varustuksesta).

- **1** Ajotietokoneen virtapainike
- **2** Talutusavun painike **"WALK"**
- **3** Ajotietokoneen kiinnitysruuvi
- **4** Ajotietokoneen pidike
- **5** Tehostuksen vähennyspainike **"–"**
- **6** Tehostuksen lisäyspainike **"+"**
- **7** Näyttö
- **8** USB-liitännän suojakansi
- **9** USB-vianmäärityskosketin(vain huoltotarkoituksiin)
- **10** Paristokotelon kansi

### **Ajotietokoneen näyttölohkot**

- **a** Nopeusmittarin näyttö
- **b** Näytön yksikkö km/h
- **c** Näytön yksikkö mph
- **d** Kokonaismatkan näyttö **"TOTAL"**
- **e** Toimintasäteen näyttö **"RANGE"**
- **f** Huoltonäyttö
- **g** Akun lataustilan näyttö
- **h** Valon näyttö
- **i** Tehostustason näyttö / lukeman näyttö
- **j** Osamatkan näyttö **"TRIP"**

## **Tekniset tiedot**

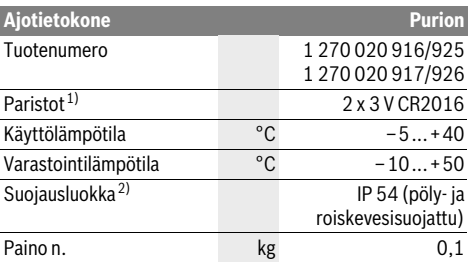

1) Suosittelemme käyttämään Boschin markkinoimia paristoja. Näitä voit ostaa polkupyöräkaupoista (tuotenumero: 1 270 016 819).

2) USB-suojuksen ollessa suljettuna

Boschin eBike-järjestelmä käyttää FreeRTOS:ia (katso www.freertos.org)

# **Käyttö**

## **Käyttöönotto**

### **Edellytykset**

eBike-järjestelmä voidaan aktivoida vain seuraavien edellytysten täyttyessä:

- Riittävästi ladattu akku on asennettu paikalleen (katso akun käyttöohjeet).
- Ajonopeusanturi on liitetty oikein paikalleen (katso käyttöyksikön käyttöohjeet).

### **eBike-järjestelmän käynnistys ja pysäytys**

eBike-järjestelmän **käynnistykseen** sinulla on seuraavat mahdollisuudet:

- Paina eBike-akun ollessa paikallaan ajotietokoneen virtapainiketta **1**.
- Paina eBike-akun virtapainiketta (katso akun käyttöohieet).

Moottori aktivoituu heti kun alat polkea polkimilla (paitsi talutusavun toiminnossa tai tehostustasossa **"OFF"**). Moottoriteho määräytyy ajotietokoneeseen säädetystä tehostustasosta.

Heti kun normaalikäytössä lopetat paineen polkimelta tai heti, kun olet saavuttanut nopeuden 25/45 km/h, eBike-käyttölaite kytkee tehostuksen pois päältä. Käyttölaite aktivoituu uudelleen heti, kun painat poljinta ja nopeus on alle 25/45 km/h.

eBike-järjestelmän **pysäyttämiseen** sinulla on seuraavat mahdollisuudet:

- Paina ajotietokoneen virtapainiketta **1**.
- Kytke eBike-akku pois päältä akun virtapainikkeella (joidenkin valmistajien pyörissä on mahdollista, ettei akun virtapainikkeeseen päästä käsiksi; katso akun käyttöohjekiria).

Sammutuksen jälkeen järjestelmä ajetaan alas. Tämä kestää noin 3 sekuntia. Uudelleenkäynnistyksen voi tehdä vasta järjestelmän alasajon päätyttyä.

Jos eBike:a ei liikuteta noin 10 minuuttiin, **eikä** mitään ajotietokoneen painiketta paineta, eBike-järjestelmä kytkeytyy automaattisesti pois päältä energian säästämiseksi.

**Huomio:** Sammuta eBike-järjestelmä aina kun pysäköit eBike-pyörän.

**Huomio:** Jos ajotietokoneen paristot ovat tyhjiä, voit siitä huolimatta kytkeä eBike-pyörän päälle pyörän akusta. Suosittelemme kuitenkin vaihtamaan sisäänasennetut paristot mahdollisimman pian, jotta saat vältettyä mahdolliset vauriot.

## **Ajotietokoneen näytöt ja asetukset**

### **Tunnusmerkit ja niiden merkitys**

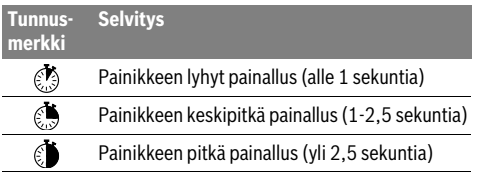

### **Ajotietokoneen virransyöttö**

Ajotietokone saa sähkövirran kahdesta CR2016-nappiparistosta.

### **Paristojen vaihto (katso kuva A)**

Kun ajotietokoneen näyttöön tulee **"LOW BAT"**, irrota ajotietokone ohjaustangosta avaamalla ajotietokoneen kiinnitysruuvi **3**. Avaa paristokotelon kansi **10** sopivalla kolikolla, irrota tyhjät paristot ja asenna uudet CR 2016 -paristot. Boschin suosittelemia paristoja voit ostaa polkupyöräkaupasta.

Tarkista paristojen oikea napaisuus niitä asennettaessa.

Sulje paristokotelon kansi ja kiinnitä ajotietokone kiinnitysruuvilla **3** eBike-pyörän ohjaustankoon.

### **Akun lataustilan näyttö**

Akun lataustilan näyttö **g** ilmoittaa eBike-akun lataustilan. eBike-akun lataustila voidaan katsoa myös akun omista LEDvaloista.

Näytössä **g** jokainen akkutunnuksen palkki vastaa noin 20 % kapasiteetistä:

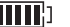

eBike-akku on ladattu aivan täyteen.

eBike-akku on ladattava.

Akun varaustilan näytön LEDit sammuvat. Akun kapasiteetti moottorilla tehostamiseen on käytetty loppuun ja tehostus kytkeytyy pehmeästi pois päältä. Jäljellä oleva kapasiteetti jää valojen käyttöön, näyttö alkaa vilkkua.

eBike-akun kapasiteetti riittää polkupyörän valoille vielä noin 2 tunniksi.

## **Talutusavun kytkeminen päälle ja pois**

Talutusapu keventää eBike:n taluttamista. Nopeus tätä toimintoa käytettäessä riippuu valitusta vaihteesta ja voi olla korkeintaan 6 km/h. Mitä pienempi valittu vaihde on, sitä pienempi on talutusaputoiminnon nopeus (täydellä teholla).

 **Toimintoa talutusapua saa käyttää ainoastaan eBike:a talutettaessa.** Jos eBike:n pyörät eivät kosketa maata talutusapua käytettäessä, on olemassa loukkaantumisvaara.

**Aktivoi** talutusapu painamalla lyhyesti **ajal**aiotietokoneen painiketta **"WALK"**. Paina aktivoinnin jälkeen painike **"+"** 3 sekunnin kuluessa pohjaan ja pidä se painettuna. eBike:n moottori kytkeytyy päälle.

**Huomio:** Talutusapua ei voi aktivoida tehostustasolla **"OFF"**. Talutusapu **kytkeytyy pois päältä** heti kun jokin seuraavista tilanteista tapahtuu:

- Vapautat painikkeen **"+" 6**,
- eBiken pyörät lukkiutuvat (esim. jarrutuksen tai jalkaan koskettamisen takia),
- nopeus ylittää 6 km/h tason.

**Huomio:** Joissakin järjestelmissä talutusapu voidaan käynnistää suoraan **"WALK"**-painiketta painamalla.

## **Tehostustason asetus**

Voit säätää ajotietokoneen välityksellä, kuinka voimakkaasti eBike-moottori tehostaa polkemista. Tehostustasoa voidaan muuttaa milloin tahansa, myös ajon aikana.

**Huomio:** Yksittäisissä malleissa on mahdollista, että tehostustaso on valmiiksi asetettu, jolloin sitä ei voi muuttaa. On myös mahdollista, että valittavissa on tässä esitettyä vähemmän tehostustasoja.

Jos valmistaja on konfiguroinut eBike-pyörän **"eMTB Mode"** tilalla, **"SPORT"**-tehostustaso korvataan **"eMTB"**:llä. **"eMTB Mode"** -käyttömuodossa tehostuskerroin ja vääntömomentti sovitetaan dynaamisesti poljentavoiman mukaan. **"eMTB Mode"** on saatavana vain Performance Line CX -moottoreihin.

Käytettävissä on korkeintaan seuraavat tehostustasot:

- **"OFF"**: Moottorilla tehostus on kytketty pois päältä, eBikepyörää voidaan ajaa normaalin polkupyörän tapaan yksinomaan polkemalla. Talutusapua ei voida aktivoida tällä tehostustasolla.
- **"ECO"**: aktiivinen tehostus suurimmalla tehokkuudella suurinta mahdollista toimintamatkaa varten
- **"TOUR"**: tasainen tehostus pitkiä toimintamatkoja varten

– **"SPORT"**/**"eMTB":**

**"SPORT"**: voimakas tehostus urheilulliseen ajoon mäkisillä osuuksilla sekä kaupunkiliikenteeseen

**"eMTB"**: optimaalinen tehostus kaiken tyyppisille maastoille, urheilulliseen ajoon, parannettu dynamiikka, maksimaalinen suorituskyky.

– **"TURBO"**: suurin tehostus suurella poljinnopeudella urheilulliseen ajoon

Lisää tehostustasoa painamalla lyhyesti **ajotietokoneen** painiketta **"+" 6** toistuvasti, kunnes haluamasi tehostustaso on näytössä **i**, **vähennä** tehostusta painamalla lyhyesti painiketta **"–" 5**.

# **Polkupyörän valojen päälle-/poiskytkentä**

Mallissa, jossa ajovalot saavat sähkövirran eBike-järjestelmän kautta, voit kytkeä etu- ja takavalot samanaikaisesti päälle keskipitkällä painikkeen **"+"** painalluksella. Sammuta valot pitkällä painikkeen **"+"** painalluksella. Valojen ollessa päällä näytetään valosymboli **h**.

Polkupyörän valojen päälle- ja poiskytkennällä ei ole mitään vaikutusta näytön taustavalaistukseen.

# **Ajotietokoneen näytöt ja asetukset**

## **Nopeus- ja etäisyysnäytöt**

**Nopeusmittarin näytössä a** näkyy aina senhetkinen nopeus.

Näyttö **i** ilmoittaa vakiona aina viimeisimmän asetuksen. Toistuvalla keskipitkällä painikkeen **"–"** painalluksella näyttö ilmoittaa peräkkäin osamatkan **"TRIP"**, kokonaismatkan **"TO-TAL"** ja akun toimintasäteen "RANGE". (Lyhyt **D** painikkeen

**"–"** painallus vähentää tehostustasoa!)

Kun haluat nollata osamatkan "TRIP", *(bibaina painikkeet*) **"+"** ja **"–"** pitkäksi ajaksi pohjaan samanaikaisesti. Näyttöön tulee ensin **"RESET"**. Mikäli painat molempia painikkeita edelleen, osamatkan **"TRIP"** lukemaksi tulee **"0"**.

Voit vaihtaa näyttöarvojen yksikön kilometreistä maileiksi pitämällä painiketta "-" painettuna **ja** ja painamalla lyhyesti virtapainiketta 1.8.

Huoltotoimenpiteitä varten on mahdollista kysyä osajärjestelmien versiot. Paina järjestelmän ollessa **sammutettuna** painikkeita **"–"** ja **"+"** samanaikaisesti ja paina sen jälkeen virtapainiketta **1** .

USB-kosketin on vianmääritysjärjestelmien liitäntää varten. USB-koskettimella ei ole muuta toimintatarkoitusta.

### **USB-liitäntä täytyy sulkea aina huolellisesti suojakannella 8.**

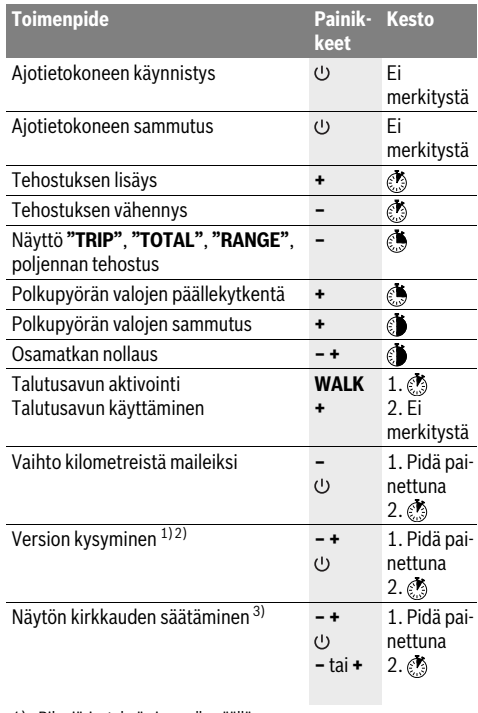

1) eBike-järjestelmä ei saa olla päällä.

2) Tiedot näytetään juoksevana tekstinä.

3) Näytön täytyy olla pois päältä.

## **Vikakoodin näyttö**

eBike-järjestelmän komponentteja tarkkaillaan jatkuvasti automaattisesti. Vian ilmetessä nopeusmittarin näyttöön **a** tulee vastaava vikakoodi.

Riippuen vian laadusta käyttölaite kytkeytyy tarvittaessa automaattisesti pois päältä. Matkan jatkaminen ilman käyttölaitteen tehostusta on kuitenkin aina mahdollista. Anna tarkista eBike ennen seuraavia matkoja.

 **Anna kaikki korjaustyöt vain valtuutetun polkupyöräkauppiaan tehtäväksi.** 

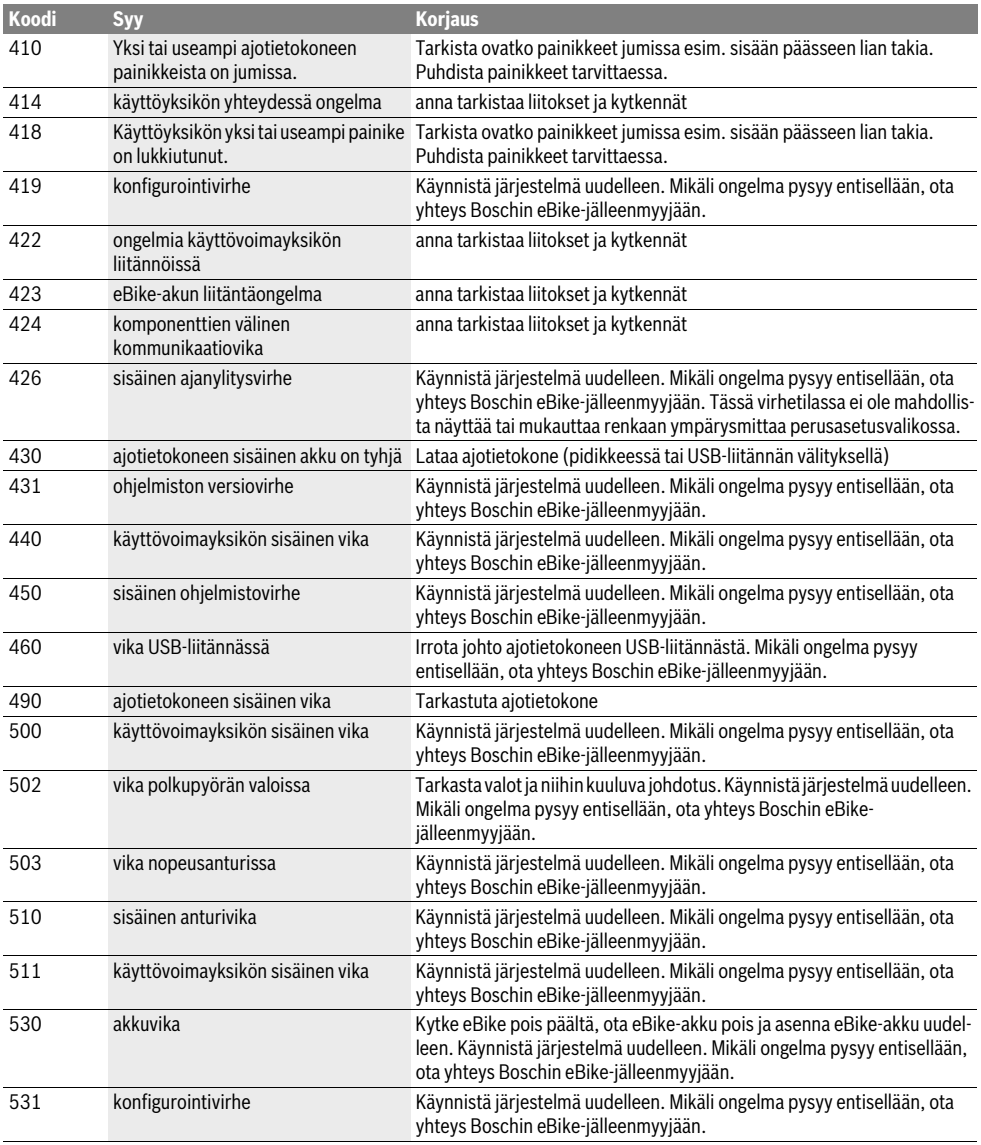

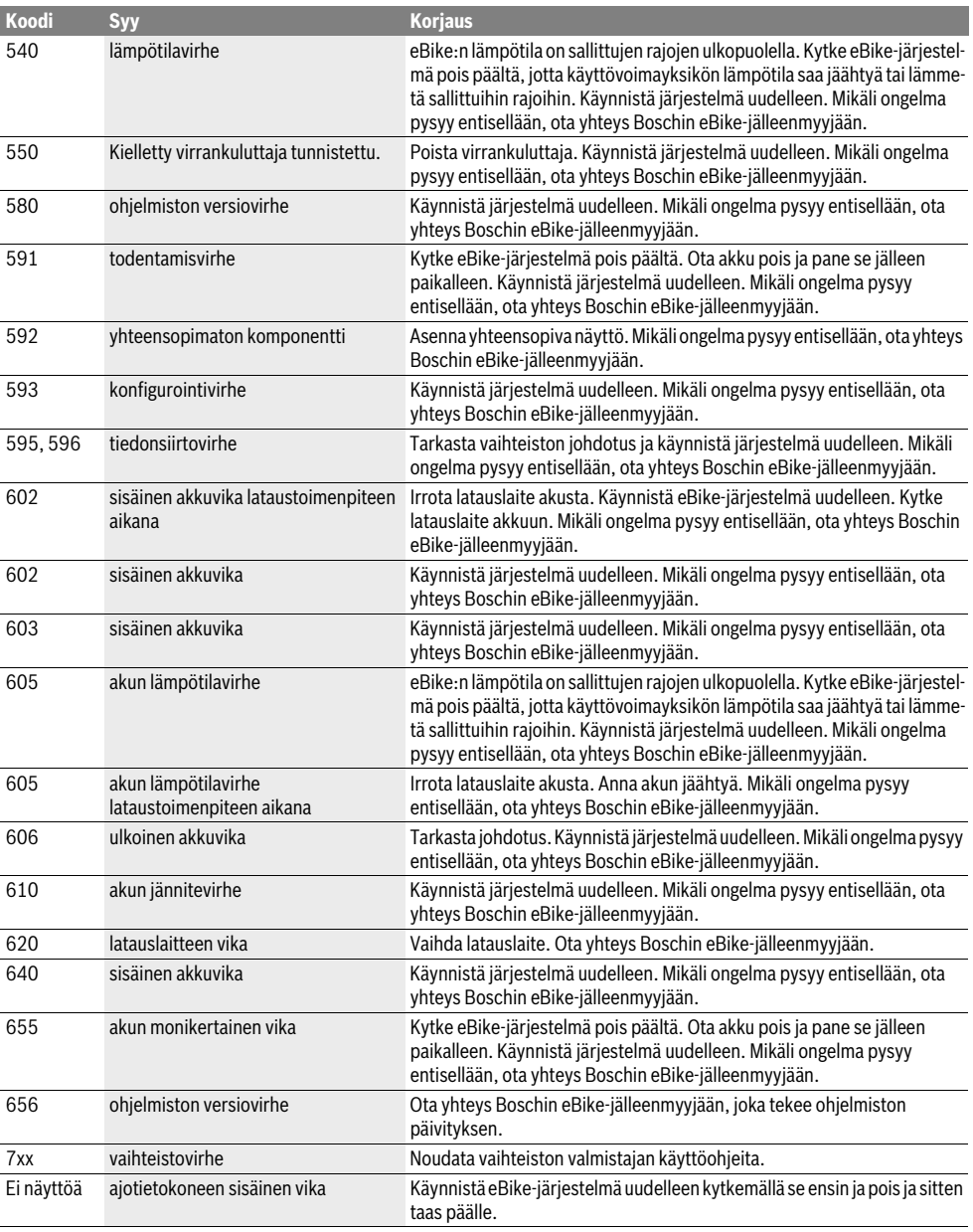
# **Hoito ja huolto**

## **Huolto ja puhdistus**

Komponentteja (mukaan lukien moottoriyksikkö) ei saa upottaa veteen eikä puhdistaa painevedellä.

Käytä ajotietokoneen puhdistamiseen pehmeää ja vain vedellä kostutettua liinaa. Älä käytä pesuaineita.

Tarkistuta eBike-järjestelmän tekniikka vähintään kerran vuodessa (mm. mekaniikka ja järjestelmäohjelmiston versio).

Lisäksi polkupyörän valmistaja tai myyjä voivat tallentaa järjestelmään määrätyn ajomatkan huoltoa varten. Tässä tapauksessa ajotietokone ilmoittaa huoltoajankohdasta näytöllä **f" "**.

Käänny valtuutetun polkupyöräkauppiaan puoleen eBike:n huoltoa ja korjauksia varten.

## **Asiakaspalvelu ja käyttöneuvonta**

Käänny valtuutetun polkupyöräkauppiaan puoleen kaikissa eBike-järjestelmään ja sen osiin liittyvissä kysymyksissä.

Valtuutettujen polkupyöräkauppiaiden yhteystiedot löydät internetsivulta **www.bosch-ebike.com**

### **Hävitys**

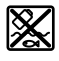

Kun käyttövoimayksikkö, ajotietokone ja sen käyttöyksikkö, akku, nopeusanturi, tarvikkeet ja pakkaukset halutaan hävittää, ne tulee toimittaa ympäristöys-

tävälliseen kierrätykseen. Älä heitä eBike:a tai sen osia talousjätteisiin!

#### **Vain EU-maita varten:**

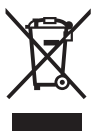

Eurooppalaisen direktiivin 2012/19/EU mukaan käyttökelvottomat sähkölaitteet ja eurooppalaisen direktiivin 2006/66/EY mukaan vialliset tai loppuun käytetyt akut/paristot täytyy kerätä erikseen ja toimittaa ympäristöystävälliseen kierrätykseen.

Toimita vialliset akut ja ajotietokone valtuutettuun polkupyöräliikkeeseen.

#### **Oikeus teknisiin muutoksiin pidätetään.**

# **Υποδείξεις ασφαλείας**

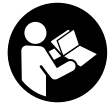

## **Διαβάστε όλες τις υποδείξεις ασφαλείας και**

**τις οδηγίες.** Οι παραλείψεις στην τήρηση των υποδείξεων ασφαλείας και των οδηγιών μπορεί να προκαλέσουν ηλεκτροπληξία, πυρκαγιά και/ή σοβαρούς τραυματισμούς.

#### **Φυλάξτε όλες τις υποδείξεις ασφαλείας και τις οδηγίες για μελλοντική χρήση.**

Ο χρησιμοποιούμενος σε αυτές τις οδηγίες λειτουργίας όρος «μπαταρία» αναφέρεται σε όλες τις γνήσιες μπαταρίες eBike Bosch.

- **Μην αφήσετε την ένδειξη του υπολογιστή οχήματος να αποσπάσει την προσοχή σας.** Όταν δεν επικεντρώνετε αποκλειστικά την προσοχή σας στην κυκλοφορία, κινδυνεύετε, να εμπλακείτε σε ένα ατύχημα.
- **Διαβάστε και προσέξτε τις υποδείξεις ασφαλείας και τις οδηγίες σε όλες τις οδηγίες λειτουργίας του συστήματος eBike καθώς και στις οδηγίες λειτουργίας του eBike σας.**

# **Περιγραφή του προϊόντος και της ισχύος του**

### **Χρήση σύμφωνα με τον προορισμό**

Ο υπολογιστής οχήματος Purion προβλέπεται για τον έλεγχο ενός συστήματος eBike της Bosch και για την ένδειξη των δεδομένων οδήγησης.

Εκτός από τις αναφερόμενες εδώ λειτουργίες μπορεί να γίνουν οποτεδήποτε αλλαγές λογισμικού για την άρση σφαλμάτων και τη διεύρυνση της λειτουργικότητας.

## **Απεικονιζόμενα στοιχεία**

Η απαρίθμηση των εικονιζομένων εξαρτημάτων αναφέρεται στην παράσταση στις σελίδες γραφικών στην αρχή του εγχειριδίου οδηγιών.

Ορισμένες παραστάσεις σε αυτές τις οδηγίες λειτουργίας, ανάλογα με τον εξοπλισμό του eBikes σας, μπορεί να διαφέρουν λίγο από την πραγματική κατάσταση.

- **1** Πλήκτρο On-Off του υπολογιστή οχήματος (On-board computer)
- **2** Πλήκτρο Βοήθεια ώθησης **«WALK»**
- **3** Βίδα στερέωσης του υπολογιστή οχήματος (On-board computer)
- **4** Στήριγμα του υπολογιστή οχήματος (On-board computer)
- **5** Πλήκτρο Μείωση της υποστήριξης **«–»**
- **6** Πλήκτρο Αύξηση της υποστήριξης **«+»**
- **7** Οθόνη
- **8** Προστατευτικό κάλυμμα της υποδοχής USB
- **9** Υποδοχή διάγνωσης USB(μόνο για λόγους συντήρησης)
- **10** Καπάκι θήκης μπαταρίας

#### **Στοιχεία ένδειξης στον υπολογιστή οχήματος (On-board computer)**

- **a** Ένδειξη ταχύμετρου
- **b** Ένδειξη σε χλμ./ώρα
- **c** Ένδειξη σε μίλια/ώρα
- **d** Ένδειξη συνολικής απόστασης **«TOTAL»**
- **e** Ένδειξη εμβέλειας **«RANGE»**
- **f** Ένδειξη σέρβις
- **g** Ένδειξη κατάστασης φόρτισης μπαταρίας
- **h** Ένδειξη φωτισμού
- **i** Ένδειξη επίπεδου υποστήριξης/ένδειξης τιμών
- **j** Ένδειξη διαδρομής **«TRIP»**

#### **Τεχνικά χαρακτηριστικά**

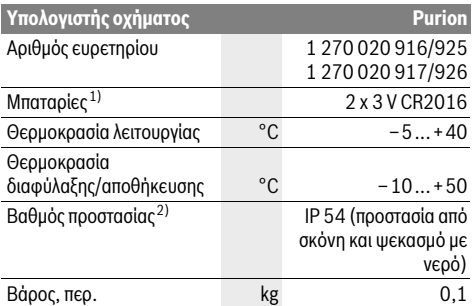

1) Εμείς συνιστούμε, να τοποθετήσετε τις προσφερόμενες από τη Bosch μπαταρίες. Αυτές μπορείτε να τις προμηθευτείτε από τον έμπορο του ποδηλάτου (κωδικός αριθμός: 1 270 016 819).

2) Σε περίπτωση κλειστού καλύμματος USB

Το σύστημα eBike Bosch χρησιμοποιεί FreeRTOS (βλέπε www.freertos.org)

# **Λειτουργία**

## **Θέση σε λειτουργία**

#### **Προϋποθέσεις**

Το σύστημα eBike μπορεί να ενεργοποιηθεί μόνο, όταν πληρούνται οι ακόλουθες προϋποθέσεις:

- Μια επαρκώς φορτισμένη μπαταρία είναι τοποθετημένη (βλέπε στις οδηγίες λειτουργίας της μπαταρίας).
- Ο αισθητήρας ταχύτητας είναι σωστά συνδεδεμένος (βλέπε στις οδηγίες λειτουργίας της μονάδας κίνησης).

#### **Ενεργοποίηση/απενεργοποίηση του συστήματος eBike**

Για την **ενεργοποίηση** του συστήματος eBike έχετε τις ακόλουθες δυνατότητες:

- Με τοποθετημένη την μπαταρία eBike πατήστε το πλήκτρο On-Off **1** του υπολογιστή οχήματος.
- Πατήστε το πλήκτρο On-Off της μπαταρίας eBike (βλέπε στις οδηγίες λειτουργίας της μπαταρίας).

Ο κινητήρας ενεργοποιείται, μόλις πατήσετε τα πετάλια (εκτός στη λειτουργία Βοήθεια ώθησης ή στο επίπεδο υποστήριξης **«OFF»**). Η ισχύς του κινητήρα εξαρτάται από το ρυθμισμένο επίπεδο υποστήριξης στον υπολογιστή οχήματος.

Μόλις στην κανονική λειτουργία σταματήσετε να πατάτε τα πετάλια ή μόλις φθάσετε σε μια ταχύτητα από 25/45 χλμ./ώρα, απενεργοποιείται η υποστήριξη μέσω του κινητήρα eBike. Ο κινητήρας ενεργοποιείται ξανά αυτόματα, μόλις πατήσετε τα πετάλια και η ταχύτητα βρίσκεται κάτω από 25/45 χλμ./ώρα.

Για την **απενεργοποίηση** του συστήματος eBike έχετε τις ακόλουθες δυνατότητες:

- Πατήστε το πλήκτρο On-Off **1** του υπολογιστή οχήματος.
- Απενεργοποιήστε την μπαταρία eBike στο πλήκτρο On-Off (είναι δυνατές ειδικές λύσεις του κατασκευαστή του ποδηλάτου, στις οποίες δεν υπάρχει καμία πρόσβαση στο πλήκτρο On-Off της μπαταρίας, βλέπε στις οδηγίες λειτουργίας του κατασκευαστή του ποδηλάτου).

Μετά την απενεργοποίηση κλείνει το σύστημα, αυτό διαρκεί περίπου 3 δευτερόλεπτα. Μια άμεση επαναλειτουργία είναι ξανά δυνατή, αφού πρώτα ολοκληρωθεί το κλείσιμο του συστήματος.

Εάν περίπου για 10 λεπτά δεν κινηθεί το eBike **και** δεν απαιτηθεί κανένα πλήκτρο στον υπολογιστή οχήματος, απενεργοποιείται αυτόματα το σύστημα eBike για λόγους εξοικονόμησης ενέργειας.

**Υπόδειξη:** Απενεργοποιείτε πάντοτε το σύστημα eBike, όταν παρκάρετε το eBike.

**Υπόδειξη:** Σε περίπτωση που οι μπαταρίες του υπολογιστή οχήματος είναι άδειες, μπορείτε παρόλ' αυτά να ενεργοποιήστε το eBike ακόμη στην μπαταρία του ποδηλάτου. Όμως συνίσταται, να αλλάξετε τις εσωτερικές μπαταρίες όσο το δυνατό γρηγορότερα, για να αποφύγετε τις ζημιές.

## **Ενδείξεις και ρυθμίσεις του υπολογιστή οχήματος**

#### **Σύμβολα και η σημασία τους**

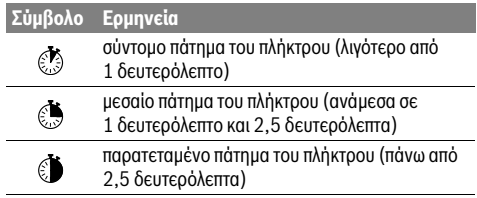

#### **Παροχή ενέργειας του υπολογιστή οχήματος**

Ο υπολογιστής οχήματος τροφοδοτείται με τάση από δύο μπαταρίες τύπου κουμπιού CR2016.

#### **Αλλαγή μπαταριών (βλέπε εικόνα A)**

Όταν ο υπολογιστής οχήματος δείχνει **«LOW BAT»** στην οθόνη, αφαιρέστε τον υπολογιστή οχήματος από το τιμόνι, ξεβιδώνοντας τη βίδα στερέωσης **3** του υπολογιστή οχήματος. Ανοίξτε το κάλυμμα της θήκης των μπαταριών **10** με ένα κατάλληλο κέρμα, αφαιρέστε τις μεταχειρισμένες μπαταρίες και τοποθετήστε μέσα στις νέες μπαταρίες του τύπου CR 2016. Τις συνιστούμενες από τη Bosch μπαταρίες μπορείτε να τις προμηθευτείτε από τον έμπορο του ποδηλάτου.

Όταν τοποθετείτε τις μπαταρίες να δίνετε προσοχή στη σωστή πολικότητα.

Κλείστε ξανά τη θήκη των μπαταριών και στερεώστε τον υπολογιστή οχήματος με τη βίδα στερέωσης **3** στο τιμόνι του eBikes.

#### **Ένδειξη κατάστασης φόρτισης μπαταρίας**

Η ένδειξη της κατάστασης φόρτισης της μπαταρίας **g** δείχνει την κατάσταση φόρτισης της μπαταρίας eBike. Η κατάσταση φόρτισης της μπαταρίας eBike μπορεί επίσης να διαβαστεί στις φωτοδιόδους (LED) στην ίδια την μπαταρία.

Στην ένδειξη **g** κάθε δοκός στο σύμβολο της μπαταρίας αντιστοιχεί περίπου σε 20 % χωρητικότητα:

- - Η μπαταρία eBike είναι εντελώς φορτισμένη.
	-
- Η μπαταρία eBike πρέπει να επαναφορτιστεί. Οι φωτοδίοδοι (LED) της ένδειξη της κατάστασης
	- φόρτισης στην μπαταρία σβήνουν. Η χωρητικότητα για την υποστήριξη του κινητήρα έχει καταναλωθεί και η υποστήριξη απενεργοποιείται απαλά. Η παραμένουσα χωρητικότητα είναι διαθέσιμη για το φωτισμό, η ένδειξη αναβοσβήνει.

Η χωρητικότητα της μπαταρίας eBike φθάνει ακόμα για περίπου 2 ώρες φωτισμού του ποδηλάτου.

## **Ενεργοποίηση/απενεργοποίηση της βοήθειας ώθησης**

Η βοήθεια ώθησης μπορεί να σας διευκολύνει το σπρώξιμο του eBike. Η ταχύτητα σε αυτή την λειτουργία εξαρτάται από την τοποθετημένη ταχύτητα και μπορεί να φθάσει το πολύ στα 6 χλμ./ώρα. Όσο μικρότερη είναι η επιλεγμένη ταχύτητα, τόσο μικρότερη είναι η ταχύτητα στη λειτουργία της βοήθειας ώθησης (με πλήρη ισχύ).

 **Η λειτουργία βοήθειας ώθησης επιτρέπεται να χρησιμοποιηθεί αποκλειστικά κατά το σπρώξιμο του eBike.** Σε περίπτωση που οι ρόδες του eBike κατά τη χρήση της βοήθειας ώθησης δεν έχουν καμία επαφή με το έδαφος, υπάρχει κίνδυνος τραυματισμού.

Για την **ενεργοποίηση** της βοήθειας ώθησης πατήστε σύντομα το πλήκτρο **«WALK»** στον υπολογιστή οχήματος. Μετά την ενεργοποίηση πατήστε μέσα σε 3 δευτερόλεπτα το πλήκτρο **«+»** και κρατήστε το πατημένο. Ο κινητήρας του eBike ενεργοποιείται.

**Υπόδειξη:** Η βοήθεια ώθησης δεν μπορεί να ενεργοποιηθεί στο επίπεδο υποστήριξης **«OFF»**.

Η βοήθεια ώθησης **απενεργοποιείται**, μόλις παρουσιαστεί μία από τις ακόλουθες καταστάσεις:

- Αφήνετε το πλήκτρο **«+» 6** ελεύθερο,
- οι ρόδες του eBike μπλοκάρουν (π.χ. με φρενάρισμα ή κτυπώντας πάνω σε ένα πόδι),
- η ταχύτητα ξεπερνά τα 6 χλμ./ώρα.

**Υπόδειξη:** Σε μερικά συστήματα η βοήθεια ώθησης μπορεί να ξεκινήσει απευθείας, πατώντας το πλήκτρο **«WALK»**.

## **Ρύθμιση του επιπέδου υποστήριξης**

Στον υπολογιστή οχήματος μπορείτε να ρυθμίσετε, πόσο πολύ θα σας υποστηρίζει ο κινητήρας eBike κατά το πετάλισμα. Το επίπεδο υποστήριξης μπορεί να αλλάξει οποτεδήποτε, ακόμα και κατά τη διάρκεια της οδήγησης.

**Υπόδειξη:** Σε ορισμένες ξεωριστές εκδόσεις είναι δυνατόν, το επίπεδο υποστήριξης να είναι προρρυθμισμένο και να μην μπορεί να αλλάξει. Είναι επίσης δυνατό, να βρίσκονται λιγότερα επίπεδα υποστήριξης για επιλογή, από αυτά που αναφέρονται εδώ.

Εάν το eBike έχει διαμορφωθεί από τον κατασκευαστή με τον τρόπο λειτουργίας **«eMTB Mode»**, το επίπεδο υποστήριξης **«SPORT»** αντικαθίσταται από τον τρόπο λειτουργίας **«eMTB»**. Στον τρόπο λειτουργίας **«eMTB Mode»** ο συντελεστής υποστήριξης και η ροπή στρέψης προσαρμόζονται δυναμικά ανάλογα με τη δύναμη που ασκείται πάνω στα πετάλια. Ο τρόπος λειτουργίας **«eMTB Mode»** είναι διαθέσιμος μόνο για κινητήρες της απόδοσης Line CX.

Τα ακόλουθα επίπεδα υποστήριξης είναι το πολύ διαθέσιμα:

- **«OFF»**: Η υποστήριξη μέσω του κινητήρα είναι απενεργοποιημένη, το eBike μπορεί να κινηθεί, όπως ένα κανονικό ποδήλατο μόνο με το πετάλισμα. Η βοήθεια ώθησης δεν μπορεί να ενεργοποιηθεί σε αυτό το επίπεδο υποστήριξης.
- **«ECO»**: Αποτελεσματική υποστήριξη σε περίπτωση μέγιστης απόδοσης, για μέγιστη εμβέλεια
- **«TOUR»**: Ομοιόμορφη υποστήριξη, για διαδρομές με μεγάλη εμβέλεια
- **«SPORT»**/**«eMTB»:**

**«SPORT»**: Δυνατή υποστήριξη, για σπορ οδήγηση σε ορεινές διαδρομές καθώς και για την κυκλοφορία στην πόλη **«eMTB»**: Ιδανική υποστήριξη σε κάθε έδαφος, σπορ εκκίνηση, βελτιωμένη δυναμική, μέγιστη απόδοση.

– **«TURBO»**: Μέγιστη υποστήριξη μέχρι στην υψηλή συχνότητα πεταλίσματος, για σπορ οδήγηση

Για την **αύξηση** του επιπέδου υποστήριξης πατήστε σύντομα το πλήκτρο **«+» 6** στον υπολογιστή οχήματος και μάλιστα τόσες φορές, μέχρι να εμφανιστεί το επιθυμητό επίπεδο υποστήριξης στην ένδειξη **i**, για τη **μείωση** πατήστε σύντομα το πλήκτρο **«–» 5**.

## **Ενεργοποίηση/απενεργοποίηση του φωτισμού ποδηλάτου**

Στον τύπο, στον οποίο το φως οδήγησης τροφοδοτείται από το σύστημα eBike, με ένα μεσαίο πάτημα του πλήκτρου **«+»** μπορεί να ενεργοποιηθεί ταυτόχρονα το μπροστινό και το πίσω φως. Για την απενεργοποίηση του φωτισμού του ποδηλάτου πατήστε παρατεταμένα το πλήκτρο **«+»**.

Με ενεργοποιημένο το φως εμφανίζεται το σύμβολο φωτισμού **h**.

Η ενεργοποίηση και απενεργοποίηση του φωτισμού του ποδηλάτου δεν έχει καμία επιρροή στο φωτισμό φόντου της οθόνης.

## **Ενδείξεις και ρυθμίσεις του υπολογιστή οχήματος**

### **Ενδείξεις ταχύτητας και απόστασης**

Στην **ένδειξη του ταχύμετρου a** εμφανίζεται πάντοτε η τρέχουσα ταχύτητα.

Στην ένδειξη **i** εμφανίζεται πάντοτε η τελευταία ρύθμιση. Με το επανειλημμένο μεσαίο πάτημα ε<sup>π</sup> του πλήκτρου **«-»** εμφανίζονται διαδοχικά η διαδρομή οδήγησης **«TRIP»**, τα συνολικά χιλιόμετρα **«TOTAL»** και η εμβέλεια της μπαταρίας **«RANGE»**. (Με το σύντομο πάτημα του πλήκτρου **«–»** μειώνεται το επίπεδο υποστήριξης!)

Για την επαναφορά της διαδρομής οδήγησης **«TRIP»** πατήστε ταυτόχρονα παρατεταμένα τα πλήκτρα **«+»** και **«–»**. Στην αρχή εμφανίζεται στην οθόνη **«RESET»**. Όταν συνεχίσετε να πατάτε τα δύο πλήκτρα, τίθεται η διαδρομή οδήγησης **«TRIP»** στο **«0»**.

Μπορείτε να αλλάξετε τις εμφανιζόμενες τιμές από χιλιόμετρα σε μίλια, κρατώντας πατημένο το πλήκτρο **«–»** και πατώντας σύντομα το πλήκτρο On-Off **1** .

Για λόγους συντήρησης μπορεί να εξακριβωθεί η κατάσταση έκδοσης των επιμέρους συστημάτων. Πατήστε με **απενεργοποιημένο** σύστημα ταυτόχρονα τα πλήκτρα **«–»** καθώς και **«+»** και πατήστε στη συνέχεια το πλήκτρο On-Off **1**.

Η υποδοχή USB προορίζεται για τη σύνδεση συστημάτων διάγνωσης. Η υποδοχή USB δεν έχει έτσι καμία άλλη λειτουργία.

#### **Η σύνδεση USB πρέπει να είναι πάντοτε καλά κλεισμένη με το προστατευτικό κάλυμμα 8.**

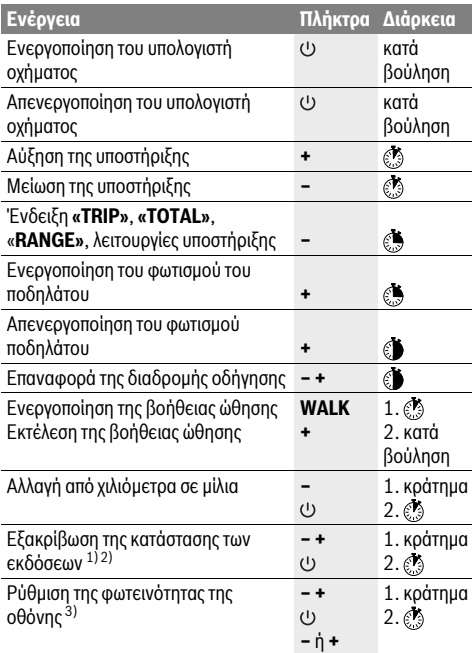

1) Το σύστημα eBike πρέπει να είναι απενεργοποιημένο.

2) Οι πληροφορίες εμφανίζονται ως κυλιόμενο κείμενο.

3) Η οθόνη πρέπει να είναι απενεργοποιημένη.

#### **Ένδειξη κωδικού σφάλματος**

Τα εξαρτήματα του συστήματος eBike ελέγχονται συνεχώς αυτόματα. Όταν διαπιστωθεί ένα σφάλμα, εμφανίζεται ο αντίστοιχος κωδικός σφάλματος ένδειξη του ταχύμετρου **a**.

Ανάλογα με το είδος του σφάλματος, απενεργοποιείται ο κινητήρας ενδεχομένως αυτόματα. Η συνέχιση της οδήγησης χωρίς υποστήριξη μέσω του κινητήρα είναι όμως δυνατή οποτεδήποτε. Πριν από την περαιτέρω χρήση πρέπει να ελεγχθεί το eBike.

 **Αναθέστε την εκτέλεση όλων των επισκευών αποκλειστικά σε έναν εξουσιοδοτημένο έμπορα ποδηλάτων.** 

| Κωδικός | Αιτία                                                                     | Θεραπεία                                                                                                    |
|---------|---------------------------------------------------------------------------|----------------------------------------------------------------------------------------------------|
| 410     | γιστή οχήματος είναι μπλοκαρισμένα.                                       | Ένα ή περισσότερα πλήκτρα του υπολο- Ελέγξτε, εάν τα πλήκτρα είναι μαγκωμένα, π.χ. λόγω διείσδυσης ακαθα<br>ρσίας. Καθαρίστε ενδεχομένως τα πλήκτρα.                                                                                                    |
| 414     | Πρόβλημα σύνδεσης της μονάδας<br>χειρισμού                                | Αναθέστε τον έλεγχο των συνδέσεων                                                                                                    |
| 418     | Ένα ή περισσότερα πλήκτρα της μονά-<br>δας χειρισμού είναι μπλοκαρισμένα. | Ελέγξτε, εάν τα πλήκτρα είναι μαγκωμένα, π.χ. λόγω διείσδυσης ακαθα<br>ρσίας. Καθαρίστε ενδεχομένως τα πλήκτρα.                                                                                                    |
| 419     | Σφάλμα διαμόρφωσης                                                        | Ξεκινήστε το σύστημα εκ νέου. Σε περίπτωση που το πρόβλημα εξακολουθεί<br>να υπάρχει, ελάτε σε επαφή με τον έμπορα του Bosch eBike σας.                                                                                                    |
| 422     | Πρόβλημα σύνδεσης της μονάδας<br>κίνησης                                  | Αναθέστε τον έλεγχο των συνδέσεων                                                                                                    |
| 423     | Πρόβλημα σύνδεσης της μπαταρίας<br>eBike                                  | Αναθέστε τον έλεγχο των συνδέσεων                                                                                                    |
| 424     | Σφάλμα επικοινωνίας μεταξύ των<br>εξαρτημάτων                             | Αναθέστε τον έλεγχο των συνδέσεων                                                                                                    |
| 426     | Εσωτερικό σφάλμα υπέρβασης χρόνου                                         | Ξεκινήστε το σύστημα εκ νέου. Σε περίπτωση που το πρόβλημα εξακολουθεί<br>να υπάρχει, ελάτε σε επαφή με τον έμπορα του Bosch eBike σας. Σε αυτή<br>την κατάσταση σφάλματος δεν είναι δυνατή η προβολή ή η προσαρμογή στο<br>μενού βασικών ρυθμίσεων του μεγέθους των ελαστικών. |
| 430     | Εσωτερική μπαταρία του υπολογιστή<br>οχήματος άδεια                       | Φορτίστε τον υπολογιστή οχήματος (στο στήριγμα ή μέσω της<br>σύνδεσης USB)                                                                                                    |
| 431     | Σφάλμα έκδοσης λογισμικού                                                 | Ξεκινήστε το σύστημα εκ νέου. Σε περίπτωση που το πρόβλημα εξακολουθεί<br>να υπάρχει, ελάτε σε επαφή με τον έμπορα του Bosch eBike σας.                                                                                                    |
| 440     | Εσωτερικό σφάλμα της μονάδας<br>κίνησης                                   | Ξεκινήστε το σύστημα εκ νέου. Σε περίπτωση που το πρόβλημα εξακολουθεί<br>να υπάρχει, ελάτε σε επαφή με τον έμπορα του Bosch eBike σας.                                                                                                    |
| 450     | Εσωτερικό σφάλμα λογισμικού                                               | Ξεκινήστε το σύστημα εκ νέου. Σε περίπτωση που το πρόβλημα εξακολουθεί<br>να υπάρχει, ελάτε σε επαφή με τον έμπορα του Bosch eBike σας.                                                                                                    |
| 460     | Σφάλμα στη σύνδεση USB                                                    | Απομακρύνετε το καλώδιο από τη σύνδεση USB του υπολογιστή<br>οχήματος. Σε περίπτωση που το πρόβλημα εξακολουθεί να υπάρχει, ελάτε<br>σε επαφή με τον έμπορα του Bosch eBike σας.                                                                                                |
| 490     | Εσωτερικό σφάλμα του υπολογιστή<br>οχήματος                               | Αναθέστε τον έλεγχο του υπολογιστή οχήματος                                                                                                    |
| 500     | Εσωτερικό σφάλμα της μονάδας<br>κίνησης                                   | Ξεκινήστε το σύστημα εκ νέου. Σε περίπτωση που το πρόβλημα εξακολουθεί<br>να υπάρχει, ελάτε σε επαφή με τον έμπορα του Bosch eBike σας.                                                                                                    |
| 502     | Σφάλμα στο φωτισμό ποδηλάτου                                              | Ελέγξτε το φως και την αντίστοιχη καλωδίωση. Ξεκινήστε το σύστημα εκ<br>νέου. Σε περίπτωση που το πρόβλημα εξακολουθεί να υπάρχει, ελάτε σε<br>επαφή με τον έμπορα του Bosch eBike σας.                                                                                         |
| 503     | Σφάλμα του αισθητήρα ταχύτητας                                            | Ξεκινήστε το σύστημα εκ νέου. Σε περίπτωση που το πρόβλημα εξακολουθεί<br>να υπάρχει, ελάτε σε επαφή με τον έμπορα του Bosch eBike σας.                                                                                                    |
| 510     | Εσωτερικό σφάλμα αισθητήρα                                                | Ξεκινήστε το σύστημα εκ νέου. Σε περίπτωση που το πρόβλημα εξακολουθεί<br>να υπάρχει, ελάτε σε επαφή με τον έμπορα του Bosch eBike σας.                                                                                                    |
| 511     | Εσωτερικό σφάλμα της μονάδας<br>κίνησης                                   | Ξεκινήστε το σύστημα εκ νέου. Σε περίπτωση που το πρόβλημα εξακολουθεί<br>να υπάρχει, ελάτε σε επαφή με τον έμπορα του Bosch eBike σας.                                                                                                    |

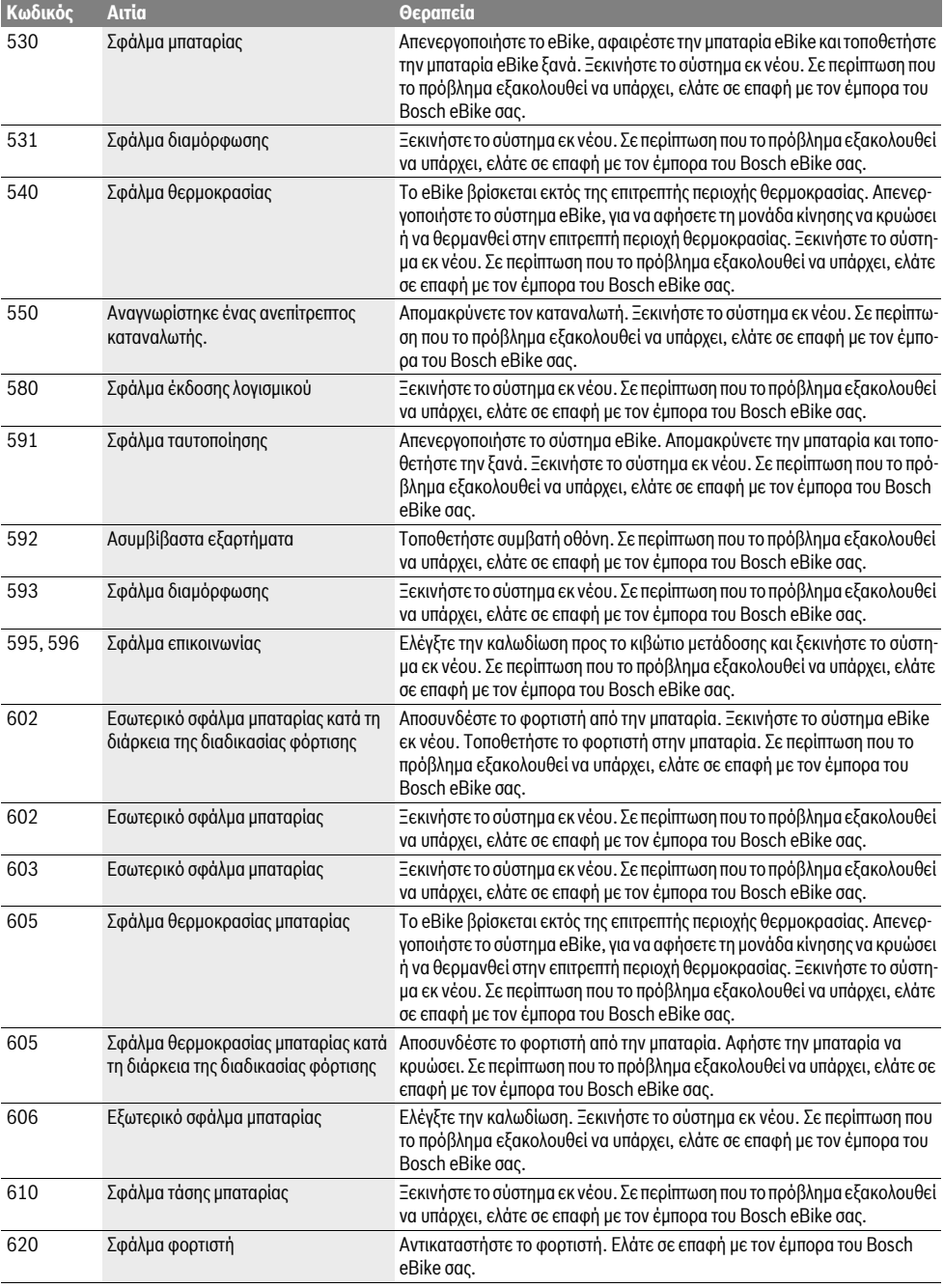

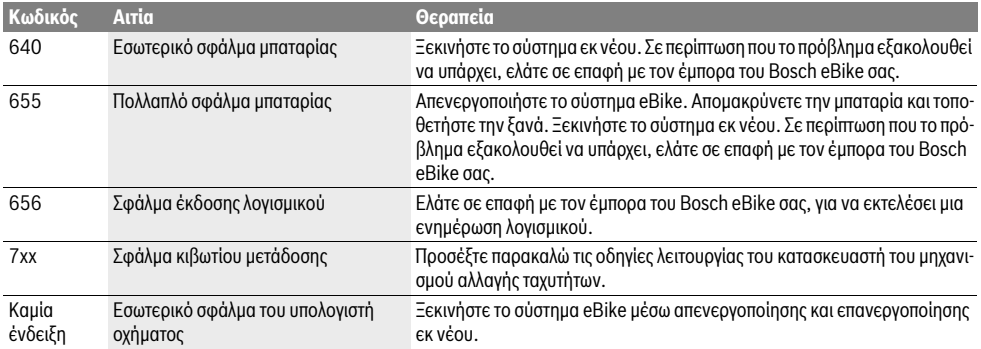

# **Συντήρηση και Service**

## **Συντήρηση και καθαρισμός**

Όλα τα εξαρτήματα συμπεριλαμβανομένης και της μονάδας κίνησης δεν επιτρέπεται να βυθιστούν στο νερό ή να καθαριστούν με νερό υπό πίεση.

Για τον καθαρισμό του υπολογιστή οχήματος χρησιμοποιείτε ένα μαλακό, εμποτισμένο μόνο με νερό πανί. Μη χρησιμοποιείτε κανένα απορρυπαντικό.

Αφήστε το σύστημα eBike το λιγότερο μία φορά το χρόνο να ελεγχθεί τεχνικά (εκτός των άλλων το μηχανικό μέρος και η ενημέρωση του λογισμικού του συστήματος).

Επιπλέον ο κατασκευαστής ή ο έμπορας του ποδηλάτου μπορεί για την ημερομηνία σέρβις να καταχωρήσει στο σύστημα ένα χρόνο λειτουργίας. Σε αυτή την περίπτωση ο υπολογιστής οχήματος θα σας δείχνει τη λήξη της ημερομηνίας σέρβις στην ένδειξη **f« »**.

Για σέρβις ή επισκευές στο eBike απευθυνθείτε παρακαλώ σε έναν εξουσιοδοτημένο έμπορα του ποδηλάτων.

### **Service και παροχή συμβουλών χρήσης**

Για όλες τις ερωτήσεις σας σχετικά με το σύστημα eBike και τα εξαρτήματά του, απευθυνθείτε σε έναν εξουσιοδοτημένο έμπορα ποδηλάτων.

Στοιχεία επικοινωνίας εξουσιοδοτημένων εμπόρων ποδηλάτων μπορείτε να βρείτε στην ιστοσελίδα **www.bosch-ebike.com**

#### **Απόσυρση**

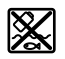

Η μονάδα κίνησης, ο υπολογιστής οχήματος συμπεριλαμβανομένης της μονάδας χειρισμού, η μπαταρία, ο αισθητήρας ταχύτητας, τα εξαρτήματα και οι συσκευασίες πρέπει να παραδίδονται σε μια ανακύκλωση σύμφωνα με τους κανόνες προστασίας του περιβάλλοντος.

Μην πετάτε το eBike και τα εξαρτήματά του στα οικιακά απορρίμματα!

#### **Μόνο για χώρες της ΕΕ:**

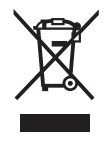

Σύμφωνα με την Κοινοτική Οδηγία 2012/19/EE σχετικά με τις άχρηστες ηλεκτρικές συσκευές καθώς και με την Κοινοτική Οδηγία 2006/66/EΚ σχετικά με τις χαλασμένες ή αναλωμένες μπαταρίες δεν είναι πλέον υποχρεωτικό τα προϊόντα αυτά να συλλέγονται ξεχωριστά για να ανακυκλωθούν με τρόπο φιλικό προς το περιβάλλον.

Παραδίδετε τις άχρηστες πλέον μπαταρίες και τον άχρηστο υπολογιστή οχήματος σε έναν εξουσιοδοτημένο έμπορα ποδηλάτων.

**Τηρούμε το δικαίωμα αλλαγών.**

## **I** |

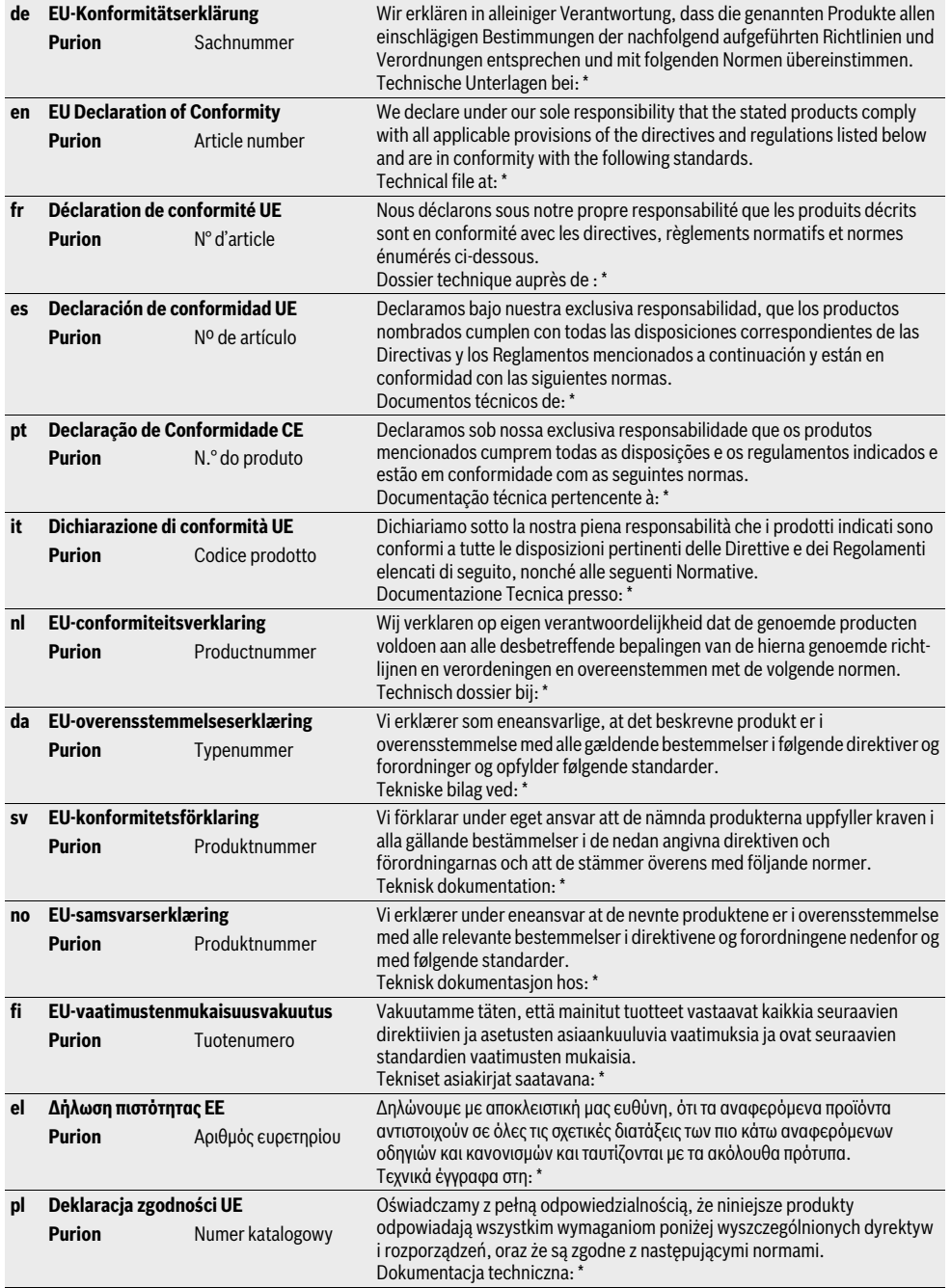

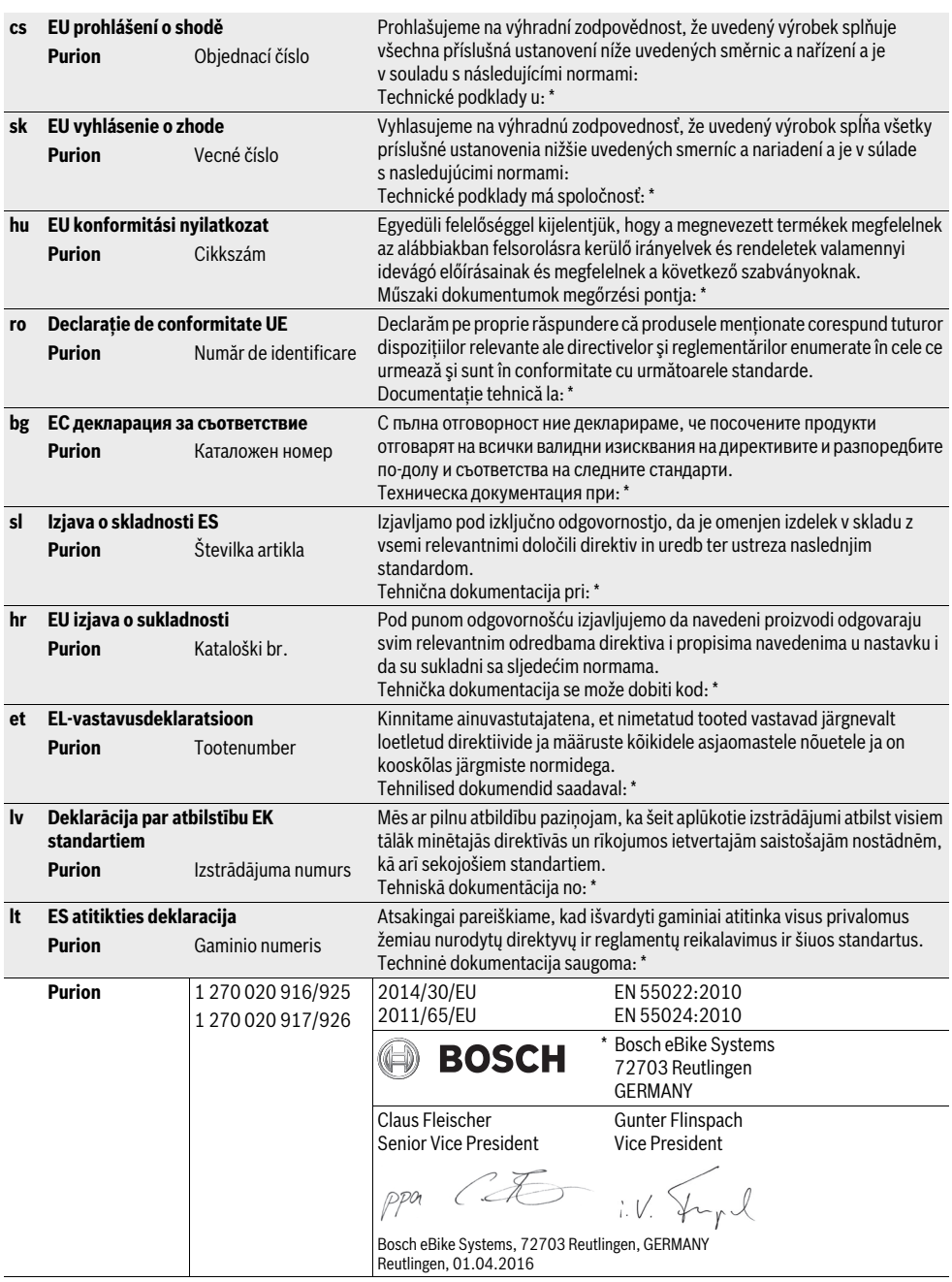

 $C \in |I|$